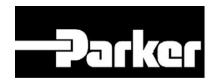

# SLVD-N EtherCAT (COE)

SLVD1N SLVD2N SLVD5N SLVD7N SLVD15N SLVD17N

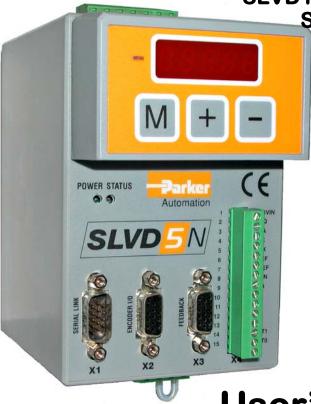

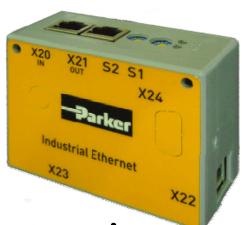

**User's manual** 

rev.0.2 May 2010

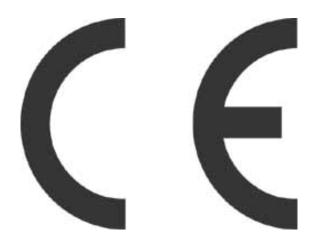

This user manual is for the standard version of the converter.

All information in this user manual, including methods, techniques and concepts described herein, are proprietary information of Parker Hannifin Divisione S.B.C. – EME Division and of its licensees, and they shall non be copied or used without express authorization.

Parker Hannifin S.p.A. Divisione S.B.C. is committed to a continuous product upgrade and reserves the right to modify products and user manuals at any time without prior notice. No part of this user manual may be howsoever reproduced without previous consent by Parker Hannifin S.p.A. Divisione S.B.C..

#### **Abbreviations**

| FBK            | Feedback.                              |  |  |
|----------------|----------------------------------------|--|--|
| Pr             | Decimal parameter.                     |  |  |
| b              | Binary parameter (bit).                |  |  |
| FFW            | Feedforward, control advance function. |  |  |
| R              | Read parameter.                        |  |  |
| W              | Write parameter.                       |  |  |
| Keypad-display | Keypad                                 |  |  |
| Drive          | Converter                              |  |  |

Cod 1006111600

#### *INDEX*

| 1. INTRO    | ODUCTION                                           | 8  |
|-------------|----------------------------------------------------|----|
| 1.1.        | General information                                | 8  |
| 1.2.        | Product description                                | 8  |
| 1.3.        | Identification                                     | 9  |
| 2. SAFE     | TY INSTRUCTIONS                                    | 11 |
| 2.1.        | Symbols and signals                                | 11 |
| 2.2.        | General information                                | 11 |
| 2.3.        | Safety instructions for transportation and storage | 12 |
| 2.4.        | Safety instructions for commissioning              | 12 |
| 2.5.        | Safety instructions for operation                  | 13 |
| 2.6.        | Safety instructions for maintenance                | 14 |
| 2.7.        | Compatibility with RCD devices                     | 14 |
| 2.8.        | Applicable standards                               | 15 |
| 2.9.        | Materials and disposal                             | 15 |
| 2.10.       | Warranty                                           | 16 |
| 3. MAIN     | HARDWARE FEATURES                                  | 16 |
| 3.1.        | Ambient conditions                                 | 16 |
| 3.2.        | Vibrations and shocks                              | 16 |
| 3.3.        | Power supply                                       | 17 |
| 3.4.        | Technical characteristics                          | 18 |
| 3.5.        | Main software features                             | 20 |
| 4. MOUN     | NTING                                              | 21 |
| 4.1.        | Dimensions and weights                             | 21 |
| 4.2.        | Fastening                                          | 24 |
| 4.3.        | Mounting instructions                              | 25 |
| 5. ELEC     | TRICAL CONNECTIONS                                 | 26 |
| 5.1.        | Signal connectors layout                           | 26 |
| <b>5.2.</b> | Sections and cable specifications                  | 30 |
| 5.3.        | Protections                                        | 31 |
| 5.4.        | PE (Protective Earth) connections                  | 31 |
| 5.5.        | Line connection diagrams                           | 32 |
| 5.6.        | Motor connection diagrams                          | 34 |
| <b>5.7.</b> | Resolver connection diagrams                       | 35 |
| <b>5.8.</b> | Encoder connection                                 | 36 |
| <b>5.9.</b> | Encoder EnDat connection                           | 37 |
| 5.10.       | Incremental encoder with Hall sensor               | 38 |
| 5.11.       | Frequecy input/output connection                   |    |
| 5.11.1.     | Connecting the SLVD-N to the digital-lock          | 40 |

| <b>5.12.</b>       | Serial line connection                                          | 41  |
|--------------------|-----------------------------------------------------------------|-----|
| <b>5.13.</b>       | External +24V power supply for the control stage                | 42  |
| 5.14.              | Second/third axes connection                                    | 42  |
| 5.15.              | External braking resistance                                     | 44  |
| 5.16.              | Cable connections                                               | 45  |
| 5.17.              | How to suppress interference                                    |     |
| 5.17.1.            | Grounding                                                       |     |
| 5.17.2.<br>5.17.3. | Cable connections and shielding                                 |     |
| 5.17.3.<br>5.17.4. | Mains and motor side filters                                    |     |
| 6. STAT            | US LED                                                          |     |
| 7. USIN            | G THE KEYBOARD (OPTIONAL)                                       | 49  |
| 8. POW             | ER SUPPLY MODE                                                  | 50  |
| 8.1.               | "Low" voltage power supply                                      | 50  |
| 8.2.               | "High" voltage power supply                                     |     |
| 9. STAF            | RT-UP                                                           | 53  |
| 9.1.               | Setting the default parameters                                  |     |
| 9.2.               | Setting parameters of EtherCAT communication                    |     |
| 9.3.               | Selection of motor type                                         |     |
| 9.4.               | Changing motor data                                             | 54  |
| 9.5.               | Setting feedback                                                | 54  |
| 9.5.1.             | Feedback configuration                                          | 55  |
| 9.6.               | Feedback from incremental encoder at square or sinusoidal wave  | 55  |
| <b>9.7.</b>        | Encoder phasing                                                 |     |
| 9.7.1.             | Type 1 phasing                                                  |     |
| 9.7.2.             | Type 2 phasing                                                  |     |
| <b>9.8.</b> 9.8.1. | Feedback from SinCos encoder with Endat interface  Motor phases |     |
| <b>9.9.</b>        | First commissioning                                             |     |
| 9.10.              | Speed control adjustment                                        |     |
|                    | RAMETERS AND PROGRAMMING                                        |     |
| 10.1.              | Decimal parameters                                              |     |
| 10.2.              | Binary parameters                                               |     |
| 10.3.              | Operating modes                                                 |     |
| 10.4.              | Torque control (operating mode 1)                               |     |
| 10.5.              | Digital Lock + Positioner (operating mode 13)                   |     |
| 10.5.1.            | TAB0: profiles in memory                                        |     |
| 10.6.              | Electronic cam (operating mode 14)                              |     |
| 10.6.1.            | Positioning                                                     |     |
| 10.6.2.<br>10.6.3. | Speed mode Electronic cam                                       |     |
| 10.6.3.<br>10.6.4. | Linear engage CAM                                               |     |
| 10.7.              | Electronic cam (on. mod. 11)                                    | 102 |

| 10.7.1.             | Positionator                                  | 103        |
|---------------------|-----------------------------------------------|------------|
| 10.7.2.             | CAM1 and CAM2                                 |            |
| 10.7.3.             | Automatic activation of CAM tables            | 107        |
| 10.8.               | Additional useful functions                   | 114        |
| 10.8.1.             | Homing function                               | 114        |
| 10.8.2.             | Speed adjustment.                             |            |
| 10.8.3.             | Current or torque adjustment (typical)        |            |
| 10.8.4.             | Virtual encoder                               |            |
| 10.8.5.             | Value comparators                             |            |
| 10.8.6.             | Value capture                                 |            |
| 10.8.7.             | Output cam programmer                         |            |
| 10.8.8.             | Analogue output programmable                  |            |
| 10.8.9.<br>10.8.10. | Master reference Encoder Can                  |            |
|                     |                                               |            |
| 11. PRO             | GRAMMING DIGITAL INPUTS AND OUTPUTS           |            |
| 11.1.               | The pico-PLC                                  | 121        |
| 11.2.               | Programming with MotionWiz                    | 126        |
| 11.3.               | MotionWiz                                     | 127        |
| 12. SER             | IAL INTERFACE                                 | 128        |
| 12.1.               | Communication protocol                        |            |
| 13 FTH              | ERCAT INTERFACE                               |            |
| 13.1.               | CANopen DSP402 (D version)                    |            |
| 13.1.1.             | Dictionary object summary of ds301 in SLVD-N  | 133<br>137 |
| 13.1.2.             | Dictionary object summary of dsp402 in SLVD-N |            |
| 13.1.2              |                                               |            |
| 13.1.2              |                                               |            |
| 13.1.2              | ·                                             |            |
| 13.1.2              | J 1                                           |            |
| 13.1.2              |                                               |            |
| 13.1.2              |                                               |            |
|                     | 2.7. Object 6060h: Modes of operation         |            |
| 13.1.2              |                                               |            |
| 13.1.3.             | Functional description                        |            |
| 13.1.3              | <u> </u>                                      |            |
| 13.1.4.             | Homing mode (operative mode 200)              |            |
| 13.1.5.             | General information                           |            |
| 13.1.5              | 5.1. Input data description                   | 148        |
| 13.1.5              | 5.2. Output data description                  | 149        |
| 13.1.5              | 5.3. Internal states                          | 149        |
| 13.1.               | .5.3.1. <i>Controlword</i> of homing mode     | 149        |
| 13.1.               | .5.3.2. Statusword of homing mode             |            |
| 13.1.6.             | Object dictionary entries                     |            |
| 13.1.6              | 3                                             |            |
| 13.1.6              | J                                             |            |
| 13.1.7.             | Object description                            |            |
| 13.1.7              | <i>5</i>                                      |            |
| 13.1.7              | $\mathcal{L}$                                 |            |
| 13.1 7              | 7.3. Object 6099h: Homing speeds              | 151        |

| 13.1.7.4. Object 609Ah: Homing acceleration                                    | 152 |
|--------------------------------------------------------------------------------|-----|
| 13.1.8. Functional description                                                 |     |
| 13.1.8.1. Homing methods                                                       | 153 |
| 13.1.8.1.1. Method 1: Homing on the negative limit switch and index pulse      | 153 |
| 13.1.8.1.2. Method 2: Homing on the positive limit switch and index pulse      | 154 |
| 13.1.8.1.3. Methods 3 and 4: Homing on the positive home switch and index pul. | 154 |
| 13.1.8.1.4. Methods 5 and 6: Homing on the negative home switch and index pul. | 155 |
| 13.1.8.1.5. Methods 7 to 14: Homing on the home switch and index pulse         | 155 |
| 13.1.8.1.6. Methods 15 and 16: Reserved                                        | 156 |
| 13.1.8.1.7. Methods 17 to 30: Homing without an index pulse                    | 157 |
| 13.1.8.1.8. Methods 31 and 32: Reserved                                        | 157 |
| 13.1.8.1.9. Methods 33 to 34: Homing on the index pulse                        | 157 |
| 13.1.8.1.10. Method 35: Homing on the current position                         | 157 |
| 13.1.9. Profile position mode (operative mode 201)                             | 158 |
| 13.1.9.1. Internal states                                                      |     |
| 13.1.9.1.1. <i>Controlword</i> of profile position mode                        |     |
| 13.1.9.1.2. <i>Statusword</i> of profile position mode                         |     |
| 13.1.9.2. Object dictionary entries                                            | 159 |
| 13.1.9.2.1. Objects defined in this chapter                                    | 159 |
| 13.1.9.2.2. Object 607Ah: Target position                                      |     |
| 13.1.9.2.3. Object 6081h: Profile velocity                                     |     |
| 13.1.9.2.4. Object 6083h: Profile acceleration/deceleration                    |     |
| 13.1.9.2.5. Object 6085h: Quick stop deceleration                              |     |
| 13.1.9.2.6. Object 6086h: Motion profile type                                  |     |
| 13.1.9.3. Functional description                                               |     |
| 13.1.9.4. Functional description                                               |     |
| 13.1.10. Interpolated Position Mode (operative mode 202)                       |     |
| 13.1.10.1. Object 60C0h: Interpolation sub mode select                         |     |
| 13.1.10.2. Object 60C1h: Interpolation data record                             |     |
| 13.1.11. Mode Cyclic synchronous position (operative mode 203)                 |     |
| 13.1.11.1. Functional description                                              |     |
| 13.1.11.2. Use of controlword and statusword                                   |     |
| 13.1.11.3. Detailed object definitions                                         |     |
| 13.1.11.3.1. Object 60B0h: Position offset                                     |     |
| 13.1.11.3.2. Object 60B1h: Velocity offset                                     |     |
| 13.1.11.3.3. Object 60B2h: Torque offset                                       |     |
| 13.1.12. Drive parameters                                                      | 173 |
| 14. APPENDIX A: CONVENTIONS                                                    | 174 |
| 15. APPENDIX B: SOFTWARE TIMING                                                | 175 |
| 16. APPENDIX C: DEFAULT PROGRAM FOR THE PICO-PLC                               | 175 |
| 17. APPENDIX D: FLASH INFORMATION                                              | 176 |
| 18. APPENDIX E: ALARMS                                                         | 177 |
| 19. APPENDIX F: CONTINUOUS WORKING                                             | 178 |
| 20. APPENDIX G: EXTERNAL CAPACITOR                                             | 179 |
| 21 REVISION HISTORY OF THE LISER MANUAL                                        | 120 |

#### 1.INTRODUCTION

#### 1.1. General information

This manual describes the installation and commissioning of the frequency converter SLVD-N (Small Low Voltage Drive-New) for brushless motors.

<u>Read carefully</u> all the sections and the history of the revision of the manual on the final page before using it.

### 1.2. Product description

The SLVD-N is a digital frequency converter for brushless motors. The operator interface based on parameters makes it easy to configure the converter. Configurations of different kinds make suitable it for many applications.

The drive, by the EtherNet interface optional card, can support the EtherCAT protocol to management the state machine, in according to the standard CANopen DSP402, using the COE messages (CANopen over CAT). Through the management of the real-time synchronous of the cyclic messages (PDO), the master of EtherCAT can control the trajectories and the multi-axes interpolations.

The SLVD-N is equipped with a RS-422/RS-485 serial interface which is used to configure, monitor, and send commands to up to 32 SLVD-Ns at the same time.

### 1.3. Identification

The converters of the SLVD -N series are available in 6 models: SLVD1N, SLVD2N, SLVD5N, SLVD7N, SLVD10N and SLVD15N. The number that follows the SLVD-N abbreviation corresponds to the rated current of the converter in amperes. Use the following table to specify the order code:

| SLVD | 1  | N | D |   | Y1 | E5 |
|------|----|---|---|---|----|----|
|      | 2  |   |   | Е |    |    |
|      | 5  |   |   | Н |    |    |
|      | 7  |   |   | F |    |    |
|      | 10 |   |   |   | •  |    |
|      | 15 |   |   |   |    |    |
|      | 17 |   |   |   |    |    |

Where:

| SLVD | Servodrive series                                                   |
|------|---------------------------------------------------------------------|
| 1    | Drive size (nominal current, up to 1 digit: 1, 2, 5, 7, 10, 15, 17) |
| N    | New series                                                          |
| D    | CAN Open protocol (DS402)                                           |
|      | Resolver                                                            |
| E    | EnDat/incremental/sinc encoder input (from motor feedback)          |
| Н    | Incremental encoder+hall sensors input (from motor feedback)        |
| F    | SinCos (one sin wave per pole pitch)                                |
| Y1   | Optional board:                                                     |
|      | E5 : scheda EtherCAT                                                |
| E5   | EtherCAT release software                                           |

A label is attached on the right side of the converter that contains all the essential information to correctly identify the unit:

- Serial number
- Model
- Nominal plate data

It is important to refer to this label before requesting any kind of technical information from Parker Hannifin S.p.A S.B.C. Division

An example of this label is given below.

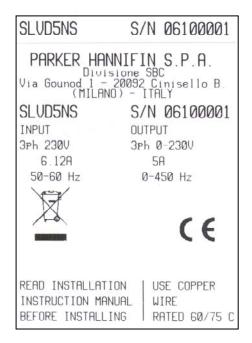

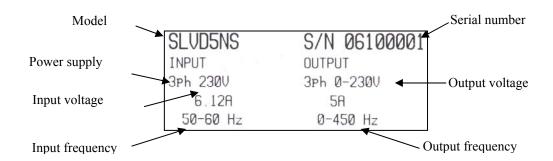

The performance of converter is guaranteed only with synchronous motors with permanent magnets

MB and SMB Series that have been manufactured by us.

### 2.Safety instructions

### 2.1. Symbols and signals

Several symbols and signals are used in this safety instruction.

Pay attention to the following meanings:

DANGER Extremely severe risk. Disregarding the following advise may involve danger of life.

Severe risk. Disregarding the following advise may involve serious personal injury

Medium risk. Disregarding the following advise may involve personal injury

#### 2.2. General information

- Only persons who are qualified and trained for the use and operation of the equipment
  may work on this equipment or within its proximity. The persons are qualified if they
  have sufficient knowledge of the assembly, transportation, installation and operation
  of the equipment as well as an understanding of all warnings and precautionary
  measures noted in these instructions. The user must also observe local safety
  regulations.
- Before installing and commissioning the drive, read carefully this documentation and strictly observe all technical, safety and wiring information, including identifying labels placed on the drive (ratings). In case of doubt contact the Parker Hannifin service centre.
- Drives are to be intended as components for use in machine or systems. Therefore they can be used only in machine or systems that are in compliance with the low voltage directive 73/23/CEE (modified by 93/68/CEE) and with the electro-magnetic compatibility directive 89/336/CEE.
- Electronic equipments are generally not "fail-safe" components. Therefore the machine manufacturers should carry out a risk analysis for the whole machine in order to ensure that moving parts (motors) cannot bring personal injury in case of failures of electronic devices

## 2.3. Safety instructions for transportation and storage

- The ambient conditions given in the product documentation must be observed for transportation and storage (temperature, humidity, mechanical stress and aggressive atmosphere).
- Drives contain components sensitive to electrostatic charges which can be damaged by inappropriate handling. Therefore during installation / removal of drives, provide the necessary safety precautions against electrostatic discharges (discharge electrostatic charges of the human body before touching the drive, always place the drive above conductive plates and avoid touching it with insulating material like synthetic fibres, polymeric materials etc...)

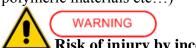

Risk of injury by incorrect handling!

• Incorrect handing of the equipment may cause severe personal injury. Use appropriate tools for transportation, lifting, handling and mounting. Wear appropriate clothing for accident-prevention (safety shoes, safety glasses, safety gloves, etc...).

### 2.4. Safety instructions for commissioning

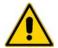

( DANGER )

- The high voltages inside the drive imply risk of electric shock. Make sure that drive and motor are properly grounded accordingly to national regulations. Furthermore the drive, before switching it on, must be closed in a protective cabinet in order to avoid direct contact with accessible live parts.
- Only qualified and trained personnel is allowed to perform installation and commissioning, using appropriate tools and following the safety precautions given in this instruction. Make sure that supply voltage has been switched off before installing and wiring.
- Drives are only allowed to be operated on TT, TN grounded industrial mains having maximum 480V+10% line to line rms voltage, as specified in the user manual. Do not directly install the drive on ungrounded (IT) or asymmetrically grounded mains. In case of ungrounded mains, coupling with Dyn transformer with grounded secondary circuit is necessary. Refer to drive technical data and wiring instruction.
- All the components used in the cabinet in which the drive is installed, (cables, contactors, inductors and transformers, fuses, etc...), and the connected motor, must be in compliance with the specification given in the product documentation, in addition to national regulations. Make sure that the maximum temperature inside the cabinet does not exceed 45°C (113°F). If necessary, use an appropriate air conditioning.
- The size and temperature rating of wires and cables used for connecting the drive must be in compliance with the specification given in the instruction manual (see NEC 310-16 for USA). Use also the specified tightening torque.
- Make sure about the correct drive-motor matching: voltage and current ratings must be compatible.

• The user is responsible for over-current and short circuit protection of the drive. Read carefully the specification given in the user manual.

### 2.5. Safety instructions for operation

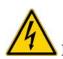

#### DANGER

#### High voltage! Risk of electric shock! Danger of life!

- All live parts must be protected against direct contact. The drive must be closed inside a cabinet before switching it on.
- Working on power live parts (terminals) must be conducted with the drive switchedoff. Dangerous voltages may be present at power terminals even after the supply has
  been switched off and the motor stopped. Make sure the equipment cannot switched
  on unintentionally. Wait at least 6 minutes before working on live parts after the unit
  has been switched-off.
- The drive and the motor must be permanently connected to earth accordingly to the connection diagram, even for brief measurements or tests.

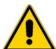

#### DANGER

#### High leakage current! Risk of electric shock! Danger of life!

- Earth leakage current during operation may exceed 3.5 mA AC or 10mA DC.
- Earth connection must be permanent: use copper wire having a minimum size of 10mm<sup>2</sup> throughout all the length.
- Before switching the equipment on, make sure that all devices, including the motor, are permanently connected to earth, even for brief test or measurements, as shown in the wiring diagrams. Otherwise high voltages may appear on equipment conductive surfaces with danger of electrical shock.
- Always refer to current local regulations for grounding. For installation within European Community refer to EN61800-5-1 product standard, section 4.2.5.4.2. For installation in the USA refer to NEC (National Electric Code) and NEMA (National Electric Manufacturers Association). The product installation should always comply with the above said standards.

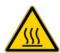

#### WARNING

#### Hot surfaces! Danger of injury! Danger of burns!

- Some external surfaces of the equipment and same internal part may reach very high temperatures. Danger of burn and injury if touching these parts.
- After switching the equipment, wait at least 15 minutes to allow it to cool before touching it.

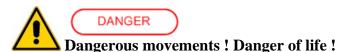

- Dangerous movements can be caused by faulty control of the connected motor. Same common example are:
  - O Improper or wrong installation and wiring
  - O Wrong input parameters before or during operation (programming)
  - O Defective components (drive, motor, wires, sensors, etc...)
  - O Incorrect control (software or firmware errors)
- In order to prevent personal injury due to unintended dangerous motor movements, pay the maximum attention and work on the machine with a qualified and tested safety system .
  - O Isolate the drive power connection.
  - O Mount the emergency stop switch in the immediate reach of the operator. Verify that the emergency stop works before start-up. Don't operate the machine if the emergency stop is not working.
  - O Install properly fences, guards, coverings and light barriers in order to prevent people from accidentally entering the machine's range of motion.
  - O Secure vertical axes against falling or dropping after switching off the motor power
  - O Make sure that the drives are brought to a safe standstill before accessing or entering the danger zone.

### 2.6. Safety instructions for maintenance

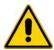

WARNING

- It is extremely dangerous to remove covers or part of the external enclosure from the equipment. Risk of personal injury. The warranty immediately decay.
- In case of malfunction consult the alarm list described in the user manual or address Parker Hannifin. The drives are not field repairable.

### 2.7. Compatibility with RCD devices

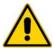

CAUTION

The use of RCD (Residual Current Devices) is strongly not recommended.

If the use of RCD is mandatory, use type B only (for DC and AC prospective earth current). Set the trip level at 300mA (fire protection level) or more.

Setting the trip level at 30mA (protection level against direct contact) is possible only using time-delayed RCD and low leakage current EMC filters, but in any case the drives are not guaranteed to operate with 30mA trip level.

### 2.8. Applicable standards

#### **Safety**

| 2006/95/EC        | Low voltage directive                                            |  |  |  |
|-------------------|------------------------------------------------------------------|--|--|--|
| EN61800-5-1       | Adjustable speed electrical power drive systems – safety         |  |  |  |
|                   | requirements, thermal and energy                                 |  |  |  |
| 2006/42/EC        | Machinery Directive                                              |  |  |  |
| EN60204-1         | Safety of machinery – Electrical equipment of machines – Part 1: |  |  |  |
|                   | General requirements                                             |  |  |  |
| UL508C            | (USA) Power Conversion Equipment                                 |  |  |  |
| CSA22.2 Nr. 14-05 | (Canada) Power Conversion Equipment                              |  |  |  |

The drive is CE marked in accordance with the Low Voltage Directory when installed and operated with reference to the product manual.

The drive is considered as a component in machinery. The complete machinery or installation may only be put into service when in accordance with the safety considerations of the Machinery Directive. Particular reference should be made to EN60204-1.

**Electromagnetic Compatibility (Immunity/Emission)** 

| 2004/108/EC | EMC directive                                                |  |  |
|-------------|--------------------------------------------------------------|--|--|
| EN 61800-3  | Adjustable speed electrical power drive systems. Part 3: EMC |  |  |
|             | product standard including specific test method              |  |  |

#### EtherCAT IEC 61800-7 Generic interface and use of profile for power drive systems

| IEC 61800-7-1   | Interface definition type 1   |
|-----------------|-------------------------------|
| IEC 61800-7-201 | Profile specifications type 1 |
| IEC 61800-7-301 | Mapping of profile type 1     |

To EtherCAT standards, referred to the web-site: EtherCAT Technology Group

The drives are to be intended as components to be used in a second environment (industrial environment) and category C3, together with specific EMC filters and installed accordingly to the recommendation given in the user manual. When used in the first environment (residential / commercial environment), drives may produce radio-frequency interference dangerous for other equipments: additional filtering measures must be implemented by the user.

### 2.9. Materials and disposal

- zinc coated steel sheet, thickness 1mm and 2mm
- extruded aluminium AlSi
- ABS "Novodur" thickness 2mm minimum
- adhesive polycarbonate (label)

Electrolytic capacitor contain electrolyte and printed circuit boards contain lead, both of which are classified as hazardous waste and must be removed and handled according to local regulations.

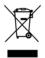

The S.B.C. division of the Parker Hannifin Company, together with local distributors and in accordance with EU standard 2002/96/EC, undertakes to withdraw and dispose of its products, fully respecting environmental considerations.

#### 2.10. Warranty

The warranty duration if 1 (one) year. The converter must not be opened, accessed or modified in any of its part. Any attempt to do so would cause the 1-year warranty to be cancelled with immediate effect. Parker Hannifin declines any responsibility for damages that may be caused by inappropriate use of the converter.

### 3. Main hardware features

#### 3.1. Ambient conditions

|                         |                | 21/2 Cl 0 145 0C (122 1112 0F)                          |  |  |
|-------------------------|----------------|---------------------------------------------------------|--|--|
| temperature             | operation      | 3K3 Class, 0 +45 °C (+32+113 °F)                        |  |  |
|                         | storage        | 1K4 Class, -25 +55 °C (-4+131 °F)                       |  |  |
|                         | transportation | 2K3 Class, -25 +70 °C (-13+158 °F)                      |  |  |
| humidity                | operation      | 3K3 Class, 5-85 % without ice and condensation          |  |  |
| humidity<br>(3K3 class) | storage        | 1K3 Class, 5-95 % without ice and condensation          |  |  |
|                         | transportation | 2K3 Class, 95% a 40°C                                   |  |  |
| altitude (*)            |                | $\leq 1000 \text{ m slm } (\leq 3281 \text{ feet asl})$ |  |  |
| Protection degree       |                | IP20 (only in close electric cabinet)                   |  |  |
|                         |                | UL open type equipment                                  |  |  |
| Pollution degree        |                | 2 or lower (no conductive dust allowed)                 |  |  |
|                         |                |                                                         |  |  |

<sup>(\*)</sup> For higher installation altitude, derate the output current by 1.5% each 100m up to 2000m maximum

#### 3.2. Vibrations and shocks

|               | Frequency (Hz)    | Width(mm) | Acceleration (m/s²) |
|---------------|-------------------|-----------|---------------------|
| IEC 60068-2-6 | $10 \le f \le 57$ | 0,075     | -                   |
| 1EC 00008-2-0 | $57 < f \le 150$  | -         | 9,81                |

### 3.3. Power supply

| Control stage                               |       |                          |  |  |  |
|---------------------------------------------|-------|--------------------------|--|--|--|
| Supply voltage                              | V=    | 24V (-0%+10%)            |  |  |  |
| Max ripple                                  | Vpkpk | Do not go over the range |  |  |  |
| Current rating of the external power supply | A     | 1                        |  |  |  |
| Control electronics dissipation             | W     | 15                       |  |  |  |
| EMC Filter                                  | -     | internal                 |  |  |  |

| Power stage                    |        |                        |  |  |
|--------------------------------|--------|------------------------|--|--|
| Mains frequency                | Hz     | 50 - 60 ± 5%           |  |  |
| Variation rate of frequency    | Hz/sec | 1,2                    |  |  |
| Supply voltage                 | V~     | 200-10% 230+10%        |  |  |
| (3-phase or 1-phase)           |        | (only for TT,TN mains) |  |  |
| DC voltage range               | V=     | 282-10% 325+10%        |  |  |
| Maximum dissymmetry of voltage | %      | 3                      |  |  |
| EMC Filter                     | -      | internal               |  |  |

### 3.4. Technical characteristics

| Description                          |                                             | UdM               |                                   |          |        | Value  |         |         |                 |
|--------------------------------------|---------------------------------------------|-------------------|-----------------------------------|----------|--------|--------|---------|---------|-----------------|
| Input and output characteristic      |                                             |                   |                                   |          |        |        |         |         |                 |
| Models                               |                                             | -                 | SLVD1N                            | SLVD2N   | SLVD5N | SLVD7N | SLVD10N | SLVD15N | SLVD17N         |
| Rated input current                  |                                             | Arms              | 1,5                               | 2,99     | 5,99   | 8,38   | 11,97   | 17,96   | 20,36           |
| Rated output current                 |                                             | Arms              | 1,25                              | 2,5      | 5      | 7      | 10      | 15      | 17              |
| Peak output current (2 sec)          |                                             | Arms              | 2,5                               | 5        | 10     | 14     | 20      | 30      | 34<br>(30@8kHz) |
| Shaft power                          |                                             | kW                | 0,345                             | 0,7      | 1,5    | 2,2    | 3,0     | 4,5     | 5               |
| Continuous service installed load    | 1ph                                         | kVA               | 0,85                              | 1,5      | 1,5    | 1,8    | 3,0     | 3,3     | 3,3             |
| (power derating)                     | 3ph                                         | KVA               | 0,95                              | 1,6      | 2,3    | 3      | 5,25    | 6,5     | 6,5             |
| Continuous service input current     | 1ph                                         | Arms              | 3,8                               | 6,5      | 6,5    | 7,8    | 14,3    | 14,3    | 14,3            |
| (power derating)                     | 3ph                                         |                   | 2,4                               | 4,2      | 5,9    | 7,6    | 13,3    | 17,2    | 17,2            |
| Power stage dissipation              |                                             | W                 | 9,3                               | 19,2     | 52,0   | 75,1   | 100,3   | 158,3   | 180             |
| Internal fan capacity n              |                                             | m <sup>3</sup> /h | 39,6                              |          |        |        |         |         |                 |
| Switching frequency                  | Switching frequency kHz                     |                   | 4-8                               |          |        |        | 4-8     |         |                 |
| Output frequency                     | Hz                                          |                   | 0 - 450                           |          |        |        |         |         |                 |
|                                      | dynamic braking and intermediate DC circuit |                   |                                   |          |        |        |         |         |                 |
| Models                               |                                             | -                 | SLVD1N                            | SLVD2N   | SLVD5N | SLVD7N | SLVD10N | SLVD15N | SLVD17N         |
| Internal DC capacitors (±20%)        |                                             | μF                |                                   | 680      |        | 820    |         | 1800    |                 |
| Braking resistor internal            |                                             | Ω                 |                                   | 4        | 0      |        |         | 16      |                 |
| Internal braking power mean          |                                             | W                 |                                   | 6        | 0      |        |         | 120     |                 |
| Peak internal braking power to 415   | Vdc                                         | kW                |                                   | 4,3 10,7 |        |        |         |         |                 |
| Max continuous external braking po   | ower                                        | kW                |                                   | 1 2      |        |        |         |         |                 |
| Max peak braking current             |                                             | A                 | 11 26                             |          |        |        |         |         |                 |
| Current mean (internal resistance)   |                                             | A                 | 0,14 0,29                         |          |        |        |         |         |                 |
| Current rms (internal resistance)    |                                             | A                 | 1,22 2,73                         |          |        |        |         |         |                 |
| Max duty cycle (internal resistance) | )                                           | %                 | ,                                 |          |        |        |         |         |                 |
| Braking threshold                    |                                             | Vdc               | /dc 400 - 415                     |          |        |        |         |         |                 |
| Overvoltage level                    |                                             | Vdc               | dc 435                            |          |        |        |         |         |                 |
| Undervoltage level                   |                                             | Vdc               | 135 intervention, 230 restoration |          |        |        |         |         |                 |

| Other characteristics            |              |                      |         |              |
|----------------------------------|--------------|----------------------|---------|--------------|
|                                  | -            | SLVD-N               | SLVD-NE | SLVD-NH      |
| Feedback                         |              | Resolver             | Encoder | Encoder+Hall |
| Auxiliary Encoder input          | -            | in quadrature        |         |              |
| Max Frequency encoder input      | kHz          | 400                  |         |              |
| RS-422 encoder simulation output | steps/rev    | 465000               |         |              |
| Max Frequency                    | kHz          | 160                  |         |              |
| Serial link                      | -            | RS-422 / RS-485      |         |              |
| Field bus EtherCAT               | IEC 61800-7- | 1, 201, 301 (Type 1) |         |              |

| 4 Digital inputs         |                    |              |  |
|--------------------------|--------------------|--------------|--|
| input impedance          | $\mathrm{k}\Omega$ | $20 \pm 5\%$ |  |
| Input High voltage range | V                  | 1024         |  |
| Input Low voltage range  | V                  | 05           |  |
| Type of driving required | -                  | PNP          |  |
| Reaction time            | μs                 | < 2,5        |  |

| 2 digital outputs open collector (PNP) |                    |                               |  |
|----------------------------------------|--------------------|-------------------------------|--|
| Output High voltage range              | V                  | > (V <sub>supply</sub> $-1$ ) |  |
| Output Low voltage range V <1          |                    |                               |  |
| Max current for single output mA 100   |                    |                               |  |
| Overload / Short circuit protection    | -                  | si                            |  |
| pull-down interno                      | $\mathrm{k}\Omega$ | 20                            |  |

| 1 differential analog reference |     |           |  |
|---------------------------------|-----|-----------|--|
| voltage                         | V   | ±10       |  |
| CMR                             | dB  | >50       |  |
| resolution                      | bit | 15 + sign |  |
| input impedance                 | kΩ  | > 10      |  |
| max frequency                   | Hz  | 500       |  |

| 1 differential auxiliary analog input |                    |      |  |
|---------------------------------------|--------------------|------|--|
| t voltage                             | V                  | ±10  |  |
| CMR                                   | dB                 | >50  |  |
| resolution                            | bit                | 10   |  |
| input impedance                       | $\mathrm{k}\Omega$ | > 10 |  |
| max frequency                         | Hz                 | 500  |  |

| 1 analog output "single ended" (refer to 0VA) |    |     |  |  |
|-----------------------------------------------|----|-----|--|--|
| voltage V ±4,096                              |    |     |  |  |
| max current                                   | mA | 1,5 |  |  |
| resolution bit 10                             |    |     |  |  |
| Overload / Short circuit protection - yes     |    |     |  |  |

#### 3.5. Main software features

The following functions have been implemented in the basic software of the SLVD-N:

- Speed controller
- Advanced manager of torque limits
- Management of speed windows
- Carries out positioning with a trapezoidal speed profile
- Provides the functions of an electrical shaft with variable ratio and phase correction
- Provides the functions of an electronic cam
- Simulates a stepper motor
- Controls the motor torque with the addition of speed control
- The internal PLC can be programmed to manage inputs and outputs
- Communication mode and real-time synchronous controls via field bus based on EtherCAT protocol- CANopen DSP402, state machine and COE (CANopen over EtherCAT) messages.

#### 4.MOUNTING

### 4.1. Dimensions and weights

| SLVD1N, SLVD2N, SLVD5N, SLVD7N | SLVD10N, SLVD15N, SLVD17N |
|--------------------------------|---------------------------|
| 1.1 kg                         | 3.1 kg                    |
| 2.43 lbs                       | 6.84 lbs                  |

Measurements expressed in mm.

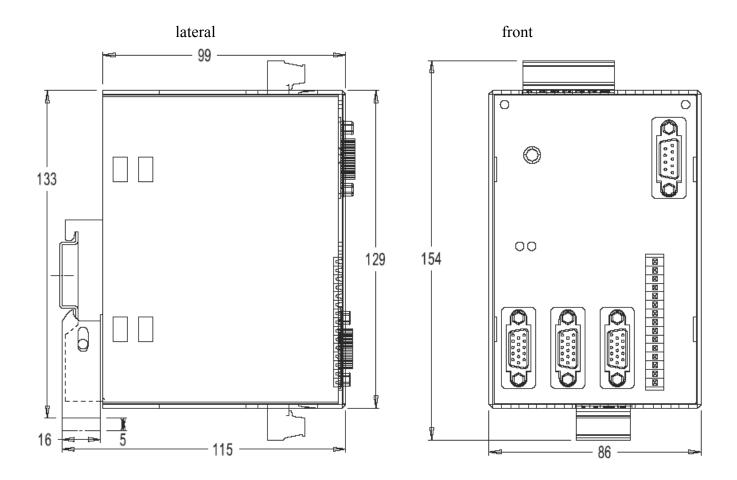

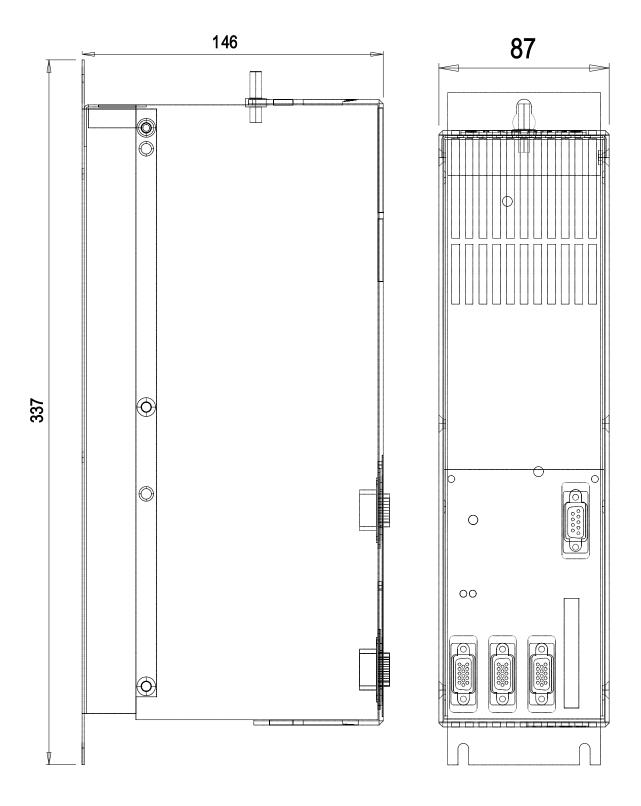

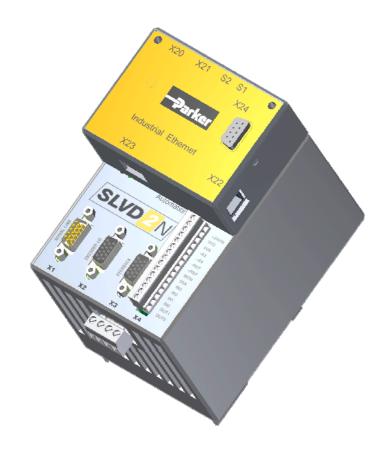

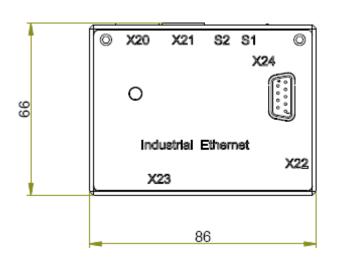

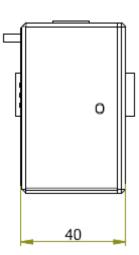

### 4.2. Fastening

Fit in a vertical position.

The SLVD1N, SLVD2N, SLVD5N, SLVD7N converter must be mounted using an omega guide.

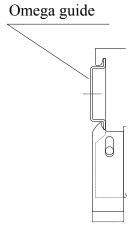

The SLVD10N, SLVD15N and SLVD17N have a mounting plate:

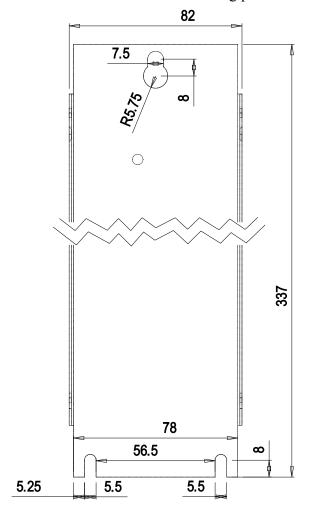

### 4.3. Mounting instructions

A space of at least 100 mm. must be left free above and beneath the converter.

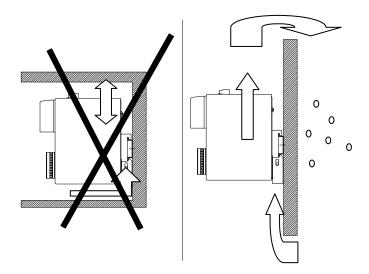

The converter must be mounted vertically (power block X6 above).

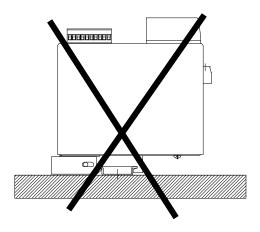

### **5.ELECTRICAL CONNECTIONS**

### 5.1. Signal connectors layout

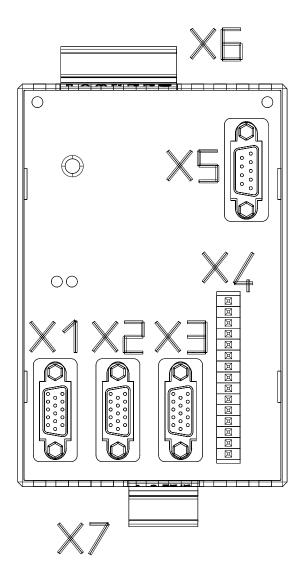

| Terminal block 7 poles 5,08 step |          |  |  |
|----------------------------------|----------|--|--|
|                                  | X6 Power |  |  |
| 1                                | U        |  |  |
| 2                                | V        |  |  |
| 3                                | W        |  |  |
| 4                                | L1       |  |  |
| 5                                | L2       |  |  |
| 6                                | L3       |  |  |
| 7                                | PE       |  |  |

MSTB2.5/7-ST-5.08 Phoenix model

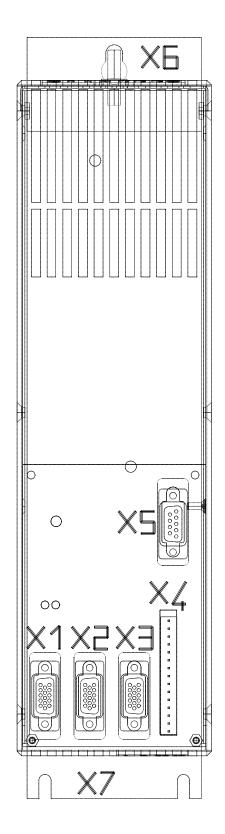

| Terminal block 8 poles 7,62 step X6 - Power |    |  |
|---------------------------------------------|----|--|
| 1                                           | PE |  |
| 2                                           | U  |  |
| 3                                           | V  |  |
| 4                                           | W  |  |
| 5                                           | L1 |  |
| 6                                           | L2 |  |
| 7                                           | L3 |  |
| 8                                           | PE |  |

PC4HV/8-ST-7,62 Phoenix model

| D-Sub 15 male poles HD |                 |  |  |
|------------------------|-----------------|--|--|
| X1 Serial              |                 |  |  |
| 1                      | RX+             |  |  |
| 2                      | RX-             |  |  |
| 3                      | 0VA             |  |  |
| 4                      | Reserved        |  |  |
| 5                      | 0VA             |  |  |
| 6                      | Termination 422 |  |  |
| 7                      | TX-             |  |  |
| 8                      | Reserved        |  |  |
| 9                      | CAN1 H          |  |  |
| 10                     | CAN1 L          |  |  |
| 11                     | 0VA             |  |  |
| 12                     | TX+             |  |  |
| 13                     | Reserved        |  |  |
| 14                     | CAN1 H          |  |  |
| 15                     | CAN1 L          |  |  |

|    | D-Sub 15 female poles HD |  |  |
|----|--------------------------|--|--|
|    | X2 encoder I/O           |  |  |
| 1  | Enc. IN C+               |  |  |
| 2  | Enc. IN C-               |  |  |
| 3  | 0VA                      |  |  |
| 4  | Reserved                 |  |  |
| 5  | Reserved                 |  |  |
| 6  | 0VA                      |  |  |
| 7  | Enc. IN A-               |  |  |
| 8  | Enc. IN B-               |  |  |
| 9  | Reserved                 |  |  |
| 10 | Reserved                 |  |  |
| 11 | IN2                      |  |  |
| 12 | Enc. IN A+               |  |  |
| 13 | Enc. IN B+               |  |  |
| 14 | Reserved                 |  |  |
| 15 | Reserved                 |  |  |

| D-Sub 15 female poles HD |          |  |  |
|--------------------------|----------|--|--|
| X3 "Feedback"            |          |  |  |
| 1                        | 0VA      |  |  |
| 2                        | N.C.     |  |  |
| 3                        | Reserved |  |  |
| 4                        | ECC+     |  |  |
| 5                        | PTC+     |  |  |
| 6                        | CLK+     |  |  |
| 7                        | SIN-     |  |  |
| 8                        | SIN+     |  |  |
| 9                        | CLK-     |  |  |
| 10                       | PTC-     |  |  |
| 11                       | COS-     |  |  |
| 12                       | COS+     |  |  |
| 13                       | DATA+    |  |  |
| 14                       | DATA-    |  |  |
| 15                       | ECC-     |  |  |

|    | Terminal block 15 poles 3,5mm step |
|----|------------------------------------|
|    | X4 (Phoenix MCVW1,5/15-ST-3,5)     |
| 1  | +24VIN                             |
| 2  | 0VQ                                |
| 3  | 0VA                                |
| 4  | AX-                                |
| 5  | AX+                                |
| 6  | REF-                               |
| 7  | REF+                               |
| 8  | MON                                |
| 9  | 0VA                                |
| 10 | IN3                                |
| 11 | IN2                                |
| 12 | IN1                                |
| 13 | IN0                                |
| 14 | OUT1                               |
| 15 | OUT0                               |

| Terminal block 4 poles X7 |     |  |  |
|---------------------------|-----|--|--|
| 1                         | DC- |  |  |
| 2                         | DC+ |  |  |
| 3                         | BRC |  |  |
| 4                         | IN  |  |  |

D-Sub 9 female poles standard

X5

EtherCAT board connector

SLVD1N, SLVD2N, SLV5N, SLVD7N MSTB 2.5/4-ST-5.08 Phoenix model SLVD10N, SLVD15N, SLVD17N PC4/4-ST-7,62 Phoenix model

| RJ11 – X22          |  |  |
|---------------------|--|--|
| Connection 2nd axis |  |  |
| RJ11 – X23          |  |  |
| Connection 3rd axis |  |  |

D-Sub 9 female poles standard
X24

Connector for keypad

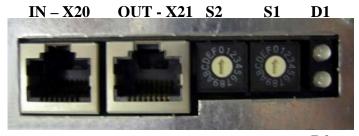

**D2** 

| ETHERCAT    |                 |                                                                       |                              |                                                                                                    |  |  |
|-------------|-----------------|-----------------------------------------------------------------------|------------------------------|----------------------------------------------------------------------------------------------------|--|--|
|             |                 | Off                                                                   | No error                     | The EtherCAT communication of the device is in working condition.                                                                                |  |  |
|             |                 | Flickering                                                            | Booting error                | Booting error was detected. INIT state reached, but parameter "Change" in the AL status register is set to 0x01: change/error.                   |  |  |
|             | D1              | Blinking                                                              | Invalid configuration        | General Configuration Error.                                                                                                    |  |  |
|             | Error<br>Status | Single Flash                                                          | Unsolicited state change     | Slave device application has changed the EtherCAT state autonomously: parameter "Change" in the AL status register is set to 0x01: change/error. |  |  |
| LED         |                 | Double flash                                                          | Application watchdog timeout | An application watchdog timeout has occurred.                                                                                                    |  |  |
|             |                 | On                                                                    | PDI watchdog timeout         | A PDI watchdog timeout has occurred                                                                                                    |  |  |
|             |                 | Off                                                                   | Init                         | The device is in state INIT                                                                                                    |  |  |
|             |                 | Blinking                                                              | Pre operational              | The device is in state PRE-OPERATIONAL                                                                                                    |  |  |
|             | D2              | Single Flash                                                          | Safe operational             | The device is in state SAFE-OPERATIONAL                                                                                                    |  |  |
|             | Run             | On                                                                    | Operational                  | The device is in state OPERATIONAL                                                                                                    |  |  |
|             | Status          | Flickering                                                            | Initialization or bootstrap  | entered the INIT state, or the device is in state BOOTSTRAP. Firmware                                                                            |  |  |
|             | S1              | download operation in progress                                        |                              |                                                                                                    |  |  |
| Selectors   | S2              | Address selector "alias". Digit less significant                      |                              |                                                                                                    |  |  |
|             | IN              | Address selector "alias". Digit more significant Input connection (*) |                              |                                                                                                    |  |  |
| Connections | OUT             | OUTput connection (*)                                                 |                              |                                                                                                    |  |  |
|             | 001             | OO i put connection ( · )                                             |                              |                                                                                                    |  |  |

<sup>(\*)</sup> use a direct cable shielded in 5 category [Standard CAT5 cable shielded, without "crossover"], in according to the standard EtherCAT: <a href="EtherCAT Technology Group">EtherCAT Technology Group</a>

### 5.2. Sections and cable specifications

#### **Power cable specifications**

- Maximum length 35m
- mobile or fixed installation depending on the applications
- max. conductor capacity 150pF/m
- use only stranded copper wire rated for 60/75°C
- Use only appropriate crimping tools to fix terminal lugs.

The cable used for the analogue reference must be a shielded twisted pair.

The cable used to connect the signals of the simulated encoder must consist of three twisted pairs with a general shield.

Shielded cables are also recommended for digital inputs and outputs.

All cables must have a minimum section of 0.22 mm<sup>2</sup>

#### **Sections and tightening torques**

| Models                   | SLVD1N<br>SLVD2N<br>SLVD5N       | SLVD7N                                     | SLVD10N            | SLVD15N<br>SLVD17N |
|--------------------------|----------------------------------|--------------------------------------------|--------------------|--------------------|
| Terminal block X6 and X7 | 1,5 mm <sup>2</sup>              | $2 \text{ mm}^2$                           | $2,5 \text{ mm}^2$ | 4 mm <sup>2</sup>  |
|                          | (AWG14)                          | (AWG14)                                    | (AWG12)            | (AWG10)            |
| Tightening torque        |                                  | $0.5 \div 0.$                              | 6 Nm (M3)          |                    |
| Terminal block X4        |                                  | $0.22 \div 1 \text{ mm}^2 \text{ (AWG16)}$ |                    |                    |
| Tightening torque        | $0.22 \div 0.25 \text{ Nm (M2)}$ |                                            |                    |                    |

#### Resolver cable

The cable must consist of three individually shielded and insulated twisted pairs protected by a shield. The conductor-conductor capacity for the length used cannot exceed 10 nF and the section cannot be less than 0.22 mm<sup>2</sup>. The maximum length is 35 m.

#### Connect of an EMI filter, if any

In case of direct connection to mains, the converter-filter connection cable length should not be over 30cm.

In case of auto-transformer, the EMC filter can be connected upstream or downstream from the auto-transformer. If it is connected upstream, it may be necessary to use a shielded cable between the auto-transformer and the SLVD-N.

#### 5.3. Protections

The converter don't have protection against overload and short circuit towards the mains. The user must install the appropriate protection.

The fuses ta the drive power network must be sized as follows:

| Models         | Delayed fuses        | Fuses to Ul standard |
|----------------|----------------------|----------------------|
| Wiodels        | to European standard | (Listed, JDDZ)       |
| SLVD1N, SLVD2N | 6A                   | Classes CC, 6A       |
| SLVD5N         | 10A                  | Classes CC, 8A       |
| SLVD7N         | 14A                  | Classes CC, 10A      |
| SLVD10N        | 16A                  | Classes CC, 15A      |
| SLVD15N        | 20A                  | Classes CC, 20A      |
| SLVD17N        | 25A                  | Classes CC, 25A      |

A thermo-magnetic switch properly chosen depending on the power cables used can be used instead of fuses (not use in installations with UL standard).

Use a 3,15A fast fuse for the 24V power supply protection.

### 5.4. PE (Protective Earth) connections

It is necessary to minimize the length of the individual cables to be grounded. For this reason we recommend that a grounding bar be placed as close as possible to the frequency converters.

The grounding bar must be a copper bar and must be installed in contact with the cabinet metal frame. The table shows the minimum dimensions depending on length.

| Lenght (m) | Width (mm) | Thickness<br>(mm) |
|------------|------------|-------------------|
| 0.5        | 20         | 6                 |
| 1          | 40         | 6                 |
| 1.5        | 50         | 6                 |

To connect the converter to the grounding bar use either one cable with a minimum section of  $10\text{mm}^2$ , or two cables with the same section as power cables. Use copper grounding cables.

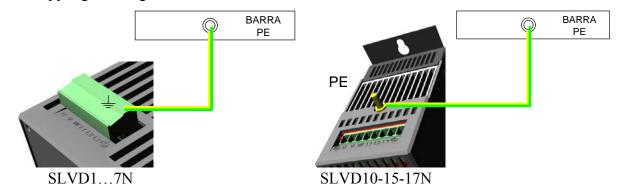

### 5.5. Line connection diagrams

The SLVD-N converter can be connected to the power supply in various ways.

If a transformer with an electrostatic shield between the primary and the secondary is used, EMC filters will not have to be installed. If an auto-transformer, a transformer without electrostatic shield or a direct connection to the power network is used, EMC filters must be used.

The converter can be used only in grounded TT and TN industrial networks with a max. short circuit symmetrical current of 5kA maximum at 230V +10%.

Do not use in ungrounded networks or in networks with asymmetrical grounding (IT)

### Use of a transformer connected the secondary in a star configuration with electrostatic shield

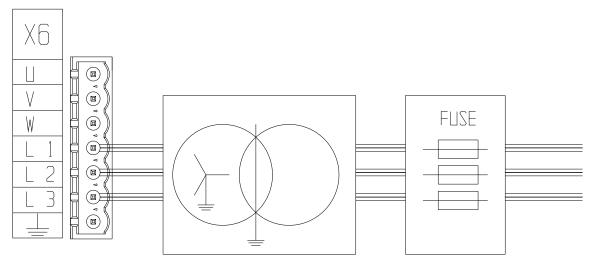

(10, 15 and 17 versions have two PE pins)

#### Use of the auto-transformer

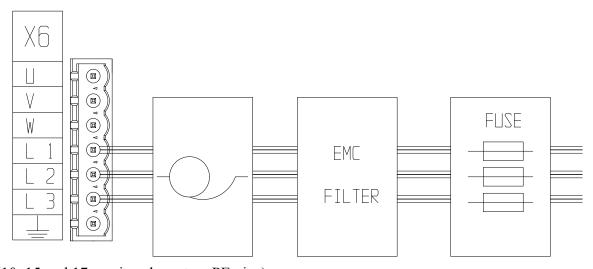

(10, 15 and 17 versions have two PE pins)

#### Note 1:

The EMC filter can be connected upstream or downstream from the auto-transformer. If it is connected upstream, it may be necessary to use a shielded cable between the auto-transformer and the SLVD-N. If it is connected downstream, the cable between the filter and the SLVD-N must be as short as possible and it cannot exceed 30 cm.

#### **Note 2:**

Use the following formula to dimension the transformer:

$$Pt = \left(Paz \cdot 1.7 + 80\right) \cdot \frac{1.73}{\sqrt{n+2}}$$

where **Pt** is the power in VA of the transformer, **Paz** is the sum of the rated powers of the motors in W and **n** is the number of powered drive units.

#### Direct connection to 230V ~ power

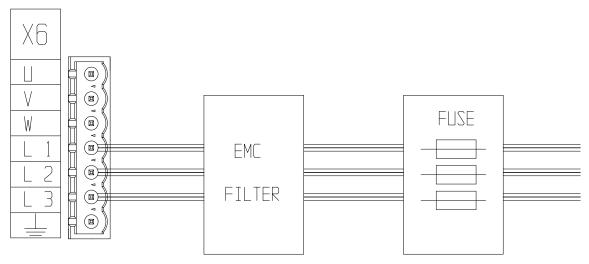

(10, 15 and 17 versions have two PE pins)

<u>Note 3</u>: The cable connecting the filter and the SLVD-N must be as short as possible and in no case can it exceed 30 cm.

If the unit is connected directly to the mains, currents on the order of 100A may be required when it is powered on for less than 3 ms. Therefore, protection fuses should be used. If many units are installed in parallel, a sequential power supply procedure is recommended.

#### Mono phase connection

If a mono-phase connection is used (between L1-L2, or L2-L3, or L1-L3), a derating of the power supplied by the SLVD-N converter is obtained (see the appendix).

### 5.6. Motor connection diagrams

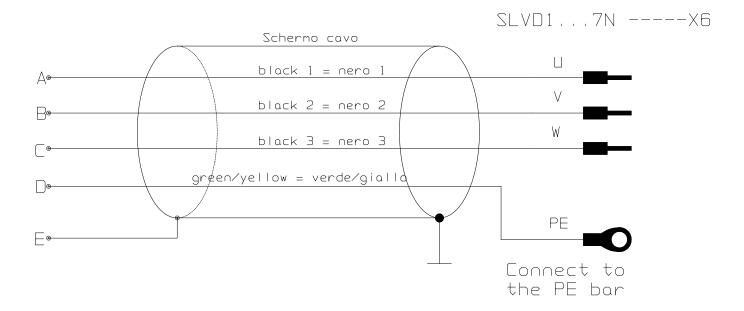

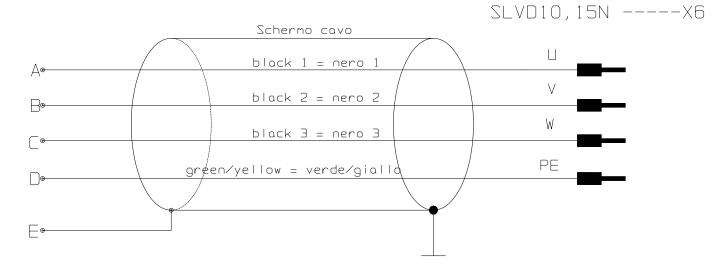

### 5.7. Resolver connection diagrams

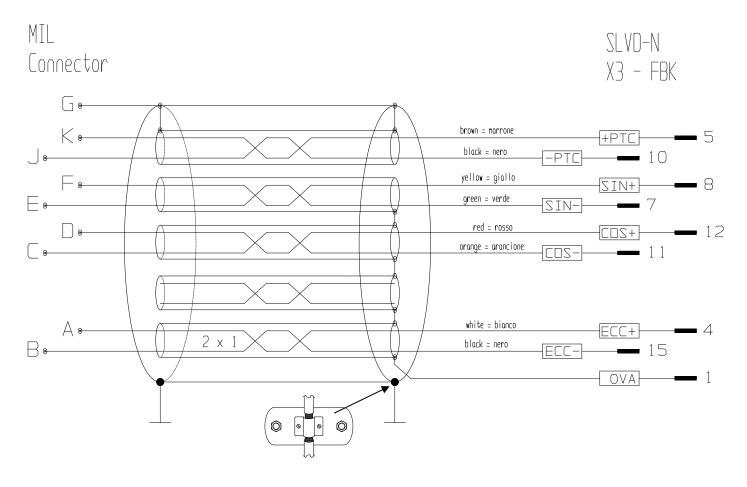

### 5.8. Encoder connection

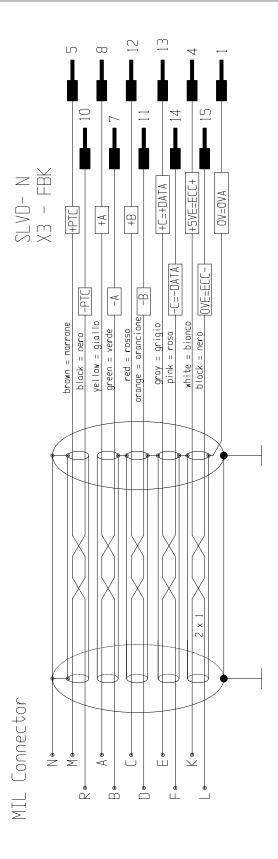

# 5.9. Encoder EnDat connection

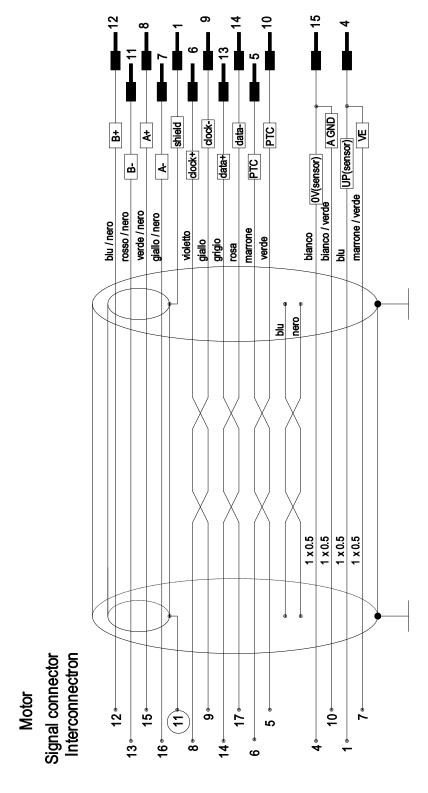

As far as the cable is concerned, you may use a Heidenhain cable or one with the same features.

The cable must not be longer than 20 metres.

# 5.10. Incremental encoder with Hall sensor

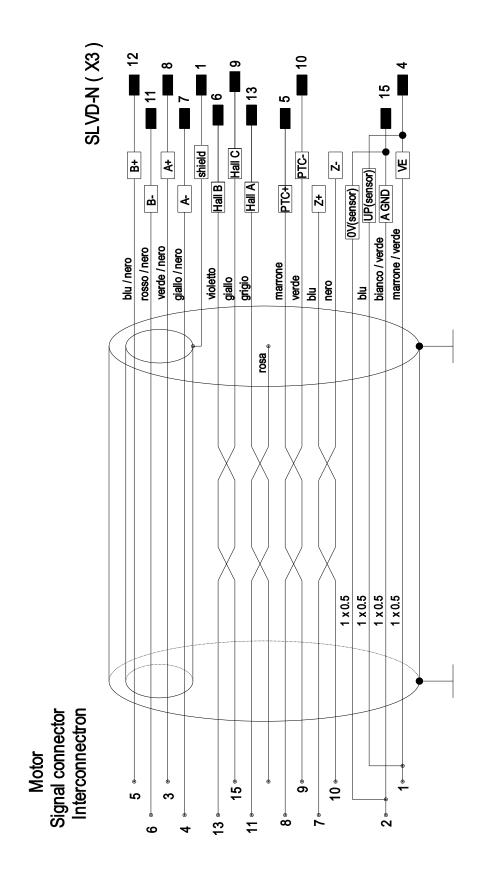

## 5.11. Frequecy input/output connection

The drive has the possibility to "read" two inputs in frequency.

The first input is on the X2 connector: Encoder IN. The input can receive signals in quadrature and frequency/sign, (b42.5), from an incremental encoder as from standard LineDrive-RS422. Follow the outline of connection for the reference of frequency, whether from an encoder or from an external module:

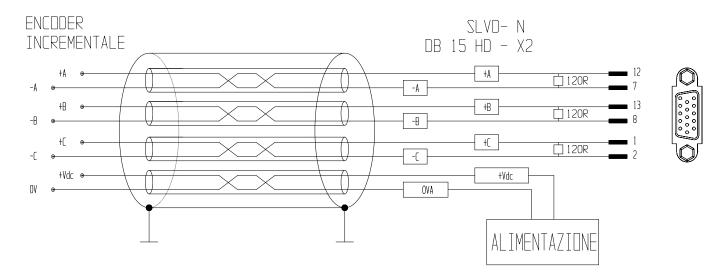

The second input in frequency is on the X4 connector, digital inputs. The input can receive signals in quadrature and frequency/sign, (b42.4), from IN2 and IN3 digital inputs. Follow the outline of connection:

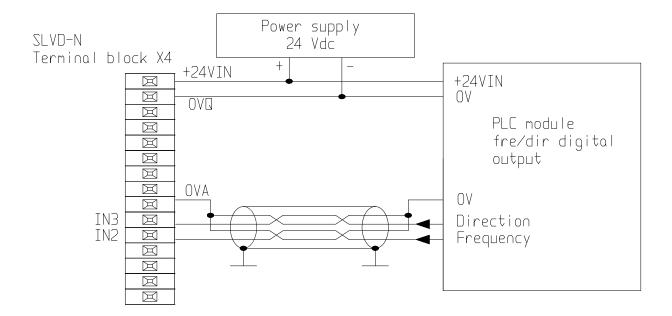

In the case it comes used a encoder external like reference, and this device is lacking in feeding, is possible to use IN2, of the terminal block X4, for feeding the device. You see following outline (connecting an external local power source, maximum 24Vdc, to pin the 11 of X4, "IN2", the tension is brought, inner, to pin the 11 of X2, "IN2").

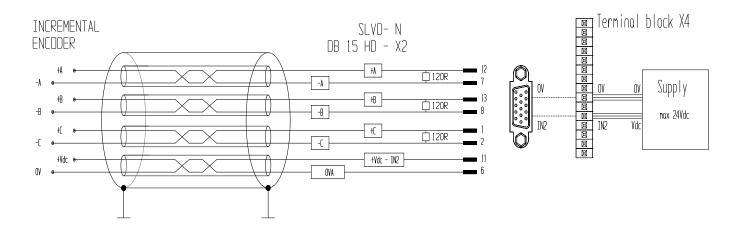

<u>Note:</u> to employ IN2 in order to carry the feeding to the encoder wants to say not to have more to disposition the digital input IN2.

### 5.11.1. Connecting the SLVD-N to the digital-lock

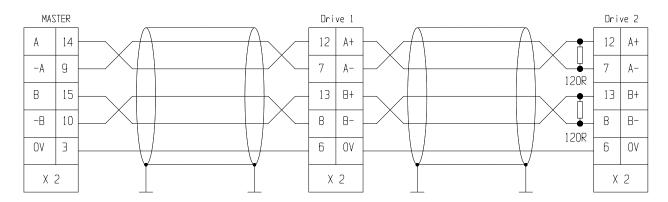

In the example given above, the connection of two SLVD-N to the Digital-Lock with a master is shown, but the diagram could be extended to several converters respecting the series connection. The line charge resistors must be connected to the last converter. The master can be an encoder powered externally or an encoder simulator of another converter.

The signal of the master encoder must in any case be of differential type 5V RS-422. Therefore, it is possible to connect a maximum of ten slave SLVD-N.

If the master is a SLVD-N type converter, you can connect up to 32 converters to the electrical shaft by using the same signal of the simulated encoder (standard RS-422).

Alternative at the reference in frequency it's possible to execute a connection in digital lock by the digital bus on X1 connector. Follow the outline:

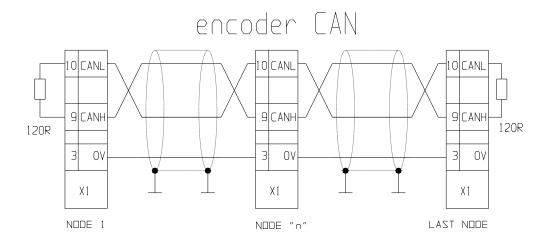

See par. "Digital Lock + Positioner" about the programming.

## 5.12. Serial line connection

The serial line of the SLVD-N can be configured as either RS-422 or as RS-485 depending on how the connection is made. Realize the ending only on the last node, like shown in the following. For the pin, see "Signal connectors layout".

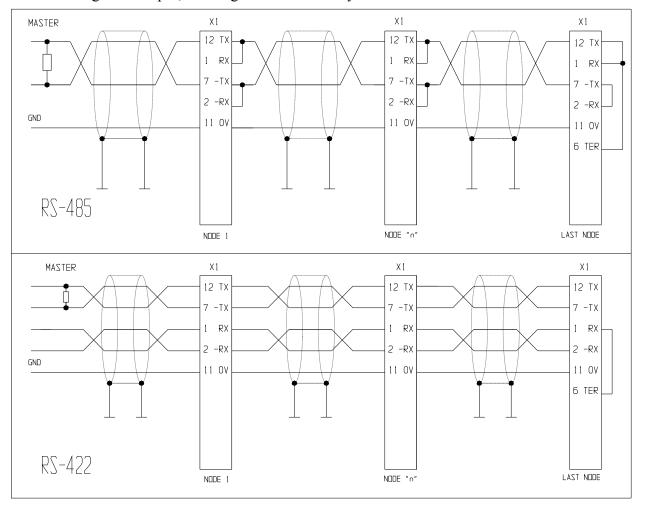

# 5.13. External +24V power supply for the control stage

The drive electronics, must be supplied with an external 24Vdc power supply, 1A minimum per drive (pins: 1 and 2 of terminal block X4).

The 24Vdc power supply must be exclusively dedicated to the drive. Sharing the power supply with other devices (e.g. brakes, electro-valves, etc.) could cause malfunctions.

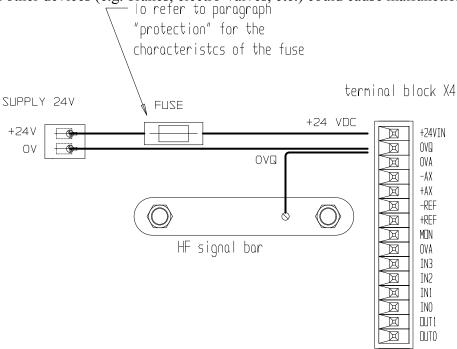

## 5.14. Second/third axes connection

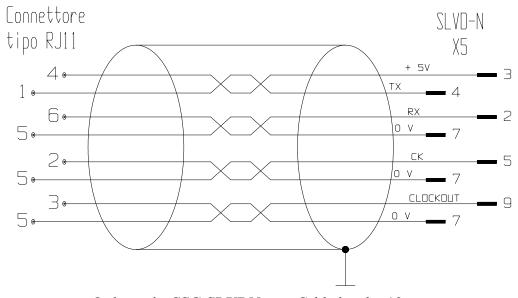

|   | RJ11                           |         |  |  |  |
|---|--------------------------------|---------|--|--|--|
|   | X22 (II axis) - X23 (III axis) |         |  |  |  |
| 1 | TX                             | 1       |  |  |  |
| 2 | CK                             | 2 —     |  |  |  |
| 3 | CLOCKOUT                       | 3—      |  |  |  |
| 4 | +5V                            | 4—      |  |  |  |
| 5 | 0V                             | 5 — 6 — |  |  |  |
| 6 | RX                             |         |  |  |  |

The connection of the additional axes must respect the following specifications:

- the second axis must be connected to the **X22** connector;
- the third axis must be connected to the **X23** connector.

Below, it's showed an example of connections:

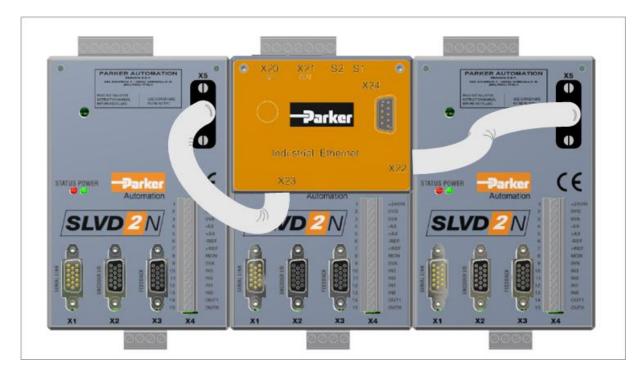

## 5.15. External braking resistance

When a higher braking power is needed, it is possible to connect an external braking resistance to the drive by X7 terminal block.

About the connection, must use the X7 terminal block, to remove the bridge between the IN and BRC pin and to connect the external resistance between the +DC and BRC pin (for SLVD10N, SLVD15N and SLVD17N versions connect the external braking between the +DC and BRC pin and insert a bridge between +DC and IN).

The minimum cross section of the conductors depends on the drive size and it is equal to the minimum cross section of the conductors between motor and drive (see paragraph "Sections and cable specifications"). It is necessary to minimize the connection cable length.

In any case the cable length must be less than 3 m.

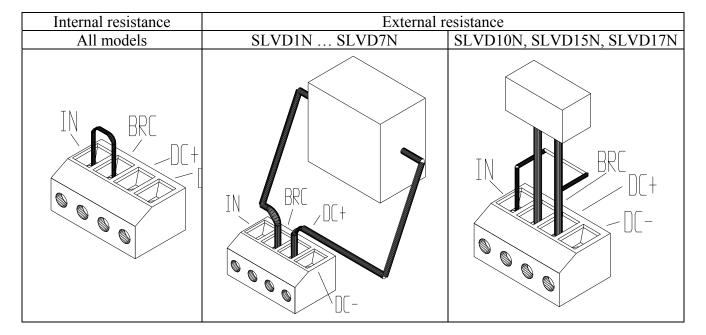

When the values of external braking are different (higher) to the default value, ohm value and power value, it's necessary to set these value in these parameter:

- **Pr208 Braking resistance.** Value of braking resistance. Is necessary insert the value of resistance when is used an external resistance with advanced value.
- **Pr209 Power of braking resistance.** Value of power of braking resistance. Is necessary insert the value of power when is used an external resistance with advanced value.
- b99.4 Braking resistance overload alarm disable alarm.

## 5.16. Cable connections

The following pictures show how to realize the cable connections, in particular how to connect the cable shields to the ground bars.

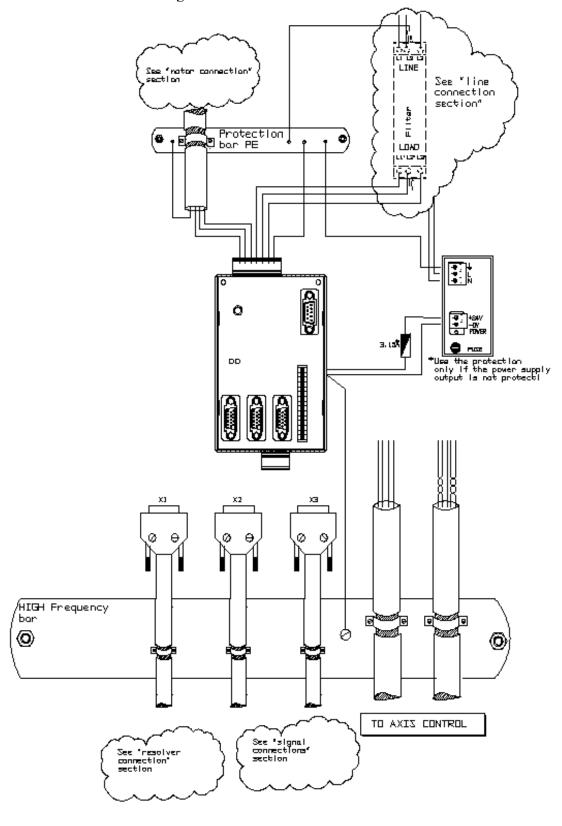

Page 45 of 181

- \* The PE bar (for power grounding) must be mounted directly in contact; insulated columns are not to be used.
- \*\* The signal cable shields can be connected to a bar (HF) different from the PE bar or connected directly the metallic cable clamps to electrical cabinet back-plate.
- \*\*\* In the "Cable connections" par. it is possible see every detail of this image.

The electric cabinet bottom must be electrically conductive, for example zinc-coated. Strip off any paint coat to ensure contact.

The grounding bar must be in contact with the cabinet bottom or ensure an excellent electric connection and it must NOT insulated.

Route power cables away from signal cables.

## 5.17. How to suppress interference

For the drive to meet the product requirements regarding electromagnetic compatibility (EN61800-3), the installation must be carried out according to the following instructions.

Because of strong PWM voltage fronts, undesirable currents of significant force can sometimes circulate through capacitive couplings and grounding systems (conducted interference). Besides, also high frequency interferes in the form of radiation, especially through the motor cable, in free space are generated (radiated interference).

The reduction/suppression of both conducted and radiated interference can be obtained through:

- ✓ grounding
- ✓ shielding
- filtering. In particular filters reduce the interference conducted in the cables and the return of interference conducted at the source (the frequency converter) by using paths with the lowest possible impedance. In this way other systems connected to the same electrical line can be protected effectively and the frequency converter will also be protected from the interference of other systems.

#### 5.17.1. Grounding

In the electric panels where the drives are usually installed there are two ground systems:

- EMC ground, or HF reference (high frequency), represented by the wall made of <u>non-painted</u> metal, onto which drives and filters are fixed.
- The safety ground, or PE (protective earth), according to the EN60204-1 standard

Fix drive and mains filters, the 24Vdc power supply etc. on the metal wall, making sure that there is a proper electric contact (HF connection), possible widest.

Carry the safety ground using cables having a minimum section of 10mm<sup>2</sup>

#### **5.17.2.** Cable connections and shielding

With the exception of mains cables to the filter, all power and control cables must be shielded and, wherever possible, kept segregated (minimum distance 20 cm). If control and power cables must cross, the intersection must be at a right angle.

The shielded cables must be unbroken and grounded to a copper bar using the cable clamps connections as shown in the drawing (at 360°) in order to obtain a good conductivity.

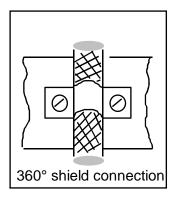

In general the shield should be connected at each extremity. In certain circumstances, however, control cable shields may be connected only at one end to eliminate mains hum that could interfere with the control signal. Decide case by case as numerous factors must be considered. Adopt the following general approach: if the screen is solely for shielding, connect at both ends. If current flowing in the shield interferes with the shielded signals, connect at one end only.

The incoming cable must be connected to an earth terminal by means of a screw to ensure proper contact between screen and earth.

As far as possible keep the power side (drive) and control side (PLC or NC) physically separated by separating the metal mounting plates. Inside the electrical cabinet, the two plates must be connected through a copper strap.

#### **5.17.3.** General suggestions on cable connections

Avoid routing noise emitting cables in parallel with "clean" cables Avoid parallel cables, especially in the vicinity of the filter (ensure physical separation) Avoid cable loops (keep cables as short as possible and close to the common potential).

In particular, keep the main cables separate from motor cables.

If the motor is of the embedded brake type, keep the 24Vdc brake cables separate from the other cables (resolver and motor).

#### **5.17.4.** Mains and motor side filters

It is usually necessary to use external filters in addition to internal filters the drive is provided with, on the mains input and sometimes on the motor output.

The mains filter must be mounted as close as possible to the drive and on the same drive panel, and must have a large area of contact with the power panel or the mounting plate.

If distance exceeds 30cm, the effect decreases and a screened cable must be used between filter and converter.

The filter earth terminal must be connected to the earth bar along the shortest possible route.

With SLVD-N series the utilization of the external filters depend of the model and the sistem supply, the following char shows the different courses:

|         | supp                                                                                                    | ly                                                                                                    |
|---------|----------------------------------------------------------------------------------------------------|----------------------------------------------------------------------------------------------------|
| model   | <ul> <li>three-phase by transformer with electrostatic shield (*)</li> <li>mono-phase with transformer (*)</li> </ul> | <ul> <li>three-phase direct connection or<br/>auto-transformer</li> <li>mono-phase direct connection</li> </ul> |
| SLVD1N  |                                                                                                    |                                                                                                    |
| SLVD2N  | Up to 20 meters without external filter                                                                               |                                                                                                    |
| SLVD5N  | -                                                                                                    |                                                                                                    |
| SLVD7N  | Up to 10 meters without external filter                                                                               | External filter necessary                                                                                       |
| SLVD10N |                                                                                                    |                                                                                                    |
| SLVD15N | Up to 30 meters without external filter                                                                               |                                                                                                    |
| SLVD17N |                                                                                                    |                                                                                                    |

## (\*) secondary connected to ground

Ferrite toroids are generally used for the motor output, with multiple turns obtained by winding the 3 motor cables contemporarily.

## 6.Status LED

Two LEDs are lit. The power LED, if on, indicates whether there is power for the electronic part. The status LED gives a series of information about the status of the converter:

- If it is off, the converter is shut off without active alarms.
- If it is on, the converter is on.
- **If it blinks quickly** (5 Hz), the converter is powered on. The alarms are not active but the I<sup>2</sup>t control is active.
- If it blinks with a pause after two series of blinks, the converter is shut off and an alarm is active. The active alarm can be identified by counting the number of blinks between the two pauses.

## 7.Using the keyboard (optional)

The keyboard-display module is easy to use. It is used to program the functional data, control the status of the converter and send commands. It consists of only three keys located directly beneath the display. The keys are marked: [M], [+], [-]. The [M] key is use to modify the display and consequently the function of the [+] e [-] keys.

There are two types of display: parameter mode and parameter value mode.

When the converter is powered on, if there is no alarm, the user sees 'IDLE' or 'RUN' on the screen, depending on whether the converter is on or off. This is also the position of the Pr0 parameter.

To view all the parameters, press the [+] o [-] keys. If you want to verify the value, press the [M] key. When the value is displayed, it can be modified by using the [+] e [-] keys. To return to parameter mode, press the [M] key again.

The type of display depends on the type of parameter displayed.

If you need to increment or decrement quickly the value of a parameter, you can do this by pressing the [M] key while the increment [+] key or decrement [-] key is held down.

## **8.POWER SUPPLY MODE**

## 8.1. "Low" voltage power supply

This procedure is for those situations in which the operator needs to work in close proximity to the machine in a situation which could be potentially hazardous. In these conditions, the operator must move the axes with a drive power supply voltage lower than the nominal rating (from 40 to 180V~, and from 57 to 255 VDC (\*)), so that the maximum allowable speed of the axes is also lowered.

This mode is enabled by b40.10=1. The motor is actually enabled approx.120ms after closing the contact that overrides the holding charge resistance. This contact is activated when the internal continuous voltage in the drive gets over 40VDC, provided that there aren't any active alarms and that hardware and software enabling commands are available.

In the same way, an under voltage alarm is generated when the voltage level falls below 40VDC.

#### **Caution:**

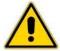

the switch between low voltage and high voltage modes <u>is potentially</u> <u>dangerous to the drive</u>. Always switch between modes with the <u>drive disabled</u> and follow these instructions step by step.

- o Low voltage to nominal operating voltage sequence.
  - a. Disable the drive. Wait 200ms.
  - b. Change the voltage from low to nominal.
  - c. Set bit b40.10 to 0
  - d. Wait 200ms.
  - e. Enable the drive. The drive will be enabled after about 120ms.
- o Nominal operating voltage to low voltage sequence.
  - a. Disable the drive. Wait 200ms.
  - b. Set bit b40.10 to 1
  - c. Change the voltage from nominal to low.
  - d. Wait 200ms.
  - e. Enable the drive. The drive will be enabled after about 120ms.
- (\*) SLVD10N, SLVD15N and SLVD17N must be supplied by X7 and with continuous voltage. The "bridge" (BR-IN) must be removed. The braking command is disabled. For SLVDN 1,2,5,7, the braking low threshold is 400Vcc.

## 8.2. "High" voltage power supply

In "high" voltage operating mode (b40.10=0), the converter can supplied as follows:

- AC 3-phase network ((200÷230 ±10%) and AC 1-phase network (200÷230 ±10%)

Set b39.0=0 (default).

The converter can automatically detect the power supply voltage rating and adapts internal operating parameters accordingly..

Continuous (14÷325 ±10%)
 Set b39.0=1 and set the nominal value of continuous voltage in Pr206. Save, switch off and on again the converter.

The automatic reset of "under voltage" undervoltage alarm can be forced by b99.8=1 with any kind of power supply (it's necessary save the parameters to enable the command at the successive start up of the drive).

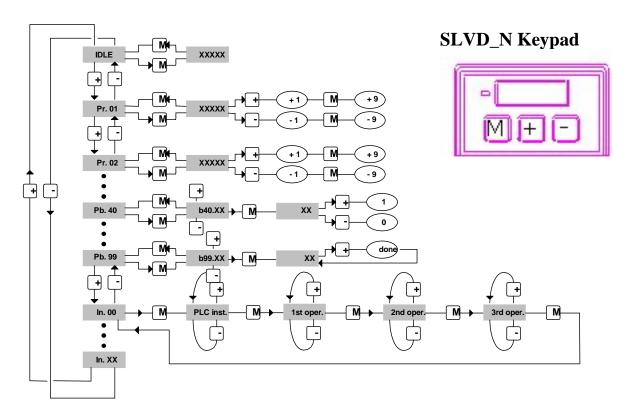

The following messages may be displayed on the screen, in addition to the value of the parameters and the instructions of the pico-PLC:

- **r. xx** When the converter is powered on, this message indicates which version of the software is installed.
- **IdLE** When the converter is powered on and corresponding to Pr0, this message indicates that there is no alarm and that the converter is off.
- **run** When the converter is powered on and corresponding to Pr0, this message indicates that there is no alarm and that the converter is on. The motor shaft may be rotating.
- **Er. Xx** Corresponding to Pr0, this message indicates that the converter has registered an alarm (xx indicates the alarm code) and has shut off. When it registers an alarm, the converter is brought to Pr0, displaying the alarm code.
- **Pr. Xx** Indicates the parameter xx whose value can be displayed by pressing the [M] key.
- **Pb. Xx** Indicates the parameter at bit xx.
- **bxx.yy** Indicates the bit yy of parameter xx. By pressing the [M] key, the status of the bit is displayed.
- **Hxx.yy** Indicates bit yy of parameter 1xx. By pressing the [M] key, the status of the bit is displayed.
- **In. xx** Indicates instruction xx of the PLC program.
- **donE** Is displayed for about 1 second whenever a command is sent.
- **rESet** Is displayed for about 1 second whenever an alarm reset command is sent (b99.10).
- **dEF** Indicates that the drive is set to default status and must be programmed with the basic parameters of the motor.
- **triP.x** Indicates that the converter has malfunctioned.

## 9.START-UP

The drive is supplied with default factory parameter settings. See the following chapters for use and start-up.

## 9.1. Setting the default parameters

If you want to set the default values of the converter as it was supplied by the manufacturer, do the following

- power off the converter using the hardware (pin 13 of X4 open)
- connect only 24Vdc
- power on the drive
- set b99.7 and b99.13 to 0
- issue the command b99.12
- save the set up using commands b99.14 and b99.15.

## 9.2. Setting parameters of EtherCAT communication

Additional axes:

| Drive               | Bit 0   | Bit 1   | Bit 2   |
|---------------------|---------|---------|---------|
| SLVD-N              | b232.13 | b232.14 | b232.15 |
| 1 axis (additional) | 1       | 0       | 0       |
| 2 axes (additional) | 0       | 1       | 0       |

The setting of the additional axes must be executed only on the drive with the EtherCAT board.

*Note:* the maximum number of the additional axes: 2

Setting the following parameters:

- Enable the remoto mode: **b272.9=1**;
- Conversion units of speed in count/sec and the acceleration in count/sec<sup>2</sup>:
   b272.1=1.

## 9.3. Selection of motor type

In Its basic configuration the drive can control both synchronous permanent magnet motors (brushless) and asynchronous induction motors, with feedback. The setting of Pr217 can select either of the following:

Pr217=0 **synchronous motor** (default setting).

Pr217=1 asynchronous motor.

The first time the converter is powered up, or following a default command, the drive indicates a "dEF" condition (alarm Pr23=15).

In order to leave the drive's initial condition, the operator shall have to input the motor data. The parameters defining motor types are as follows:

| Pr29 | Number of motor poles                                       | N.     |
|------|-------------------------------------------------------------|--------|
| Pr32 | Rated speed of the motor                                    | r.p.m. |
| Pr33 | rated motor current (ex. 2.5A, write 2.5)                   | A      |
| Pr34 | number of resolver poles                                    | N.     |
| Pr46 | phase-phase motor resistance (ex. 1,8 $\Omega$ , write 1.8) | ohm    |
| Pr47 | phase-phase motor inductance (ex. 2.6mH, write 2.6)         | mΗ     |

With asynchronous motors, the values above shall be supplemented with the following parameters:

| Pr217 = 1 |                         | _      |                           |
|-----------|-------------------------|--------|---------------------------|
| Pr218     | base speed              | r.p.m. |                           |
| Pr219     | slip                    | r.p.m. | Solo per motore asincrono |
| Pr220     | magnetizing current (*) | Ā      |                           |

After setting the parameters that fit the motor, the operator must give the save data command, b99.15 (deive disabled b41.5=0). The drive will calculate the correct values of Pr2, Pr3, Pr16, Pr17, Pr18, and Pr19. The automatic calculus is done only if the drive is in default condition (alarm15).

#### **Attention:**

when the opm are selected from the master EtherCAT, the parameters of the position loop must be set to correct management of the motor:

Pr57 proportional gain of the position loop

Pr50 maximum speed

and, if is used, the feed forward parameters: Pr106, b70.6 and b70.7.

## 9.4. Changing motor data

After having entered a data save command, no other changes shall be made to the motor parameters. In order to change the entered parameter values (new motor), enter command **b94.3**. The drive shall return to its default condition and changing motor data shall be enabled again. Repeat the data save procedure with command b99.15 (with drive disabled) if you want to recalculate parameters Pr2, Pr3, Pr16, Pr17, Pr18 and Pr19 with the new motor data.

## 9.5. Setting feedback

The drive can use various types of sensor for the control of the speed and current loop. The choice of the type of drive must be made in phase of order, because there are different configuration type of the drive.

### 9.5.1. Feedback configuration

The following table reassumes all the possible configurations and indicates the relative formulation of the parameters:

| Type of motor                               | Feedback setup |       |       |       | Number of pulses | Supply                                            | Drive code        |  |
|---------------------------------------------|----------------|-------|-------|-------|------------------|---------------------------------------------------|-------------------|--|
| feedback                                    | b42.9          | b42.8 | b42.7 | b42.6 | revolution       | Бирріу                                            |                   |  |
| Resolver                                    | 0              | 0     | 0     | 0     | _                | +ECC, -ECC                                        | SLVD-N            |  |
| resorver                                    |                | def   | ault  |       |                  | Lee, Lee                                          | SE V B I V        |  |
| Encoder                                     | 0              | 0     | 0     | 1     | Pr196            |                                                   |                   |  |
| Encoder SinCos +                            | 0              | 0     | 1     | 1     | Pr196            | +ECC, -ECC                                        | SLVD-NE           |  |
| Endat                                       |                | def   | ault  |       | (only read)      | TECC, -ECC                                        | SLVD-NE           |  |
| SinCos                                      | 0              | 1     | 0     | 0     | Pr196            |                                                   | <u> </u>          |  |
| SinCos (One sin<br>wave per pole<br>pitch)  | 1              | 0     | 0     | 0     | Pr196            | +ECC, -ECC                                        | SLVD-NF           |  |
| Incremental encoder with Hall sensor        | 1              | 0     | 1     | 0     | Pr196            | +ECC, -ECC                                        | SLVD-NH           |  |
| Auxiliary incremental encoder in quadrature | 1              | 1     | 0     | 1     | Pr196            | External<br>supply (max.<br>24Vdc if used<br>IN2) | SLVD-N<br>SLVD-NE |  |

This selection configures the feedback of the speed control and of current and in the configuration of default it is used also in the position control.

After to have saved the configuration the activation of the selected feedback happens to the successive start-up of the drive.

# 9.6. Feedback from incremental encoder at square or sinusoidal wave

About the connection draw, see the paragraph "Encoder connection". See paragraph "setting feedback" to set the system. Write the number of pulses in Pr196 and save the parameters with Pr99.15 command, turn off and turn on the drive for the activation of the new setup.

The user must not use Pr159-Pr160 (reserved)

The phasing procedure must be run upon every drive start up.

It's possible choose among two type of procedure, and it's necessary that the motor <u>must be</u> <u>free to rotate</u>, also when the motor is mounted into the system (the brake of the motor must be disable). The movement of the motor during the procedure 1 is wider that during the procedure 2.

During the phasing procedure 1, the drive checks the connections, and the movement of the motor is broadest, so this procedure is recommended for the first time (see paragraph "encoder phasing").

## 9.7. Encoder phasing

## **9.7.1.** Type 1 phasing

Pb94.2 actives this procedure. The parameters are shown in the table below:

| Par.  | Description                                                                                                    | Field | Range  | Def. |
|-------|----------------------------------------------------------------------------------------------------|-------|--------|------|
| Pr196 | <b>Insert number of pulses revolution.</b> If b231.1=0 Pr196 is the value of encoder pulses.                                                                                                    | R/W   | ±32767 | 1024 |
|       | If b231.1=1 Pr196 the value is exponential. See the parameter description.                                                                                                    | M     | ±18    | 1024 |
| b94.2 | Command phasing 1. It's necessary to disable he software (Pb40.9=0); enable the hardware (Pb41.5=1), and driver OK (Pr23=0). Execute the command: the motor executes two movements and the last is about 90° degree electric, with control sign of the encoder feedback. Introduce the correct number of the motor poles (Pr29). |       | 0      |      |
| Pr89  | Status: 0 if positive result 2 if wrong enabling 3 if positive feedback 4 if wrong motor poles and/or number of encoder pulses 5 se drive non pronto (Pr23 ≠0 o inrush aperto)                                                                                                    | R     |        |      |
| b41.6 | <b>Phasing result</b> :=1 if positive result of the procedure and necessary condition for drive OK (Pb41.4)                                                                                                    | R     |        | 0    |

## **9.7.2.** Type 2 phasing

Pb94.4 actives this procedure. The parameters are shown in the table below:

| Par.  | Description                                                                                                    | Field | Range  | Def. |
|-------|----------------------------------------------------------------------------------------------------|-------|--------|------|
| Pr196 | <b>Insert number of pulses revolution.</b> If b231.1=0 Pr196 is the value of encoder pulses.                                                                                                    | R/W   | ±32767 |      |
|       | If b231.1=1 Pr196 the value is exponential. See the parameter description.                                                                                                    |       | ±18    | 1024 |
| b94.4 | Command phasing 2. It's necessary to disable he software (Pb40.9=0); enable the hardware (Pb41.5=1), and driver OK (Pr23=0). Execute the command: the motor executes a vibration, the standing depends to the type of the motor and to the |       | 0      |      |
|       | load.                                                                                                    |       |        |      |

| Pr89  | Status:                                                           | R |   |
|-------|-------------------------------------------------------------------|---|---|
|       | 0 if positive result                                              |   |   |
|       | 2 if wrong enabling                                               |   |   |
|       | 5 if drive not ready (Pr23 $\neq$ 0 or open inrush)               |   |   |
|       | 6 Pr201 parameter calculated (frequency of vibration) is          |   |   |
|       | different of 25 unit from starting value                          |   |   |
|       | 7 Pr201 parameter calculated (frequency of vibration)             |   |   |
|       | exceeds 200 unit (max. value)                                     |   |   |
| b41.6 | <b>Phasing result</b> :=1 if positive result of the procedure and | R | 0 |
|       | necessary condition for drive OK (Pb41.4)                         |   |   |

The calculated value of Pr201 at the end of the procedure, if it is save, it permits at the new start-up that the procedure starts from this value, and if the mechanical conditions don't change, is maked only one vibration of standing fixed by Pr201.

<u>N.B.:</u> during the phasing procedure the motor must be motionless, so if the motor is on vertical axe, this system must be motionless without to use the brake.

<u>N.B.:</u> the encoder simulation can't use zero encoder track as reference for reset the machine, when the system uses a axis control and the FBK is a incremental encoder.

# 9.8. Feedback from SinCos encoder with Endat interface

About the connection draw, see the paragraph "Encoder EnDat connection".

See paragraph "setting feedback" to set the system. Pr196 is updated in automatic to the values made from read the Eeprom inside to the encoder.

The user must not use Pr159-Pr160 (reserved)

In case of encoder single turn at power up, Pr62:63 = Pr28, that is the absolute revolution position.

With a multiturn encoder, initialize the absolute position read at power up in Pr62:63 by following the procedure below:

- bring the axis on the desired mechanical position
- select the OPM 13 (Pr31=13);
- set bit b40.2=1;
- disable drive hardware when b41.5=0;
- set the desired position in Pr64:65;
- enter command b94.14=1;
- switch off and on again.

When the unit is powered on, Pr62:63 shows the desired position on the absolute multiturn. Such absolute position has a range of  $\pm 2^{23}$ .

IMPORTANT: after set one of the above mentioned command (b94.14 and b99.9 with drive disabled) the flag b41.6, encoder ok; set to 0, the drive needs to restart for to permit new enable of the axe.

The procedure of encoder phasing is not necessary with Parker Hannifin Divisione S.B.C.'s motor, but when the system requires the phasing, the procedure of the phasing is the same for incremental encoder (see paragraph "encoder phasing") and it must finalized as follows.

If the Endat interface, single turn or multiturn, after the phasing is possible to save this information so at every start up the phasing procedure isn't necessary; for take it, to bring the motor shaft in the position that Pr28=0, disable the drive and save with command b99.9=1. After this command is necessary start again the drive.

Alternative to this procedure, when Endat interface, disconnect and disable the drive, is available to supply a positive tension between phase B and C respect the phase A (it's important to verify that the phase-phase resistance limits the current to the rated value) so that the shaft aligned (only for S.B.C. motor, for other type see the paragraph "*motor phases*"), set the command b99.9=1 and start again the drive.

### 9.8.1. Motor phases

In this paragraph is showed a procedure not necessary for the motors of the S.B.C. Division, essential for the motor connection, because allows to find the motor phases (A=U, B=V, C=W).

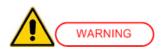

The procedures shown in this document are dangerous for the operator and could damage the motor under test. A qualified and trained personnel with advanced skills in electronics and drive technology is therefore needed, the operator must be sure that these procedures are proceeding in safety condition.

#### Necessary instruments:

power supply 24Vdc with output current equal or higher to the rated current of the motor under test. Verify that the phase-phase resistance of the motor limits the current at the rated value with 24V voltage applied.

## Necessary requisites:

motor free without load and inertia applied.

#### Procedure:

connect the positive pin of the 24Vdc supply voltage at one motor phase (assign name A at this phase). Connect the negative pin at one of the other phases (at random). Feeding the circuit, the rotor will turn and to assume a new position. Observing the motor shaft, move the negative pin of the 24Vdc voltage on the other phase: if the rotor turns counter-clockwise (watching frontally the drive shaft), the phase connected to the negative pin is the phase C, otherwise if the rotor turns clockwise this phase connected to the negative pin is the phase B (\*).

#### Result:

after to have connected the motor and the device of feedback to the drive, the counter of the feedback increases if the motor turns clockwise, and decrease if turns counterclockwise sense.

(\*) To avoid to damage the motor winding, to power the circuit only for the necessary time.

# 9.9. First commissioning

#### **INTRODUCTION**

The steps to be followed carefully the first time the converter is used are given below.

- 1. Connect the motor to the converter by following carefully the diagrams in the manual.
- 2. Make sure that the converter is shut off (pin 13 of the X4 connector open).
- 3. Power the converter on.
- 4. The "IdLE" message will appear on the screen.
- 5. Set the analogue reference to 0 V (pin 6, 7 of the X4 connector) and power the converter on (24 V at pin 13 of the X4 connector).
- 6. At this point the motor shaft should be stopped. Any change in the voltage of the analogue reference should produce a proportional change in the speed of the motor. If this does not happen, control the cabling.

The converter comes with default values pre-defined that satisfy most applications. In the default status the pico-PLC in the converter runs the program (described in *Appendix*) and the following functions will be set at the input/output connectors:

|    | X4 / inputs                         |  |  |  |
|----|-------------------------------------|--|--|--|
| 13 | Converter on (24V – on)             |  |  |  |
| 12 | Stop / Start ( 24V – Stop )         |  |  |  |
|    | X4 / outputs                        |  |  |  |
|    | Drive OK (24V – ok)                 |  |  |  |
| 14 | Motor Overloaded (i <sup>2</sup> t) |  |  |  |

## 9.10. Speed control adjustment

#### **SOME IMPORTANT CONCEPTS**

**SPEED LOOP**: The main task of a converter is to control motor speed so that it follows as faithfully as possible the speed request that is generally known as the REFERENCE.

Faithfully following the reference means that the motor speed should equal the reference in static conditions and also that the motor speed is as equal as possible to the speed requested during dynamic conditions. To carry out this task, the converter must know some of the features of the motor used and the mechanical part attached to it. This information is communicated to the converter by using the so-called ADJUSTMENT PARAMETERS.

**ERROR**: The error is the difference between the reference speed and the motor speed. The size of the error is used by the speed loop in order to evaluate how much current must be supplied to the motor, based on the adjustment parameters.

**TORQUE**: The current that circulates in the windings of the motor is transformed in torque, thereby allowing the motor to accelerate or decelerate.

*GAIN*: Given the typical applications of the SLVD-N converter, when we speak of gain in this document we refer to the rigidity of the axis, better known as the STIFFNESS.

To better illustrate what stiffness means, we can imagine a motor controlled by a converter with a requested speed of 0. The motor shaft will appear immobile, but if we apply a torque to the shaft, it will demonstrate an angle that is proportional to the torque applied. Suppose we apply the rated torque of the motor and measure the stiffness in degrees. The measured degrees will be the index of the regulator tuning quality. Clearly, it is not the only quality index.

#### WHAT IS NEEDED

To adjust a SLVD-N converter correctly, an oscilloscope with memory must be used. A technician who can use it to carry out the operation will also be needed. If it is not possible to use an oscilloscope, a more approximate but applicable adjustment method will be illustrated at the end of this section.

## **BEFORE BEGINNING**

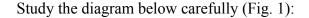

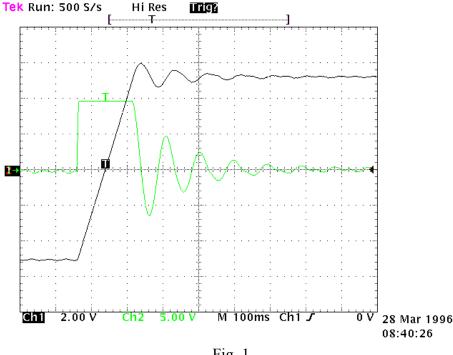

Fig. 1

This diagram shows the response of the system to a square wave speed reference. Channel 1 (Ch1) represents the speed and channel 2 (Ch2) the current of the motor. In practice, the probe has been connected to terminal 6 of the X4 (Vout). The two traces cannot be seen at the same time, but the trace to be displayed can be programmed using the binary parameter Pb42.4. The V/div scale and the time basis will not be discussed here since they can vary greatly.

#### **ESTIMATING THE Pr16**

Before turning the converter on, the user should estimate the value of Pr16. The value of Pr16 is what defines the gain of the system. To convert the value of Pr16 into grades per rated torque, the formula to be used is the following:  $\alpha = \frac{\text{Pr}33*100}{\text{Pr}16*\text{Ind}} \cdot 28$  where  $\alpha$  represents the

stiffness and Ipd is the peak current of the drive. Before using the formula, Pr33 must be set with the correct value of the rated current of the motor. To evaluate the correct value of  $\alpha$ , let's consider that, if the mechanical part to be moved is rigid (non-elastic) and if there is no transmission play, the optimal stiffness would be about 4 degrees. If the mechanical part is not rigid enough, it could be necessary to reduce the gain. If the torque of the motor has been sized in order to obtain strong acceleration, but during the operation, the disturbing torques are very low, it is possible to choose stiffness angles of 20, 30 or 40 degrees, thereby maintaining acceptable performance. If it is difficult to choose the proper stiffness angle, the user can begin with 10 degrees that is the default adjustment if a motor with the same rated current as the converter's is used.

At this point, let us set the Pr16 to the estimate and turn on the axis with a square wave reference. The user must be careful to choose reference ranges and frequencies in order to avoid problems if the axis has a limited course. By observing the oscilloscope we will note that as Pr17 varies, the response will change. For decreasing values of Pr17, the response of the system will be as shown in figure 2 below:

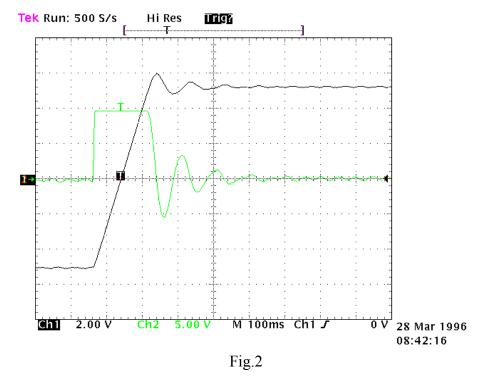

For increasing values of Pr17, the response of the system will be similar to what is shown in figure 3 below:

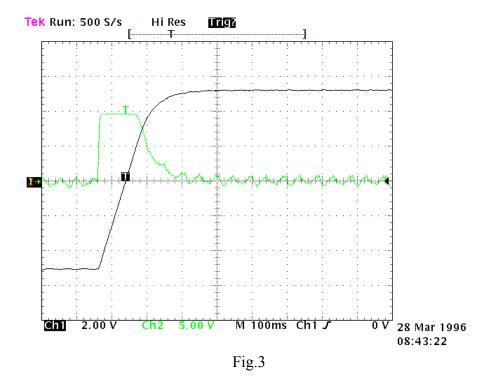

The optimal value of Pr17 will be attained with a response of the system as shown in figure 4 below:

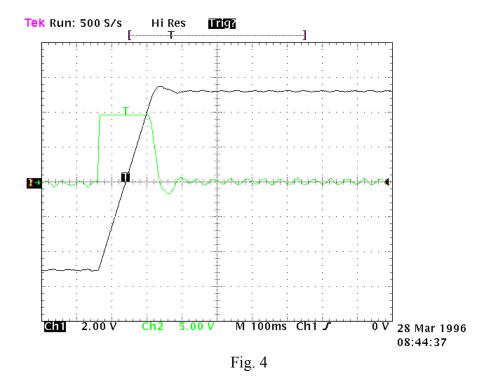

An overshoot of about 10% must be obtained. It is important that after the overshoot, an undershoot does not occur.

Once the optimal value of Pr17 has been established, we must analyze the movement of the axis. If it moves without vibrations and acoustic noise, the adjustment of the system is complete. Otherwise, we must repeat the preceding procedures with lower values of Pr16.

In some applications it is possible to reduce acoustic noise by using a higher value of Pr18. Figure 5 shows that once the optimal adjustment has been achieved, there is also an oscillation of the current that can produce acoustic noise and mechanical vibration. By raising the value of Pr18 to 3, the situation is much improved (fig. 6).

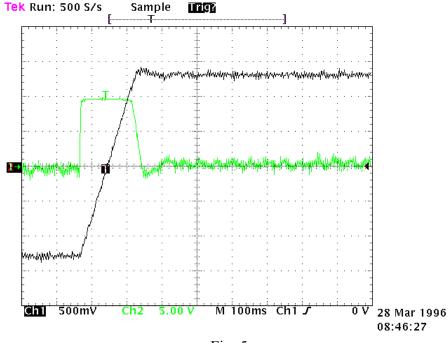

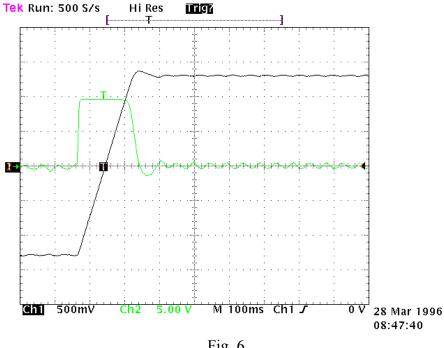

Fig. 6

If mechanical parts are used which very easily tend to enter into oscillation, we recommend you use very low values of Pr16. In this configuration the SLVD-N typically dampens the torque request of the motor in order to avoid triggering mechanical oscillations. This configuration is shown in figure 7.

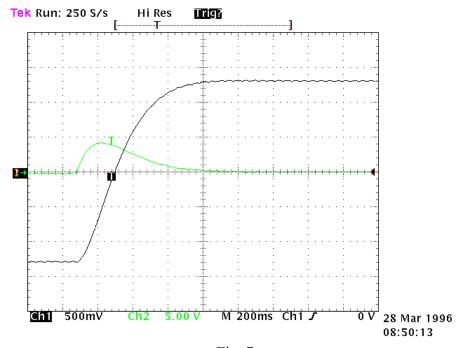

Fig. 7

#### ADJUSTMENT WITHOUT USING INSTRUMENTATION

If you do not have an oscilloscope, you must:

- **A)** Determine the value of Pr16 as described above.
- **B**) Determine the Pr17 parameter by using the following formula:

$$Pr17 = 1488 \cdot \sqrt{\frac{153.41 \cdot Pr16 \cdot J_{tot}}{Nm_{picco}}}$$

where:  $\boldsymbol{J}_{tot}$  is the total inertia (motor + load) expressed in kgm $^2$ .

 $Nm_{picco}$  is the available torque with the peak current of the converter.

- C) Turn on the converter and use the external control to move the axis. Move Pr17 to find the value where the axis seems to move best.
- **D**) Estimate the value of Pr18 by using the following formula:

$$Pr18 = 0.68 \cdot \frac{Pr17}{Pr16}$$

If the result is less than 1, Pr18 must be set to 1.

If the adjustment is not satisfactory, repeat the procedure with lower values of Pr16.

## **10.PARAMETERS AND PROGRAMMING**

The torque, speed, acceleration and position control functions are carried out by special digital electronics.

In this section we explain how parameters are set and the meaning of each parameter. We also provide the functional block diagram and the description of advanced functions. The system is easy to use and flexible.

In the diagram below the general block diagram of the part of the converter that is controlled by parameters is presented.

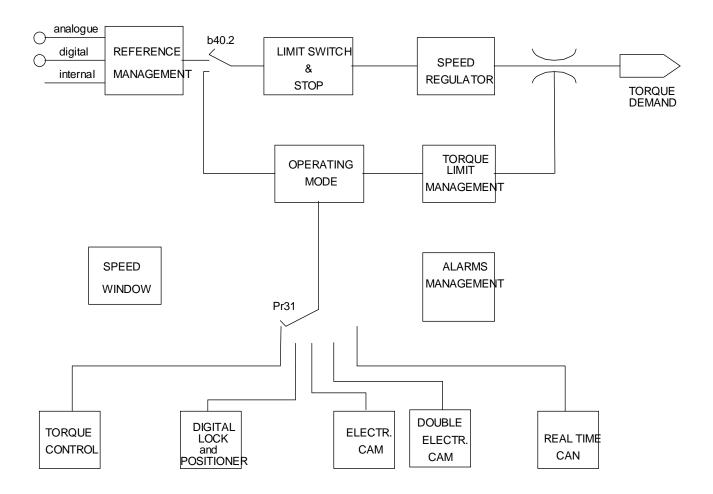

The main block diagram and the diagrams for special functions (operating modes) are described later in more detail.

How to associate inputs/outputs to the parameters of the converter is described in the chapter, *The pico-PLC*.

The parameters are divided on the basis of their function in the following way.

| From Pr0 to Pr49 and from Pr188 to Pr231 | Main parameters           |
|------------------------------------------|---------------------------|
| From Pr50 to Pr70                        | Position loop             |
| From Pr71 to Pr99                        | pico-PLC parameters       |
| From Pr100 to Pr150 from Pr168 to Pr187  | Operating mode parameters |
| From Pr151 to Pr163                      | pico-PLC parameters       |
| From In0 to In255                        | pico-PLC instructions     |

The units of measurement and the main resolutions of the parameters are:

| Parameter type | Unit                                   | Resolution             |
|----------------|----------------------------------------|------------------------|
| Speed          | Revolutions/minute                     | 1                      |
| Acceleration   | Seconds/1000 revolutions/minute.       | 0.001                  |
| Position       | 4096 steps/revolution                  | 1/4096 of a revolution |
| Current        | % of the peak current of the converter | 0.1                    |

Below we describe how to interpret the symbols used in the block diagrams. The main block diagram describes graphically how the converter works. Each rectangular block represents one or more read-write parameters. The rhomboid blocks represent read-only parameters. You can find other functional blocks in the diagram such as: GREATER THAN, EQUAL TO, LESS THAN, logical AND/OR. For all these functional blocks, standard symbols are used. Binary parameters are represented as switches and the position in the diagram corresponds to the default value.

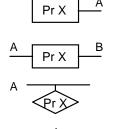

- Read/write of the PrX parameter A = value of the PrX parameter
- Read/write of the PrX parameter
   B = value that depends on the values of A and PrX
- Read-only parameter PrX indicates the value of A which can also be binary
- Read/write of binary parameter The position of the switch indicates bx.y=0

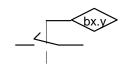

• The value of the binary parameter bx.y positions the switch.

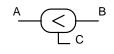

• If A is less than B, C = 1 (true). Otherwise, C = 0 (false).

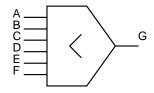

• The value of G is the lowest value of A B C D E F.

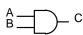

• Only if A = 1, B = 1 and C = 1. Otherwise, C = 0.

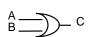

• If A or B is equal to 1, C = 1. Otherwise, C = 0.

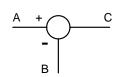

 $\bullet$  C = A – B.

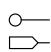

values coming from the hardware

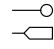

• values sent to the hardware

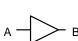

• the value of A is converted to B. For example, if in the triangle symbol you see A/D, this means that the analogue value of A was converted into the digital value B.

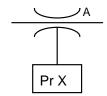

The maximum value of A will be PrX.

#### Reduced and extended menu

When the SLVD-N is in the default status, only a limited number of parameters is displayed. These parameters are the only parameters necessary for those applications where the SLVD-N is used as a simple converter and where the advanced functions of the converter, for example, if the SLVD-N is used with a numeric control or with an intelligent axis board, are not used. To switch between the limited menu and the extended menu, enter b99.6: limited menu if equal to 0, extended menu is 1.

The parameters in the limited menu are:

- Pr0 Actual speed of the motor shaft in rpm (revolutions per minute).
- Pr1 Offset for the main analogue reference.
- Pr2 Full scale of the analogue reference: this is the rpm value that corresponds to a reference voltage of 10 V.
- Pr8 Value of the acceleration/deceleration ramps in seconds per 1000 rpm, with a resolution of 1 millisecond. If the acceleration/deceleration ramps must be set differently, you must go to the extended menu in order to access the Pr9, Pr10 e Pr11 parameters.
- Pr16 Integral gain of the speed regulator.
- Pr17 Speed regulator damping.
- Pr19 Peak current supplied by the converter, expressed as a percentage of the peak drive rating.
- Pr29 Number of poles of the motor.
- Pr32 Rated speed (rpm).
- Pr33 Rated current supplied by the converter (which can be maintained indefinitely) expressed as rated current of the motor (A).
- Pr35 Instantaneous current required by the motor expressed as a percentage of the peak drive rating.
- Pb99 Bit parameter for the basic commands.

The extended menu offers access to all the parameters and instructions of the pico-PLC, in addition to those specified above.

# 10.1. Decimal parameters

The extended menu is used to set all the following parameters. This menu is invoked by setting b99.6 to 1 and b99.7 must be set to 0.

Description field: **R**: read; **W**: write; **M**: memory; **K**: key parameter

| Par. | Description                                                       | Field | Range       | Def.  | Ris.    |
|------|-------------------------------------------------------------------|-------|-------------|-------|---------|
| Pr0  | Motor speed: a read-only parameter expressed in                   | R     | ± 15.000    | 0     | 1 rpm   |
| 110  | rpm; the Pr0 message is not ever displayed on the                 | 10    | [rpm]       |       | 1 Ipini |
|      | screen. Instead, the message indicating the status                |       | [-[-1]      |       |         |
|      | of the converter is displayed.                                    |       |             |       |         |
| Pr1  | Analogue reference offset. Expressed as a count                   | W     | ± 10.000    | 0     | 1       |
|      | of the input converter.                                           |       | [1=~0.3     |       | count   |
|      | -                                                                 |       | mV]         |       |         |
| Pr2  | First full scale of analogue reference. If b40.0=0                | W     | ±10000      | 3000  | 1 rpm   |
|      | and b40.12=0, the value of Pr7 will be equal to:                  |       | [rpm]       |       |         |
|      | Vin · Pr2 / 9.76 where Vin is the voltage at the                  |       |             |       |         |
|      | analogue input.                                                   |       |             |       |         |
| Pr3  | Second full scale of the analogue reference. If                   | W     | ±10000      | -3000 | 1 rpm   |
|      | b40.0=0 and b40.12=0, the value of Pr7 will be                    |       | [rpm]       |       |         |
|      | equal to:                                                         |       |             |       |         |
|      | Vin · Pr2 / 9.76 where Vin is the voltage at the                  |       |             |       |         |
|      | analogue input.                                                   |       |             |       |         |
|      | If b42.0=1, b42.1=0, and b42.5=1, Pr3 is the speed                |       |             |       |         |
| D 4  | of the virtual axis.                                              | ***   | 22760       | 2000  | 1       |
| Pr4  | Full scale of frequency reference: (connector                     | W     | -32768      | 3000  | 1       |
|      | X2). If b40.12=1 and b40.13=1, the value of Pr7                   |       | ÷<br>+32767 |       |         |
|      | will be the following:                                            |       | T32707      |       |         |
|      | If b42.5=0, Pr7 = Fin · Pr4 *2 / 2000000 (frequency/sign signals) |       |             |       |         |
|      | If b42.5=1, Pr7 = Fin · Pr4 *2 / 500000                           |       |             |       |         |
|      | (quadrature signals)                                              |       |             |       |         |
|      | where Fin is the frequency present at the encoder                 |       |             |       |         |
|      | input:                                                            |       |             |       |         |
|      | Fin=enc speed [Rpm] * enc pulses turn / 60                        |       |             |       |         |
| Pr5  | Internal reference. If b40.12=1 and b40.13=0,                     | W     | ±9000       | 0     | 1 rpm   |
|      | Pr7 will be equal to Pr5.                                         |       | [rpm]       |       |         |
| Pr6  | Reserved speed reference (read-only): If                          | R     | ±9000       | 0     | 1 rpm   |
|      | b40.2=1, this value is used as a reference for the                |       | [rpm]       |       |         |
|      | speed regulator. The active operating mode will                   |       |             |       |         |
|      | write its speed request in parameter Pr6.                         |       |             |       |         |
| Pr7  | Main reference (read-only): If b40.2=0 is used,                   | R     | ±9000       |       | 1 rpm   |
|      | Pr7 is the reference for the speed regulator. In                  |       | [rpm]       |       |         |
|      | some operating modes Pr7 can be used as a                         |       |             |       |         |
|      | reference for other values (torque/acceleration)                  |       |             |       |         |
|      | and in these cases Pr7 will be expressed in the                   |       |             |       |         |
|      | most suitable unit of measurement.                                |       |             |       |         |

| Par.   | Description                                                                                             | Field       | Range      | Def.  | Ris.     |
|--------|----------------------------------------------------------------------------------------------------|-------------|------------|-------|----------|
| Pr8    | Acceleration ramp for positive speed. Positive                                                          | R/W         | 0.002÷     | 0.002 | 0.001    |
|        | speed acceleration required by the motor via the                                                        | M           | 65.535     |       | S        |
|        | speed reference is internally limited so that to                                                        |             | [s/krpm]   |       |          |
|        | achieve an acceleration of 1000 rpm, Pr8 seconds                                                        |             |            |       |          |
|        | are necessary.                                                                                          |             |            |       |          |
| Pr9    | <b>Deceleration ramp for positive speed.</b> Positive                                                   | R/W         | 0.002÷     | 0.002 | 0.001    |
|        | speed deceleration required by the motor via the                                                        | M           | 65.535     |       | S        |
|        | speed reference is internally limited so that to                                                        |             | [s/krpm]   |       |          |
|        | achieve an acceleration of 1000 rpm, Pr8 seconds                                                        |             |            |       |          |
| D 10   | are necessary.                                                                                          |             |            |       | 0.004    |
| Pr10   | Acceleration ramp for negative speed. Negative                                                          | R/W         | 0.002÷     | 0.002 | 0.001    |
|        | speed acceleration required by the motor via the                                                        | M           | 65.535     |       | S        |
|        | speed reference is internally limited so that to                                                        |             | [s/krpm]   |       |          |
|        | achieve an acceleration of 1000 rpm, Pr10 seconds                                                       |             |            |       |          |
| Dr.1.1 | are necessary.                                                                                          | D/W         | 0.002 :    | 0.002 | 0.001    |
| Pr11   | <b>Deceleration ramp for negative speed.</b> Positive                                                   | R/W         | 0.002÷     | 0.002 | 0.001    |
|        | speed deceleration required by the motor via the speed reference is internally limited so that to       | M           | 65.535     |       | S        |
|        | achieve an acceleration of 1000 rpm, Pr11 seconds                                                       |             | [s/krpm]   |       |          |
|        | are necessary.                                                                                          |             |            |       |          |
| Pr12   | Deceleration ramp for limit switch and stop                                                             | R/W         | 0.002÷     | 0.002 | 0.001    |
| 1112   | functions. Deceleration required by the motor for                                                       | M           | 65.535     | 0.002 | S S      |
|        | limit switch and stop functions is internally limited                                                   | 1 <b>V1</b> | [s/krpm]   |       | 3        |
|        | so that to achieve an acceleration of 1000 rpm,                                                         |             | [S/KIPIII] |       |          |
|        | Pr12 seconds are necessary.                                                                             |             |            |       |          |
| Pr13   | Overspeed limit. If the absolute value of the                                                           | R/W         | 0÷13000    | 3500  | 1 rpm    |
|        | motor speed exceeds the value set in Pr13, b41.0                                                        | M           | [rpm]      | 3200  | <b>I</b> |
|        | will be =1, Otherwise, it will be = 0.                                                                  | 171         | [rpin]     |       |          |
| Pr14   | <b>High speed limit.</b> If b40.7=0 and if the difference                                               | R/W         | ±13000     | 20    | 1 rpm    |
|        | of the speed of the motor and the reference is less                                                     | M           | [rpm]      |       | 1        |
|        | than Pr14 and greater than Pr15, b41.1 will be = 1.                                                     |             | L I        |       |          |
|        | Otherwise, it will be 0. If $b40.7 = 1$ and if the                                                      |             |            |       |          |
|        | motor speed is less than Pr14 and greater than                                                          |             |            |       |          |
|        | Pr15, b41.1 will be =1. Otherwise, it will be =0.                                                       |             |            |       |          |
| Pr15   | <b>Low speed limit.</b> If b40.7=0 and if the difference                                                | R/W         | ±13000     | -20   | 1 rpm    |
|        | of the speed of the motor and the reference is less                                                     | M           | [rpm]      |       |          |
|        | than Pr14 and greater than Pr15, b41.1 will be =1.                                                      |             |            |       |          |
|        | Otherwise, it will be =0. If b40.7=1 and if the                                                         |             |            |       |          |
|        | motor speed is less than Pr14 and greater than                                                          |             |            |       |          |
|        | Pr15, b41.1 will be =1. Otherwise, it will be =0.                                                       |             |            |       | _        |
| Pr16   | Integral gain of the speed regulator.                                                                   | R/W,        | 0÷32767    | 120   | 1        |
| Pr17   | Domning of the greed regulator If Dr14-0 Dr17                                                           | M<br>R/W    | 0-22767    | 2000  | 1        |
| F11/   | <b>Damping of the speed regulator.</b> If Pr16=0, Pr17 is the proportional gain of the speed regulator. |             | 0÷32767    | 2000  | 1        |
| Dr.10  |                                                                                                    | M<br>D/W/   | 1 · 1000   | 2     | 1        |
| Pr18   | <b>Band width limiter.</b> Pr18 is used to set the time                                                 | R/W         | 1÷1000     | 3     | 1        |
|        | constant of a first order filter placed on the digital                                                  | M           | [1=128     |       |          |
|        | signal of the torque request. The frequency of the filter cut will be: 1240/Pr18 Hertz.                 |             | μsec]      |       |          |
|        | miler cut will be. 1240/PT18 Heftz.                                                                     |             |            |       |          |

| Par.  | Description                                               | Field   | Range       | Def.  | Ris.   |
|-------|-----------------------------------------------------------|---------|-------------|-------|--------|
| Pr19  | <b>Peak current.</b> This is the maximum current that     | R/W     | 0÷100.0     | 100.0 | 0.1%   |
|       | the converter can supply to the motor. It is              | M       | [%Ip]       |       | Ipicco |
|       | expressed as a percentage of the peak current of          |         | . 13        |       | pieco  |
|       | the converter. In general, it should never exceed         |         |             |       |        |
|       | three times the rated current of the motor.               |         |             |       |        |
| Pr20  | <b>DC</b> bus voltage (read-only). Displays the value     | R       | 0÷850       |       | 1      |
|       | of the voltage present on the DC bus.                     |         | [Volt]      |       |        |
| Pr21  | Torque limiter (read-only). Can be used by the            | R       | 0÷100       |       | 1%     |
|       | operating modes to limit the torque to the motor.         |         | [%Cn]       |       |        |
| Pr22  | Auxiliary analogue reference. The value                   | R       | ±100        |       | 0.2%   |
|       | displayed will be Pr22=Vin·100/9.76. The                  |         | [%]         |       |        |
|       | resolution is of 0.2%.                                    |         | . ,         |       |        |
| Pr23  | <b>Alarm code.</b> This is the code for the alarm that is | R       | 0÷255       |       |        |
|       | present. Code 0 represents the absence of alarms.         |         |             |       |        |
|       | Consult the table of alarm codes for more details.        |         |             |       |        |
| Pr24  | <b>Latest alarm.</b> This parameter contains the latest   | R       | 0÷255       |       |        |
|       | alarm. Pr24 will be set to 0 during the execution of      | M       |             |       |        |
|       | the alarm reset command (b99.10).                         |         |             |       |        |
| Pr25  | <b>Software version code (read-only).</b> Indicates the   | R       | 0÷255       |       |        |
|       | version of the software that has been installed.          |         |             |       |        |
| Pr26  | <b>Serial line speed code.</b> This is the code for       | R/W     | 0÷8         | 5     | 1      |
|       | programming the transmission speed. For more              | M       |             |       |        |
|       | information, consult the section on the serial            |         |             |       |        |
| 7.05  | interface.                                                |         | 0.01        | 0.14  | 4      |
| Pr27  | <b>Serial line address code.</b> For more information,    | R/W     | 0÷31        | 0/1   | 1      |
|       | consult the relevant section.                             | M       |             |       |        |
| Pr28  | Motor shaft position (read-only). Indicates the           | R       | 0÷4095      |       | 1      |
|       | absolute position of the resolver.                        |         | [count]     |       |        |
| Pr29  | Number of motor poles.                                    | R/W     | 2÷64        | 0     | 1      |
|       |                                                           | K,M     |             |       |        |
| Pr30  | Offset of the resolver position. Used to correct          | R/W     | $\pm 32767$ | 0     | 1      |
|       | electronically the mechanical position of the             | M       |             |       |        |
|       | resolver.                                                 |         |             |       |        |
| Pr31  | Operating mode. Used to select the active                 | R/W     | 0÷15        | 0     | 1      |
|       | operating mode. The value 0 means that no                 | M       |             |       |        |
| D 65  | operating mode has been selected                          |         |             | -     |        |
| Pr32  | Rated speed. This is the rated speed of the motor.        | R/W     | 0÷9000      | 0     | 1      |
|       | The speed that has been set is used to limit the          | K,M     | [rpm]       |       |        |
|       | speed request. Therefore, it should be set to about       |         |             |       |        |
| D 22  | 10% greater than the maximum operational speed.           | TD /XXX | 0.1.7       | 0     | 0.1    |
| Pr33  | Rated current of the motor. The rated current of          | R/W     | 0.1÷In      | 0     | 0.1    |
| D 2 : | the motor must be set.                                    | K,M     | [A]         | _     |        |
| Pr34  | Number of poles on the resolver.                          | R/W     | 2÷4÷8       | 0     | 1      |
|       |                                                           | K,M     |             |       |        |
| Pr35  | <b>Torque monitor.</b> Unit = % of the torque at peak     | R       | 0÷100.0     |       | 0.1%   |
|       | current, resolution 0.1%. Indicates the percentage        |         | [%]         |       |        |
|       | of the torque or of the current that the motor is         |         |             |       |        |
|       | supplying.                                                |         |             |       |        |

| Par.                 | Description                                                                                                    | Field       | Range   | Def. | Ris.  |
|----------------------|----------------------------------------------------------------------------------------------------|-------------|---------|------|-------|
| Pr36                 | <b>Thermal image winding (read-only).</b> Unit = %                                                                    | R           | 0÷100.0 |      | 0.1%  |
|                      | of the rated temperature. Indicates the estimate of                                                                   |             | [%Temp] |      |       |
|                      | the heat in the innermost coils of the motor. If this                                                                 |             |         |      |       |
|                      | reaches the value of 100.0 % equal to the nominal                                                                     |             |         |      |       |
|                      | value, b41.11 will become 1 and therefore the                                                                         |             |         |      |       |
|                      | current will be limited to the nominal value.                                                                         |             |         |      |       |
|                      | Description: if the drive generate the max current,                                                                   |             |         |      |       |
|                      | starting from 0 current, after 2s, Pr36=100% and Pb41.11=1 result: the drive limits the current at the                |             |         |      |       |
|                      | rated current. This situation remains until the drive                                                                 |             |         |      |       |
|                      | generates "0" current and after 35s Pr36 is "0"                                                                       |             |         |      |       |
|                      | again                                                                                                    |             |         |      |       |
| Pr37                 | Thermal image of the braking resistor (read-                                                                          | R           | 0÷100.0 |      | 0.1%  |
| 110,                 | <b>only):</b> Unit = % of the rated temperature. Indicates                                                            |             | [%Temp] |      | 0.170 |
|                      | the estimate of the heat of the braking resistor. If                                                                  |             |         |      |       |
|                      | the value reaches 120.0 %, the converter issues an                                                                    |             |         |      |       |
|                      | alarm.                                                                                                    |             |         |      |       |
| Pr43                 | <b>Zero encoder offset</b> . This parameter is used to                                                                | R/W         | 0÷4095  | 0    | 1     |
|                      | modify the position of the output zero trace for the                                                                  | M           | [count] |      |       |
|                      | zero resolver (Pr28).                                                                                                 |             |         |      |       |
| Pr44                 | Number of pulses per revolution: Range                                                                                | R/W         | 4÷65000 | 1024 | 1     |
|                      | 465000, default=1024. This is the number of                                                                           | M           | [count] |      |       |
|                      | pulses per revolution that is used by the simulation                                                                  |             |         |      |       |
|                      | encoder. The maximum frequency is 160 kHz.                                                                            |             |         |      |       |
|                      | $F_{in} = \frac{\{\text{encoder pulses}\} \times \{\text{speed [rpm]}\}\}}{\{\text{col}[\text{col}]\}} \le 160 [kHz]$ |             |         |      |       |
| Pr45                 | 60 [sec/min]  Main analogue input. Paprasants the value of the                                                        | M           | ±32767  |      | 1     |
| 1143                 | <b>Main analogue input.</b> Represents the value of the main analogue input.                                          | 1 <b>V1</b> | [±10V]  |      | 1     |
| Pr46                 | Motor resistance. The phase-phase resistance of                                                                       | K,M         | 0.1÷    | 0    | 0.1   |
|                      | the motor.                                                                                                    | 11,111      | 300.0   | Ŭ    | 0.1   |
|                      |                                                                                                    |             | [Ohm]   |      |       |
| Pr47                 | Motor inductance. The phase-phase inductance                                                                          | K,M         | 0.1÷    | 0    | 0.1   |
|                      | of the motor.                                                                                                    | ŕ           | 500.0   |      |       |
|                      |                                                                                                    |             | [mH]    |      |       |
| Pr48                 | Can bus speed code. See the section CANBUS.                                                                           | M           | 0÷7     | 0    | 1     |
| Pr49                 | Can Open Address.                                                                                                    |             | 1÷127   |      | 1     |
| Pr89                 | <b>Result of encoder phasing.</b> At the end of phasing                                                               | R           | 0÷7     | 0    | 1     |
|                      | procedure, this parameter shows if the result is ok                                                                   |             |         |      |       |
|                      | or it's necessary to repeat the procedure according                                                                   |             |         |      |       |
| D <sub>n</sub> 1 C 4 | the conditions.                                                                                                    |             | 1 . 255 | 100  | 1     |
| Pr164                | Speed feedback filter.                                                                                                |             | 1÷255   | 100  | 1     |

| Par.   | Description                                                                                                  | Field    | Range            | Def. | Ris. |
|--------|----------------------------------------------------------------------------------------------------|----------|------------------|------|------|
| Pr188  | Analogue output pointer. The number indicates                                                                | R/W      | ±512             | 0    | 1    |
|        | which parameter to monitor. It comes used with to                                                            | M        |                  |      |      |
|        | the Pr189. If the parameter pointed is Pr0, will be                                                          |          |                  |      |      |
|        | had in escape ±4,096V when Pr0=Pr32. if the                                                                  |          |                  |      |      |
|        | parameter pointed is Pr35, will be had in escape                                                             |          |                  |      |      |
|        | 4,096V when Pr35 is equal to the pick current. For                                                           |          |                  |      |      |
|        | the other parameters, the range in escape is $\pm 512$                                                       |          |                  |      |      |
|        | counts = $\pm 4,096$ V. Therefore if the parameter to                                                        |          |                  |      |      |
|        | monitor necessity more counts, is necessary to                                                               |          |                  |      |      |
|        | attribute to Pr189 a such value to bring back the                                                            |          |                  |      |      |
|        | scale of reading of the parameter within the 512                                                             |          |                  |      |      |
|        | counts: 2Pr189 (see par. "analogue outputs                                                                   |          |                  |      |      |
| Pr189  | programmable").                                                                                              | R/W      | -32767÷          | 0    | 1    |
| F1109  | <b>Analogue input scale.</b> Defines the scaling of the analogue output.                                     | M        | +32767           | U    | 1    |
| Pr196  | No. of FBK. Encoder pulses. Indicates the                                                                    | R/W      | -32767÷          | 1024 | 1    |
|        | number of pulses per revolution (times 4 in the                                                              | M        | +32767           |      | 1    |
|        | count) ranging from 1 to 32767 (if b231.1=0), and                                                            |          |                  |      |      |
|        | it can be set <0 to reverse the count only with                                                              |          |                  |      |      |
|        | incremental encoders and not with SinCos                                                                     |          |                  |      |      |
|        | encoders, as the latter require a correct cabling of                                                         |          |                  |      |      |
|        | sine-cosine signals (traces A and B).                                                                        |          |                  |      |      |
|        | If b231.1=1, the value of parameter is the                                                                   |          | exponent         |      |      |
|        | exponent: 2 <sup>Prí196</sup> (only for incremental encoder in                                               |          | 0÷(-)18          |      |      |
|        | quadrature), and the max value is 18. The sign "-"                                                           |          |                  |      |      |
| D::107 | reverse the count                                                                                            | D/W      | 1 . 500          | 250  | 1    |
| Pr197  | Feedback break threshold. Amplitude sinusoidal                                                               | R/W<br>M | 1÷500<br>[count] | 250  | 1    |
| Pr200  | signals threshold (resolver and SinCos).  N. of turn for Multiturn encoder. (read only).                     | R/W/     | [turn]           | 0    | 1    |
| 11200  | 14. Of turn for infunction in encoucit. (read only).                                                         | M        | [tuiii]          | U    | 1    |
| Pr201  | Encoder vibration step. (see section "encoder                                                                | R/W      |                  |      | 1    |
|        | phasing")                                                                                                    | M        |                  |      |      |
| Pr202  | Encoder CAN address. (see section "encoder                                                                   | R/W      |                  |      | 1    |
|        | CAN')                                                                                                    | M        |                  |      |      |
| Pr206  | <b>Nominal DC BUS.</b> When the drive is supplied in                                                         | W        | 0÷744            | 0    | 1    |
|        | continuous voltage, the power supply voltage                                                                 | M        |                  |      |      |
|        | value must be written in this parameter. The                                                                 |          |                  |      |      |
|        | voltage must not inferior to 12V. This                                                                       |          |                  |      |      |
|        | configuration is enabled at the start-up the drive.                                                          |          |                  |      |      |
| Pr208  | With b39.0=1 is enabled the undervoltage alarm. <b>Braking resistance.</b> Default: $40\Omega$ (SLVD-N 1,2,5 | R/W      |                  |      | 1    |
| F1208  | and 7); $16\Omega$ (SLVD-N 10, 15 and 17).                                                                   | M M      |                  | -    | 1    |
| Pr209  | Power of the braking resistance. Default: 60W                                                                | R/W      |                  | _    | 1    |
|        | (SLVD-N 1,2,5 and 7); 120W (SLVD-N 10, 15                                                                    | M        |                  |      |      |
|        | and 17)                                                                                                    |          |                  |      |      |
| Pr217  | To select the type of motor connected to the                                                                 | R/W      | 0÷1              | 0    | 1    |
|        | <b>drive.</b> (0): rotary brushless motor, (1): 4-pole                                                       | M        |                  |      |      |
|        | asynchronous motor in sensor vector control                                                                  |          |                  |      |      |
|        | mode.                                                                                                    |          |                  |      |      |
| Pr218  | <b>Base_speed_async.</b> Asynchronous motor speed in                                                         | R/W      | [rpm]            | 0    | 1    |
|        | synchronism conditions.                                                                                      | M        |                  |      |      |

| Par.  | Description                                       | Field | Range   | Def. | Ris. |
|-------|---------------------------------------------------|-------|---------|------|------|
| Pr219 | <b>SLIP_ASYNC.</b> Asynchronous motor slip.       | R/W   | 0÷32767 | 0    | 1    |
|       |                                                   | M     | [rpm]   |      |      |
| Pr220 | MAGN_CURR_ASYNC. Asynchronous motor               | R/W   | 0÷32767 | 0    | 1    |
|       | magnetizing current:                              | M     | [A]     |      |      |
|       | $Pr 220 = Pr 33 \times \sqrt{1 - \cos^2 \varphi}$ |       |         |      |      |

# 10.2. Binary parameters

The binary parameter Pb40 can be read and set and then stored. The binary parameter Pb41 provides indications about the status of the system. The parameters Pb42 and Pb99 be read and set and then stored.

| Par.    | Descrption                                                                                                    | Field    | Def. |
|---------|----------------------------------------------------------------------------------------------------|----------|------|
| b39.0   | <b>Undervoltage in continuous current.</b> b39.0=1 When the drive is                                                                     |          |      |
|         | supplied in continuous voltage, this bit permits the control of the                                                                      |          |      |
|         | undervoltage alarm.                                                                                                    |          |      |
| b39.2   | (1) if feedback supply actives.                                                                                                    |          |      |
| b39.9   | (1) If fine phasing on encoder zero point dog is activated.                                                                              |          |      |
| b39.15  | CAN: encoder receive watchdog. (see par. "encoder CAN").                                                                                 |          |      |
| b40.0   | Selection of the first or second full scale of the speed reference. If                                                                   | R/W      | 0    |
|         | = 0, Pr2 will be used to rate the analogue reference. If = 1, parameter                                                                  | M        |      |
|         | Pr3 will be used                                                                                                    |          |      |
| b40.1   | Activation of the algorithm to suppress vibration at 0 speed. If =                                                                       | R/W      | 0    |
|         | 1, the algorithm is turned on.                                                                                                    | M        |      |
| b40.2   | <b>Selection of the reserved/user reference.</b> If = 1, the reserved                                                                    | R/W      | 0    |
|         | reference of the operating mode in use is used. If = 0, the reference                                                                    | M        |      |
|         | selected by b40.0, b40.12 and b40.13 is used.                                                                                            |          |      |
| b40.3   | <b>Reference hold.</b> If = 1, the reference will not be updated and the                                                                 | R/W      | 0    |
|         | motor will not follow the variations of the input reference. If $= 0$ , the                                                              | M        |      |
| 1.40.4  | reference will follow the variation of the input reference                                                                               |          |      |
| b40.4   | <b>Left limit switch.</b> If = 1 and the reference selected requires negative                                                            | R/W      | 0    |
|         | speed, the reference is set to 0 following the ramp set in Pr12. If = $0$ ,                                                              | M        |      |
| 1.40.5  | no control is made.                                                                                                    | D /XX    |      |
| b40.5   | <b>Right limit switch.</b> If $= 1$ and the reference selected requires                                                                  | R/W      | 0    |
|         | negative speed, the reference is set to 0 following the ramp set in                                                                      | M        |      |
| 1.40.6  | Pr12. If $= 0$ , no control is made.                                                                                                    | D/W      |      |
| b40.6   | <b>Stop function.</b> If $= 1$ , the motor is set to zero speed following the                                                            | R/W      | 0    |
| 1.40.7  | ramp set in Pr12.                                                                                                    | M        |      |
| b40.7   | <b>Selection of the absolute/relative speed window.</b> If = 0, the speed                                                                | R/W      | 0    |
|         | window Pr14 Pr15 b41.1 will function in relative mode. Otherwise,                                                                        | M        |      |
| b40.8   | if = 1, it will function in absolute mode.  Analogue torque limit If = 1, Pr22, will be used and also the                                | R/W      | 0    |
| 040.8   | <b>Analogue torque limit.</b> If = 1, Pr22 will be used and also the auxiliary analogue input in order to limit the torque to the motor. | K/W<br>M | 0    |
|         | The sign of voltage at aux. differential analog input doesn't interest.                                                                  | 171      |      |
| b40.9   | <b>Software enable.</b> If = 0, the converter cannot be enabled.                                                                         | R/W      | 1    |
| 070.9   | bottware chapte. II – 0, the converter cannot be chapted.                                                                                | M        | 1    |
| b40.10  | Enable low voltage supply. Activates low voltage management                                                                              | W        | 0    |
| 070.10  | (from 40 to 180V~, and from 57Vdc to 255Vdc), so the maximum                                                                             | **       | U    |
|         | speed of the axis is lower.                                                                                                    |          |      |
| b40.11  | Injection of third harmonic in modulation.                                                                                               | W        | 0    |
| b40.12  | <b>Selection of the digital/analogue reference.</b> If = 0, the analogue                                                                 | R/W      | 0    |
| 0 10.12 | input will be selected as the main reference. If = 1, the reference will                                                                 | M        | J    |
|         | be digital and b40.13 can be used to select parameter Pr4 or                                                                             | 111      |      |
|         | parameter Pr5.                                                                                                    |          |      |
| L       | - 1                                                                                                    |          |      |

| Par.   | Descrption                                                                             | Field    | Def. |
|--------|----------------------------------------------------------------------------------------|----------|------|
| b40.13 | Selector of internal reference Pr5 or frequency reference Pr4. If                      |          | 0    |
|        | b40.12 = 1, $b40.13$ can be used to make the selection. If = 0, the                    | M        |      |
|        | internal reference can be used. If $= 1$ , the frequency input (encoder-               |          |      |
|        | in) which can be configured as frequency/direction or as a                             |          |      |
|        | quadrature signal by using b42.5.                                                      |          |      |
| b40.15 | Reserved.                                                                              |          |      |
| b41.0  | <b>Overspeed.</b> When the absolute value of the motor speed exceeds the               | R        |      |
|        | value set in Pr13, $b41.0 = 1$ . Otherwise, $b41.0 = 0$ .                              |          |      |
| b41.1  | In speed: If $b40.7 = 0$ and if the difference in speed between the                    | R        |      |
|        | motor and the reference is less than Pr14 and greater than Pr15,                       |          |      |
|        | b41.1 = 1. Otherwise, = 0. If b40.7=1 and if the motor speed is less                   |          |      |
| 1 11 2 | than Pr14 and greater than Pr15, b41.1 =1. Otherwise, = 0.                             |          |      |
| b41.2  | <b>Zero speed.</b> If the motor speed (Pr0) = $0$ , b41.2=1. Otherwise, b41.2 = $0$ .  | R        |      |
| b41.3  | <b>Forward:</b> If the motor speed (Pr0) is positive, $b41.3 = 0$ .                    | R        |      |
|        | Otherwise, b41.3 = 1.                                                                  |          |      |
| b41.4  | <b>Converter O.K.</b> If $= 1$ , there is no alarm. Otherwise, $= 0$ .                 |          |      |
| b41.5  | <b>Status of hardware enable:</b> When hardware enable is present, = 1.                | R/W      | 0    |
| b41.6  | <b>Phasing O.K.</b> If =1, phasing has been completed successfully.                    | R        |      |
| b41.7  | <b>External alarm.</b> An alarm that can be used by the user.                          | R/W      | 0    |
| b41.8  | <b>Auxiliary alarm</b> . A second alarm that can be used by the user.                  | R/W      | 0    |
| b41.9  | <b>CANbus watchdog.</b> This bit is set to 1 at every block sync reception via SBCCAN. | R        |      |
| b41.10 | Saturation of the speed regulator. b41.10=1 when the speed                             | R        |      |
|        | regulator is supplying the maximum current.                                            |          |      |
| b41.11 | <b>I2T active.</b> Indicates that Pr36 has reached the 100.0 % value and               | R        |      |
|        | therefore the converter is limiting the current to the nominal value.                  |          |      |
| b41.12 | Converter enabled.                                                                     | R        |      |
| b41.13 | <b>Bus warning.</b> Indicates a momentary communication error on the                   | R        | 0    |
|        | SBCCAN.                                                                                |          |      |
| b41.14 | <b>Bus off error.</b> Indicates a permanent communication error on the SBCCAN.         | R        | 0    |
| b41.15 | <b>CANbus watchdog.</b> This bit is set to 1 at every sync (0 or 1)                    | R        | 0    |
|        | reception via SBCCAN.                                                                  |          |      |
| b42.0  | <b>Virtual encoder enabled:</b> Default=0; 1= function enabled. See the                |          | 0    |
| 1 40 1 | section, Other useful functions.                                                       | M        |      |
| b42.1  | Encoder port direction. 0=output, 1=input.                                             | R/W<br>M | 0    |
| b42.2  | <b>Torque control.</b> If set to 1, the main analogue reference is assumed             | R/W      | 0    |
|        | as the reference for the torque control (torque servocontrolled                        | M        |      |
|        | mode).                                                                                 |          |      |
| b42.3  | Reinitializing the serial line and the SBCCAN. Command to                              | R/W      | 0    |
|        | initialise serial communication whenever the speed value of the                        | M        |      |
|        | serial line (Pr26) has been modified. Command to initialise the                        |          |      |
|        | SBCCAN whenever the address or the function mode has been                              |          |      |
|        | modified. The serial line and the SBCCAN are in any case initialise                    |          |      |
| 1.40.4 | when the converter is powered on                                                       | D /111   | 1    |
| b42.4  | Encoder in IN2/IN3: (1) quadrature, (0) FD. If it is 1, the                            | R/W      | 1    |
|        | frequency input is programmed to receive two phases in quadrature.                     | M        |      |
|        | If it is 0, it is enabled to receive a frequency/direction input.                      |          |      |

| Par.            | Descrption                                                                                                    | Field    | Def. |
|-----------------|----------------------------------------------------------------------------------------------------|----------|------|
| b42.5           | <b>Frequency input (X3 connector).</b> If set to 1, the frequency input is                                                                                                    | R/W      | 1    |
|                 | programmed to receive two quadrature phases and this is the default                                                                                                    | M        |      |
|                 | value. If set to 0, a frequency/direction type of input can be received.                                                                                                    |          |      |
| b42.6           | Selection the type of feedback. Is possible choose between resolver                                                                                                    | M        |      |
| b42.7           | and encoder, see the paragraph "setting feedback".                                                                                                    |          |      |
| b42.8           |                                                                                                    |          |      |
| b42.9<br>b42.10 | <b>Delay on the position loop reference.</b> Enabling this bit (b42.10=1),                                                                                                    | R        | 0    |
| 042.10          | the scanning time of the position loop reference is delayed. This action permits to reduce the position error.                                                                                                    | K        | U    |
| b94.0           | Force a double word formatted operation. When the unit is powered on,                                                                                                    | R/W      | 0    |
| 051.0           | this is 0. If it is set to 1, the first mathematical operation executed by the pico-PLC is done by using three double word type operands. After the execution of the operation b94.0 is automatically set to 0. If Pr60Pr68 Pr110Pr148 are used, the double word formatting is implicit.                                                                                                    | 10 **    | v    |
| b94.1           | <b>Command to set the main reference offset to 0.</b> This command is                                                                                                    | R/W      | 0    |
|                 | used to automatically set the Pr1 parameter in order to automatically                                                                                                    |          |      |
|                 | set the voltage offset on the main analogue reference to 0. This                                                                                                    |          |      |
|                 | operation can be done only if the absolute value of the offset is less than 200 Mv.                                                                                                    |          |      |
| b94.2           | Type 1 encoder phasing (vector orientation). See specific section.                                                                                                    | R/W      | 0    |
| b94.3           | <b>Basic parameters keylock.</b> If set to 1, it is possible to modify the                                                                                                    |          |      |
|                 | basic parameters (see the section <i>Power-on the SLVD-N for the first time</i> ).                                                                                                    |          |      |
| b94.4           | Type 2 encoder phasing (vibration). See specific section.                                                                                                    | R/W      | 0    |
| b94.8           | Value comparator. See the section, Other useful functions.                                                                                                    |          |      |
| b94.9           | Value comparator. See the section, Other useful functions.                                                                                                    |          |      |
| b94.10          | Value comparator. See the section, Other useful functions.                                                                                                    | R/W      | 0    |
| b94.11          | Value comparator. See the section, Other useful functions.                                                                                                    | R/W      | 0    |
| b94.12          | Homing 1 (See the section, Other useful functions)                                                                                                    | R/W      | 0    |
| b94.13          | Homing 2 (See the section, Other useful functions)                                                                                                    | R/W      | 0    |
| b94.14          | <b>Set absolute position on encoder Multiturn.</b> Defines the machine "zero" position. The value is set in register Pr64:65. The command must be given while the drive is disabled. In order for this function to be available, save the parameters and switch the drive off and on again (disables the drive and prevents any further enabling command. To enable the drive you'll need to switch it off and on again). | W        | 0    |
| b99.6           | <b>Extended menu enable.</b> If set to 1, the extended menu is enabled.                                                                                                    | R/W<br>M | 0    |
| b99.7           | <b>Safety.</b> If set to 1, parameters cannot be modified.                                                                                                    | R/W<br>M | 0    |
| b99.8           | <b>UV auto reset.</b> If set to 1, the under-voltage alarm will automatically be set to 0 when power returns.                                                                                                    | R/W<br>M | 0    |
| b99.9           | <b>Phase value saving.</b> The command saves the phase value on the encoder EnDat (disables the drive and prevents any further enabling command. To enable the drive you'll need to switch it off and on again).                                                                                                    |          |      |

| Par.     | Descrption                                                                                                    | Field  | Def. |
|----------|----------------------------------------------------------------------------------------------------|--------|------|
| b99.10   | <b>Command to reset alarms.</b> This command sets Pr23 and Pr24 to 0.                                                                             | R/W    | 0    |
|          | If the alarm continues, it is displayed on the screen. This command                                                                               |        |      |
|          | cannot be used if there is a check-sum error (Pr23 = 10, 11). In this                                                                             |        |      |
|          | case, it is necessary to set the default parameters (b99.12) and then                                                                             |        |      |
|          | reset the alarm.                                                                                                    |        |      |
| b99.11   | Default values of the parameters in operating mode. This                                                                                          | R/W    | 0    |
|          | command sets the operating mode parameters to the default values.                                                                                 |        |      |
| 10015    | The command is executed only if $b40.2 = 0$ .                                                                                                    |        |      |
| b99.12   | <b>Default values.</b> This command sets all parameters to the default                                                                            |        | 0    |
|          | values and sets those used by the operating mode to 0. Furthermore,                                                                               | M      |      |
|          | it sets the pico-PLC program as described in <i>Appendix</i> . There is a                                                                         |        |      |
|          | check-sum alarm, Pr23 and Pr24 will be set to 0, thereby permitting                                                                               |        |      |
| 1.00.12  | the alarm to be reset. The command is executed only if b99.13 = 0.                                                                                | D/XX   | 1    |
| b99.13   | Status of the pico-PLC. If set to 1, the PLC program is executed. If                                                                              |        | 1    |
|          | set to 0, the pico-PLC is in stop and the PLC instructions can be modified.                                                                       | M      |      |
| b99.14   | Storing of the pico-PLC instructions. This command saves the                                                                                      | R/W    | 0    |
| 077.14   | pico-PLC program. It cannot be used if a check-sum alarm has been                                                                                 | 10/11  | O    |
|          | indicated. In this case, it is necessary to set the default parameters,                                                                           |        |      |
|          | reset the alarm and then store the new parameters.                                                                                                |        |      |
| b99.15   | Storing of parameters. This command stores all parameters. It                                                                                     | R/W    | 0    |
| 0,,,,,,  | cannot be used if a check-sum alarm has been indicated. In this case,                                                                             | 10 11  | Ü    |
|          | it is necessary to set the default parameters, reset the alarm and then                                                                           |        |      |
|          | store the new parameters.                                                                                                    |        |      |
| b231.1   | Set encoder pulses as exponent on base 2. This bit decides the                                                                                    | R/W    | 0    |
|          | format of Pr196 parameter.                                                                                                    |        |      |
| b231.2   | <b>Multiturn position read.</b> (1) if multiturn absolute position is read at                                                                     | R/W    | 0    |
|          | start up                                                                                                    |        |      |
| b231.3   | <b>IEC 61131 automatic memory extension.</b> (1) the pico-PLC is                                                                                  | R/W    | 0    |
|          | disabled b99.13=0), the all instructions of the pico-PLC (512 byte)                                                                               |        |      |
|          | are used as automatic variables for the IEC 61131 programming                                                                                     |        |      |
| 1.001.0  | language.                                                                                                    |        |      |
| b231.5   | Time out pico-PLC.                                                                                                    | R/W    | 0    |
| b231.10  | (1) enable profiles on TABO.                                                                                                    |        | -    |
|          | Motor control PWM (0) 8 kHz – (1) 4 kHz [except SLVD17N]. If                                                                                      |        | 0    |
|          | =1, the first time the drive is powered on again PWM at 4Khz is                                                                                   |        |      |
| 1.001 11 | enabled. (The setting is enabled at the next power on ).                                                                                          | D/W    | 1    |
| b231.11  | Motor control PWM (0) 8 kHz – (1) 4 kHz [only SLVD17N]. If                                                                                        | K/W    | 1    |
|          | =0, the first time the drive is powered on again PWM at 8Khz is                                                                                   |        |      |
|          | enabled, the drive peak currents is limited to 90% (30Arms). (Pr35 – 90%). (The setting is enabled at the poyt power on )                         |        |      |
| b231.12  | 90%). (The setting is enabled at the next power on ).                                                                                             | R      | 0    |
| 0231.12  | <b>PTC motor pre-alarm (1).</b> This pre-alarm allows to stop the machine before (around $125^{\circ}C - 257^{\circ}F$ ) reaching the alarm limit | K      | U    |
|          | (around $135^{\circ}\text{C} - 275^{\circ}\text{F}$ ).                                                                                            |        |      |
| b231.15  | Enable IEC 61131. (1) Start. (0) Stop                                                                                                    | R/W    | 0    |
| 0431.13  | <b>Enable 12C 01131.</b> (1) Start. (0) Stop                                                                                                    | 1\/ VV | U    |

Parker Hannifin S.p.A S.B.C. Division SLVDN User's Manual

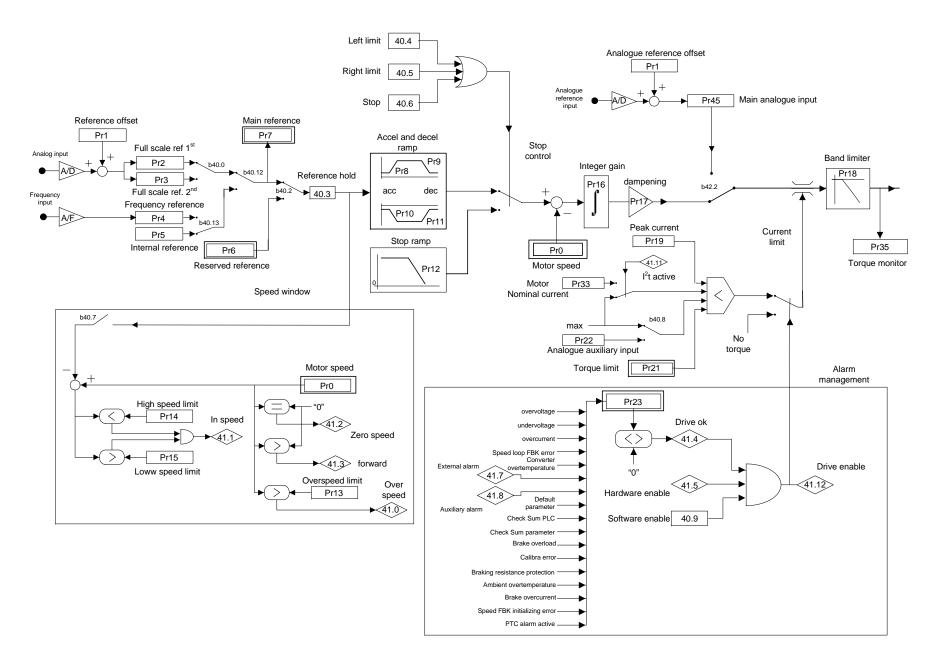

Page 81 of 181

# 10.3. Operating modes

Parameter Pr31 (default = 0) is used to select the operating mode. Every operating mode controls speed using parameter Pr6 and can use parameter PR21 to limit the torque at the motor (see the block diagram). Speed control will use as reference Pr7 or Pr6, depending on the value of b40.2. Before changing Pr31, b40.2 must be set to 0 in order to avoid unwanted movements of the motor. Therefore, it is possible to set Pr31 to the value that corresponds to the selected operating mode. The parameter b99.11 is used to load the default parameters for the selected operating mode. By setting b40.2 to 1, the operating mode will be turned on. All operating modes need to control the motor in position (11, 13, 14, 15) by using the position loop described in the diagram in the figure.

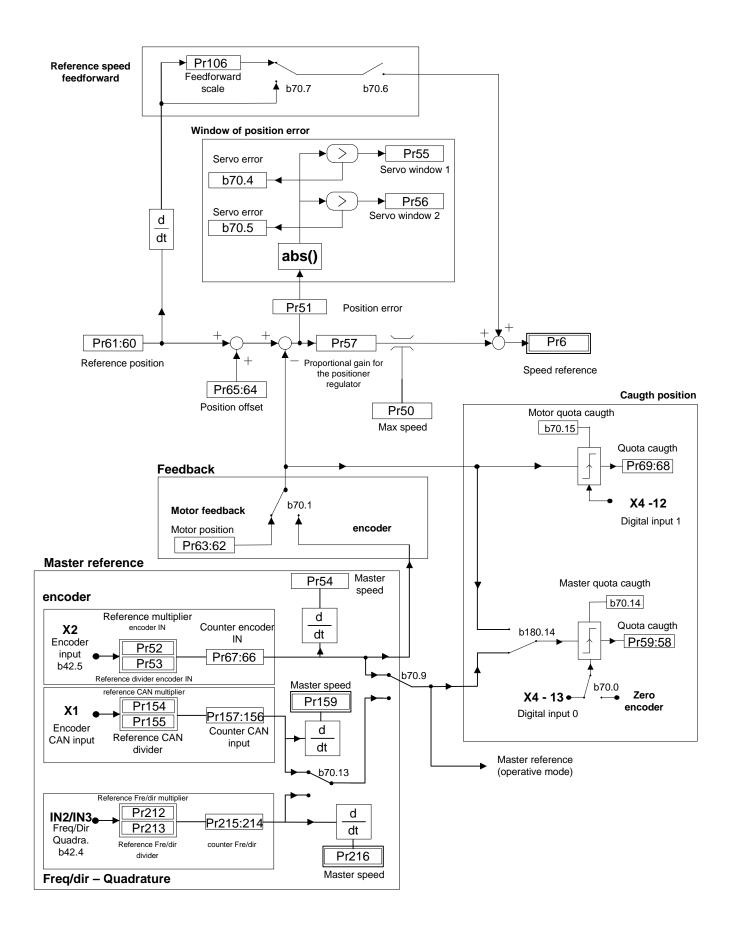

| Par.      | Description                                                                                                | Field | Range         | Def. | Res. |
|-----------|----------------------------------------------------------------------------------------------------|-------|---------------|------|------|
| Pr50      | Maximum speed. This parameter limits the                                                                   | R/W   | 0÷9000        | 3000 | 1    |
|           | maximum speed of the motor. It can be useful to                                                            | M     |               |      |      |
|           | limit the speed during a sudden link or during a                                                           |       | [rpm]         |      |      |
|           | quick change of speed.                                                                                     |       |               | _    |      |
| Pr51      | Position error.                                                                                            | R/W   | -32768÷       | 0    | 1    |
|           |                                                                                                    | M     | +32767        |      |      |
|           |                                                                                                    | _     | [count]       |      |      |
| Pr52      | Reference multiplier. Using this parameter and                                                             | R/W   | ±32000        | 1    | 1    |
|           | Pr53, the user can set the ratio desired for the input                                                     | M     |               |      |      |
| D 52      | reference frequency                                                                                        | D /XX | . 22000       | 1    | 1    |
| Pr53      | Reference divider. Using this parameter and                                                                | R/W   | ±32000        | 1    | 1    |
|           | Pr52, the user can set the ratio desired for the input                                                     | M     | [rpm]         |      |      |
| Pr54      | reference frequency.                                                                                       | D     | []            | 0    | 1    |
| P134      | <b>Encoder-in rotation speed (read-only)</b> . Indicates the input reference frequency translated into rpm | R     | [rpm]         | U    | 1    |
|           | (based on 4096 imp/revolution)                                                                             |       |               |      |      |
| Pr55      | Window for servo-error 1. If the position error as                                                         | R/W   | [count]       | 1000 | 1    |
| 1133      | an absolute value exceeds the value set in Pr55,                                                           | M     | [Count]       | 1000 | 1    |
|           | b70.4 is set to 1. Otherwise, $b70.4 = 0.$                                                                 | 171   |               |      |      |
| Pr56      | Window for servo-error 2. If the position error as                                                         | R/W   | [count]       | 1000 | 1    |
|           | an absolute value exceeds the value set in Pr56,                                                           | M     | [coming       | 1000 |      |
|           | b70.5 is set to 1. Otherwise, $b70.5 = 0$ .                                                                |       |               |      |      |
| Pr57      | Proportional gain for the position regulator.                                                              | R/W   | 0 ÷           | 100  | 1    |
|           |                                                                                                    | M     | 32000         |      |      |
| Pr58:59   | <b>Encoder in captured.</b> The value encoder master                                                       | R     | [count]       | 0    | 1    |
|           | is captured on the positive edge of the selected                                                           |       |               |      |      |
|           | input (see b70.0).                                                                                         |       |               |      |      |
| Pr60:61   | Regulator position reference.                                                                              | R     | [count]       | 0    | 1    |
| Pr62:63   | Motor position (fbk). If incremented by 4096                                                               | R/W   | [count]       | 0    | 1    |
|           | steps per revolution.                                                                                      | M     |               |      |      |
| Pr64:65   | Position offset.                                                                                           | R     | [count]       | 0    | 1    |
| Pr66:67   | Encoder-in counter.                                                                                        | R     | [count]       | 0    | 1    |
| Pr68:69   | Value captured. Value of the position of the                                                               |       | [count]       | 0    | 1    |
|           | motor captured on the positive end of the digital                                                          |       |               |      |      |
|           | input 1.                                                                                                   |       |               |      | _    |
| Pr96:95   | Deposit of value comparator (b94.8).                                                                       |       |               |      | 1    |
| Pr98:97   | Deposit of value comparator (b94.9).                                                                       | R/W   |               |      | 1    |
|           |                                                                                                    | M     |               |      |      |
| Pr106     | <b>Feed forward scale</b> . The range is: from 0 to 2000,                                                  |       | $0 \div 2000$ | 0    | 1    |
|           | but if Pr106=1000 the feed forward doesn't use the                                                         |       |               |      |      |
|           | scale.                                                                                                    |       |               | _    | _    |
| Pr154     | <b>CAN Reference multiplier.</b> Using this parameter                                                      | R/W   | -32000÷       | 1    | 1    |
|           | and Pr155, the user can set the ratio desired for the                                                      | M     | +32000        |      |      |
| D.,155    | input reference frequency.                                                                                 | D/W   | 22000         | 1    | 1    |
| Pr155     | <b>CAN Reference divider.</b> Using this parameter                                                         | R/W   | -32000÷       | 1    | 1    |
|           | and Pr154, the user can set the ratio desired for the input reference frequency.                           | M     | +32000        |      |      |
| Dr157-156 | Encoder CAN counter.                                                                                       |       | [stans]       |      | 1    |
| F113/.130 | Encourt Cara Coullier.                                                                                     |       | [steps]       |      | 1    |

| Par.      | Description                                              | Field | Range   | Def. | Res. |
|-----------|----------------------------------------------------------|-------|---------|------|------|
| Pr158     | ENCODER CAN pointer (b70.10).                            |       |         |      | 1    |
| Pr159     | Speed encoder IN via CAN.                                |       |         |      | 1    |
| Pr212     | <b>F/Dir reference multiplier.</b> Using this parameter  | R/W   | -32000÷ | 1    | 1    |
|           | and Pr213, the user can set the ratio desired for the    | M     | +32000  |      |      |
|           | input reference frequency.                               |       |         |      |      |
| Pr213     | <b>F/Dir reference divider.</b> Using this parameter and | R/W   | -32000÷ | 1    | 1    |
|           | Pr212, the user can set the ratio desired for the        | M     | +32000  |      |      |
|           | input reference frequency.                               |       |         |      |      |
| Pr215:214 | F/Dir counter.                                           | R     | [steps] |      | 1    |
|           |                                                          | M     |         |      |      |
| Pr216     | <b>F/Dir rotation speed (read-only)</b> . Unit = rpm.    | R     | [rpm]   |      | 1    |
|           | Indicates the input reference frequency translated       | M     |         |      |      |
|           | into rpm (based on 4096 imp/revolution).                 |       |         |      |      |

| Par.    | Description                                                                                                    | Field    | Def. |
|---------|----------------------------------------------------------------------------------------------------|----------|------|
| b70.0   | <b>Encoder in capture</b> . If $= 0$ , the capture of the value encoder master                                                                                                    | R/W      | 0    |
|         | is made from input 0. Otherwise, it is made by the input of the zero trace encoder.                                                                                                    | M        |      |
| b70.1   | <b>Feedback.</b> If $= 0$ , feedback is done by the resolver. If $= 1$ , feedback                                                                                                    | R/W      | 0    |
|         | is done by the encoder. In this last case, the parameters Pr52 and Pr53 serve to rate the pulses per revolution at 4096.                                                                                                    | M        |      |
| b70.2   | <b>Feedback direction.</b> If $= 1$ , the rotation of the motor is inverted.                                                                                                    | R/W      | 0    |
|         | Only with feedback done by the resolver.                                                                                                    | M        |      |
| b70.4   | <b>Servo error</b> . b70.4 will be set to 1 if the position error as an absolute value exceeds the value set in Pr55.                                                                                                    | R        | 0    |
| b70.5   | <b>Servo error</b> . b70.5 will be set to 1 if the position error as an absolute value exceeds the value set in Pr56.                                                                                                    | R        | 0    |
| b70.6   | <b>Feed-forward enable</b> . If set to 1, the feed-forward on the position regulator is enabled.                                                                                                    | R/W<br>M | 0(*) |
| b70.7   | <b>Feed forward scale enable.</b> If b70.6=1, is possible enable the feed                                                                                                    | R/W      | 0    |
|         | forward scale.                                                                                                    | M        |      |
| b70.8   | Enable encoder CAN.                                                                                                    |          |      |
| b70.9   | Master frequency reference Encoder in 0 – Encoder CAN 1.                                                                                                    |          |      |
| b70.10  | Enable encoder CAN pointer (Pr158).                                                                                                    |          |      |
| b70.13  | Frequency reference master. (0) Encoder CAN (1)                                                                                                    | R/W      | 0    |
|         | <b>frequency/direction IN2/IN3.</b> the status of the bit defines the reference between encoder CAN (b70. 13=0) and digital inputs IN2/IN3 (b70.13=1).                                                                                            | M        |      |
| b70.14  | <b>Value master captured</b> . If set to 1, this means that the value master has been captured. The user must set the bit to 1 (see <i>operating mode 14</i> ).                                                                                   | R/W<br>M | 0    |
| b70.15  | Value motor captured. If set to 1, this means that the value motor                                                                                                    | R/W      | 0    |
|         | has been captured. The user must set the bit to 1.                                                                                                    | M        |      |
| b180.14 | Master/Motor reference captured. The captured level from the master reference or of the motor position is downloaded in Pr59:58. this bit selects which of two quote is captured: b180.14=0 from master reference; b180.14=1 from motor position. | R/W      | 0    |

(\*) 1 only for opm 14 0 for other opm

# 10.4. Torque control (operating mode 1)

This operating mode does not control the torque in the classic way since the speed control continues to work to control the speed limit. The torque reference will be the Pr7 main reference. To set up the torque control, you must first adjust the speed control in order to establish a stable system and then set Pr31 = 1 in order to program the operating mode by setting the default values with the command b99.11. Set Pr2 = 1000 (10 V = 100.0 % of the torque), b40.0 = 0, b40.12 = 0, b40.2 = 1 to enable the reserved reference and Pr100 to limit the maximum speed of the motor.

#### **OPERATING MODE 1 PARAMETERS**

| Par.  | Description                                                         | Field | Range   | Def. | Res. |
|-------|---------------------------------------------------------------------|-------|---------|------|------|
| Pr100 | <b>Maximum speed.</b> This parameter is used to limit               | R/W   | 0÷ 9000 | 3000 | 1    |
|       | the absolute maximum speed of the motor during the torque function. | M     | [rpm]   |      |      |

# 10.5. Digital Lock + Positioner (operating mode 13)

Operating mode 13 includes the Digital Lock, dynamic positioner and flow speed functions in order to use them at the same time. The tracking function refers to the input frequency signal (X3 connector) set as an input encoder signal by setting b42.0 = 0, b42.1 =1, and b42.5 = 1. This encoder signal is counted at every end of the communication of A and B signals. The counter of the motor position is incremented at the rate of 4096 steps per revolution. The user can program the ratio between the master and the slave by using parameters Pr52 and Pr53. It is possible to choose the ramp to use during the engaging or release phase (Pr103). See the connection diagrams in the section, *Input frequency connection*. If you use a digital input for the engaging command, the digital input 0 in FAST-IN mode must be used in order to minimize phase errors.

The positioner function follows a trapezoidal profile in which the acceleration and deceleration ramps are defined by Pr109 and by Pr107 (if b231.13=1), the full speed by Pr108 and the final position by Pr118:119 (one revolution of the motor equals 4096 steps). The parameters can be modified at any time. The current position of the positioner is given by the parameter Pr116:117.

You can add a speed by using Pr104.

## 10.5.1. TAB0: profiles in memory

In OPM13 is possible use the TAB0 to memory up to 51 trapezoidal profiles, and for everyone is possible memorize the speed, the acceleration/deceleration ramp and the final position in double word.

The Pr193 parameter contains the number of the profile to execute, with b231.10=1 bit the function is able to transfer the block of 4 variables of profile in the positioner variables.

```
TAB0 1<sup>a</sup> word – speed – Pr108
TAB0 2<sup>a</sup> word – acc/ dec ramp – Pr109
TAB0 2<sup>a</sup> word – dec ramp – Pr107
TAB0 4<sup>a</sup> e 5<sup>a</sup>word – final position – Pr118:119
```

With the qualified function, b231.10=1, is possible execute automatically another profile, simply setting up in the pointer parameter, Pr193, another value. Every scansion, the parameters are transferred from the table to the positioner variables, if the function is able, b231.10=1.

In order to insert the values in variables of TAB0, using the "configuration" tool it is necessary open the "monitor" window, where it is possible to access from Pr2048 to Pr2302 parameter, where there are the variables of the 51 trapezoidal profiles, and it possible read and modify them.

To insert the values via keypad, it necessary OPM14 or OPM11, and use the parameters Pr103 and Pr104 (see the paragraph "Automatic activation of CAM tables").

It is necessary save the parameters for guarantee the memory of the profiles inserted.

| <b>b231.10=1</b> TAB0 activation by profiles |            |                      |                         |  |  |
|----------------------------------------------|------------|----------------------|-------------------------|--|--|
| Pointer to table Pr193                       | TAB0 point | Positioner variables |                         |  |  |
|                                              | 0          | Pr108                | Speed                   |  |  |
|                                              | 1          | Pr109                | Accel/Decel. ramp.      |  |  |
| ()                                           | 2          | Pr107                | Decel. Ramp (b231.13=1) |  |  |
|                                              | 3          | Pr118                | Final position          |  |  |
|                                              | 4          | Pr119                | Final position          |  |  |
|                                              | 5          | Pr108                | Speed                   |  |  |
|                                              | 6          | Pr109                | Accel/Decel. ramp.      |  |  |
|                                              | 7          | Pr107                | Decel. Ramp (b231.13=1) |  |  |
| _                                            | 8          | Pr118                | Final position          |  |  |
|                                              | 9          | Pr119                | Final position          |  |  |
|                                              |            |                      |                         |  |  |
|                                              | :          | :                    |                         |  |  |
|                                              | :          |                      |                         |  |  |
|                                              |            |                      |                         |  |  |
|                                              | 245        | Pr108                | Speed                   |  |  |
| 4.0                                          | 246        | Pr109                | Accel/Decel. ramp.      |  |  |
| 49                                           | 247        | Pr107                | Decel. Ramp (b231.13=1) |  |  |
|                                              | 248        | Pr118                | Final position          |  |  |
|                                              | 249        | Pr119                | Tiliai position         |  |  |
|                                              | 250        | Pr108                | Speed                   |  |  |
| <b>7</b> 0                                   | 251        | Pr109                | Accel/Decel. ramp.      |  |  |
| 50                                           | 252        | Pr107                | Decel. Ramp (b231.13=1) |  |  |
|                                              | 253        | Pr118                | Final position          |  |  |
|                                              | 254        | Pr119                | Final position          |  |  |

# **OPERATING MODE 13 PARAMETERS**

| Par.  | Description                                             | Field | Range    | Def.  | Res. |
|-------|---------------------------------------------------------|-------|----------|-------|------|
| Pr103 | Acceleration and deceleration ramp (el.                 | R/W   | 0÷       | 0.500 | 1 ms |
|       | <b>Axis</b> ). The acceleration and deceleration        |       | 30000    |       |      |
|       | required for the motor can be limited in order to       |       | [s/Krpm] |       |      |
|       | achieve a jump of 1000 rpm that takes Pr103             |       |          |       |      |
|       | thousandths of a second. This can be useful             |       |          |       |      |
|       | when the axis is suddenly attached.                     |       |          |       |      |
| Pr104 | Addition speed.                                         | R/W   | ±6000    | 0     | 1    |
| Pr107 | <b>Deceleration ramp (positioner)</b> . This is         | R/W   | 0.002÷   | 0.5   | 1 ms |
|       | enabled if the bit b231.13=1 (rel. softw. $\geq$ 6).    |       | 30000    |       |      |
|       | It's the deceleration ramp of the position profile.     |       | [s/Krpm] |       |      |
| Pr108 | <b>Full speed (positioner)</b> . This is the full speed | R/W   | 0÷9000   | 1000  | 1    |
|       | that will be used during the generation of the          |       |          |       |      |
|       | position profile.                                       |       |          |       |      |

| Par.      | Description                                                                                                    | Field | Range    | Def. | Res. |
|-----------|----------------------------------------------------------------------------------------------------|-------|----------|------|------|
| Pr109     | Acceleration ramp (positioner). This is the                                                                                                    | R/W   | 0.002÷   | 0.5  | 1 ms |
|           | acceleration ramp that will be used during the                                                                                                    |       | 30000    |      |      |
|           | positioning profile. If b231.13=0, this parameter                                                                                                    |       | [s/Krpm] |      |      |
|           | defines the acceleration and deceleration ramps                                                                                                    |       |          |      |      |
|           | of the position profile.                                                                                                    |       |          |      |      |
| Pr114:115 | Actual position (electrical shaft). Read-only                                                                                                    | R     | [count]  |      | 1    |
|           | parameter. Indicates the actual position with                                                                                                    |       |          |      |      |
|           | reference to the electrical shaft.                                                                                                    |       |          |      |      |
| Pr116:117 | <b>Actual position (positioner)</b> . Read-only                                                                                                    | R     | [count]  |      | 1    |
|           | parameter. Indicates the actual position with                                                                                                    |       |          |      |      |
|           | reference to the trapezoidal profile.                                                                                                    |       |          |      |      |
| Pr118:119 | T in the state of the state of | R/W   | [count]  |      | 1    |
|           | final position that is desired for the generator of                                                                                                    |       |          |      |      |
|           | the trapezoidal profile, based on 4096 steps per                                                                                                    |       |          |      |      |
|           | revolution.                                                                                                    |       |          |      |      |
| Pr193     | Profile selection from Tab.0.                                                                                                    | R/W   | -        | 0    | 1    |

| Par.    | Description                                                               | Field | Def. |
|---------|---------------------------------------------------------------------------|-------|------|
| b150.0  | <b>Active positioner.</b> During the positioning (Pr118:119 ≠             | R/W   | 0    |
|         | Pr116:117) this bit is high.                                              | M     |      |
| b150.2  | <b>Engaged electrical shaft.</b> During the engaging phase when the       | R/W   | 0    |
|         | ramp (Pr103) is not 0, this bit indicates the end of the transitory       | M     |      |
|         | phase.                                                                    |       |      |
| b150.3  | <b>Encoder in selection.</b> If 0, the encoder input, conditioned by Pr52 | R/W   | 0    |
|         | and Pr53, is used as the master for the electrical axis function. If      | M     |      |
|         | 1, it updates directly Pr118:119 to execute the step like function        |       |      |
|         | or pulses train.                                                          |       |      |
| b150.4  | <b>Profile direction.</b> Read-only flag. Indicates the direction of the  | R     | 0    |
|         | motion of the positioner                                                  | M     |      |
| b150.6  | <b>Profile feed-forward.</b> If 1 the profile feed-forward is disabled.   | R/W   | 0    |
|         |                                                                           | M     |      |
| b150.8  | <b>El. Axis engaging/release.</b> This bit it used to engage (= 1) and    | R/W   | 0    |
|         | release (= 0) the axis from the input encoder reference.                  | M     |      |
| b150.10 | Type 1 reset. Command to set all the motor position and                   | R/W   | 0    |
|         | reference to 0.                                                           |       |      |
| b150.11 | <b>Type 2 reset</b> . Command that sets the position of the motor shaft   | R/W   | 0    |
|         | (Pr62:63) to the main reference (Pr60:61) and of the positioner           |       |      |
|         | (Pr116:117) by setting that of the electrical shaft to 0.                 |       |      |
| b150.13 | <b>Final position evaluation enable/disable (Pr118:119).</b> If 0,        | R/W   | 1    |
|         | eventual modifications to Pr118:119 will not be considered.               | M     |      |
| b231.10 | Tab0 enable profile.                                                      | R/W   | 0    |
| b231.13 | <b>Enable Pr107.</b> (1) the parameter Pr107 is enabled as deceleration   | R/W   | 0    |
|         | ramp, and Pr109 defines only the acceleration ramp of the                 |       |      |
|         | position profile.                                                         |       |      |

# **OPM13**

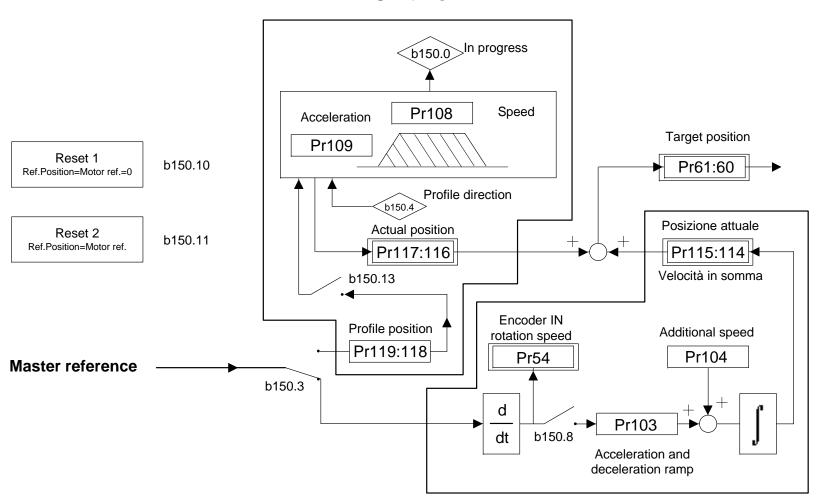

# 10.6. Electronic cam (operating mode 14)

Operating mode 14 is expressly designed to meet the needs of packaging machines that require electronic cams. This program is in the drive's basic configuration and it can be programmed by selecting Pr31=14 and b99.11=1, parameters to select the operating mode and to select default parameters of operating mode.

By setting b40.2 to 1, the OPM14 will be turned on, and using opportunely the mode selector Pr102, is possible select the source for the position loop. The possible sources are:

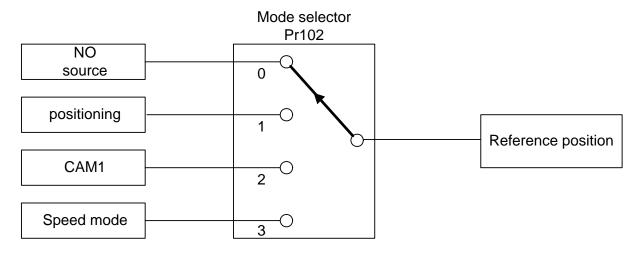

In OPM14, counters for the position loop are visualized to module (Pr60:61; Pr62:63), and the value of the module is set on the parameter Pr114:115.

#### 10.6.1. Positioning

This is a trapezoidal profile generator, with the following user-definable parameters:

#### speed profile

# acceleration and deceleration ramp

#### final value in motor step

The parameter referred to the final position is absolute. The difference between the final position (Pr119:118) and the reference position (Pr60:61), generates the direction of the movement.

The generator of the profile begins when the Pr102 is equal to 1, and when reached the position, the mode selector is automatically set to zero. Alternatively with the bit Pb150.3=1 (and Pr102=2), the quota written in the final position comes added algebraically with the reference of the master in the CAM1 generator. When the profile is finished, the bit Pb150.3 is automatically set to zero; it can be activated again if another quota is loaded in the final position (Pr119:118).

## **10.6.2.** Speed mode

It actives with Pr102=3 and the parameters are Pr100, speed, and Pr101, acceleration and deceleration ramp.

#### 10.6.3. Electronic cam

Four tables are available, namely TAB0, TAB1, TAB2 and TAB3, that have been implemented to perform a series of cam functions. Each table is described by a vector made of 257 elements, that indicate the position to be taken by the controlled axis when the motor axis is in the position:

Master position = 
$$\frac{\text{element number} \bullet \text{master modul}}{256}$$

In each table the value of the vector elements is ranging between 0 and 9999, whereas 10,000 shall be the count number set in the slave module parameter.

In order to generate a table, the axis route must be divided into 257 points; the value of each point will have to be rated to 10000, because this is the maximum value that can be written in the table elements.

The 257th element of each table defines the cam as closed if it is = 0, or as open if it is = 10.000.

The block diagram highlights that the OPM14 has only one cam generator, and is possible select one of four tables (Tab0, Tab1, Tab2 e Tab3). As a default OPM14, TAB0 is active.

Some functions in which execute automatic loading of the tables are predefined, and in addition there are the commands who allow the activation of the other tables in the cam generator.

The user can generate the function for every table through points construction (variable TAB); or through the motion laws predetermined in the drive in one of the four tables. Following comes illustrated like recalling the functions:

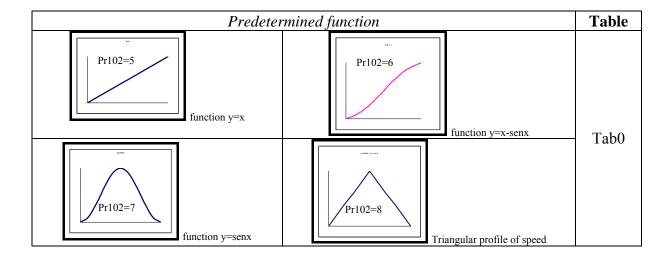

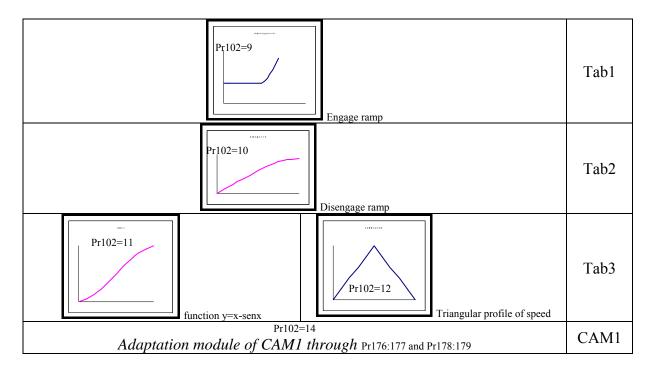

Pr102 can be setting through serial line, CAN or pico-PLC internal to the drive. It's not possible set this parameter using the display.

The activation of the table in the cam generator, can be given by <u>direct command</u> that executes immediately the selected table, or defining one <u>phase of the master</u> and determining the activation point. It is to cure of the customer the synchronization of the functions during the passages between the tables.

As a OPM14 default configuration, the CAM1 is scanned through the master module, using Adaptation module command (Pr102=14) the function is scanned in one sector of master module. The selected cam can be scaled in a sector of the master module by programming the starting point Pr177:176 and the space Pr179:178 in which the cam shall be executed.

The parameter values "starting point" and "space" must be included between 0 and master module in Pr111:110.

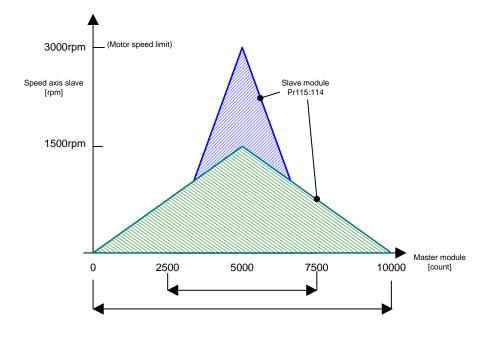

b150.12 and b150.13 command the engage and the disengage in correspondence of the master phases written in Pr127:126 and in Pr 129:128, they are always referred to master module of CAM1.

The engage/disengage of CAM1 (b150.12 e b150.13) commands, in correspondence of the master phases written in Pr127:126 and in Pr 129:128, are always referred to normalization of the module.

Engage point in master module is: master position (Pr113:112) = start point (Pr177:176) + engage phase (Pr127:126).

Disengage point in master module is: master position (Pr113:112) = start point (Pr177:176) + disengage phase (Pr129:128).

By setting the function (b150.8) the user can define the position of the master (Pr122:123) on the positive side of digital input 0 or of the zero trace encoder input (selector b70.0); b70.14 shows that the initialize has been achieved. The user must set this flag to 0.

The scanning of Tab3 table can be substituted with a scanning of a virtual table, if setting b181.8=1. All points in Tab3 table have the value decided in Pr105. After the execution of the commands, the bits are automatically set to zero.

All parameters that are not declared are reserved and must not be used.

## OPM14 parameters

Parametri opm14

| Par.      | Description                                                  | Field        | Range           | Def.  | Res. |
|-----------|--------------------------------------------------------------|--------------|-----------------|-------|------|
| Pr100     | Speed in speed mode.                                         | W            | ±6000           | 0     | 1    |
|           |                                                              |              | rpm             |       |      |
| Pr101     | <b>Ramp time for Pr100</b> . This is the acceleration ramp   | W            | 0.002÷          | 0.500 | 1    |
|           | that will be used by the speed mode.                         |              | 30.000          |       | ms   |
|           |                                                              |              | s/krpm          |       |      |
| Pr102     | <b>Function selector.</b> Enables the functioning as: a      | $\mathbf{W}$ | 0÷3             | 0     | 1    |
|           | halted motor, positioning, electronic cam and speed.         |              |                 |       |      |
| Pr103     | <b>Pointer to the cam table.</b> Pr103 is used to access     | W            | 0÷1756          | 257   | 1    |
|           | the cam table. Pr104 will contain the value of the           |              |                 |       |      |
|           | Pr103th element in the table.                                |              |                 |       |      |
| Pr104     | <b>Table element value.</b> Pr104 is the value of the        | R            | 0÷              | 0     | 1    |
|           | Pr103th element in the table.                                |              | 10000           |       |      |
| Pr105     | Virtual table value (b181.8) - Engage and                    | W            |                 |       | 1    |
|           | disengage space in degree.                                   |              |                 |       |      |
| Pr106     | Feedforward scale                                            | W            |                 |       | 1    |
| Pr108     | <b>Full speed (positioner)</b> . This is the full speed that | $\mathbf{W}$ | 0÷9000          | 1000  | 1    |
|           | will be used during the generation of the position           |              | rpm             |       |      |
|           | profile.                                                     |              |                 |       |      |
| Pr109     | Acceleration time (positioner). This is the                  | W            | 0.002÷          | 0.500 | 1    |
|           | acceleration ramp that will be used during the               |              | 30000           |       | ms   |
|           | positioning profile.                                         |              | s/krpm          |       |      |
| Pr110:111 | Master axis module. This is the value of the master          | W            | $0 \div 2^{18}$ | 10000 | 1    |
|           | axis module.                                                 |              |                 |       |      |

| axis module.  Pr116:117 <b>Master position offset</b> .  W 0÷2 <sup>23</sup>                                                                              | 10000 | 1   |
|----------------------------------------------------------------------------------------------------|-------|-----|
| Pr114:115 Slave axis module. This is the value of the slave with axis module.  Pr116:117 Master position offset.  W 0÷2 <sup>18</sup> W 0÷2 <sup>23</sup> |       |     |
| axis module.  Pr116:117 <b>Master position offset</b> .  W 0÷2 <sup>23</sup>                                                                              |       |     |
| Pr116:117 <b>Master position offset</b> . W $0 \div 2^{23}$                                                                                               | 0     |     |
| 1                                                                                                    | -     | 1 1 |
| LUVI IV: I IVI Vinal nagitian (nagitianam) The narometer used to W                                                                                        | -     | 1   |
| Pr118:119 <b>Final position (positioner)</b> . The parameter used to set the final position desired for the generator of the                              |       | 1   |
| trapezoidal profile, based on 4096 steps per                                                                                                    |       |     |
| revolution.                                                                                                    |       |     |
| Pr120:121 Master position.                                                                                                    |       | 1   |
| Pr122:123   Master axis phase. If b150.8 = 1 at the first positive   W   $0 \div 2^{23}$                                                                  | 0     | 1   |
| front of digital input 0 or of the zero encoder input                                                                                                    |       |     |
| (see the block diagram), the position of the master                                                                                                    |       |     |
| axis become Pr122:123.  Pr124:125 <b>Master axis phase captured.</b> At each positive front W 0÷2 <sup>23</sup>                                           | 0     | 1   |
| of digital input 0 or of the zero encoder input (see                                                                                                    | U     | 1   |
| the block diagram), the position of the master axis is                                                                                                    |       |     |
| copied into in Pr124:125.                                                                                                    |       |     |
| Pr126:127 Master axis phase for engaging. If $b150.12 = 1$ , W $0 \div 2^{23}$                                                                            | 0     | 1   |
| when the position of the master Pr112:113 exceeds                                                                                                    |       |     |
| Pr126:127, Pr102 is brought to position 2 and                                                                                                    |       |     |
| b150.12 returns to 0 to indicate that engaging has                                                                                                    |       |     |
| been achieved.  Pr128:129 Master axis phase for release. If b150.13=1, when W 0÷2 <sup>23</sup>                                                           | 0     | 1   |
| the position of the master Pr112:113 exceeds                                                                                                    | U     | 1   |
| Pr128:129, Pr102 is brought to position 1 and                                                                                                    |       |     |
| b150.13 returns to 0 to indicate that the positioner                                                                                                    |       |     |
| has been enabled and will control the release phase.                                                                                                    |       |     |
| Pr132:133 <b>Engage cam with ramp</b> . This is the position on $W = 0 \div 2^{23}$                                                                       | 0     | 1   |
| which the engage ramp related to the master starts.                                                                                                    |       | -   |
| Pr134:135 Slave cam position. Read only parameter, depends R 0÷2 <sup>23</sup>                                                                            | -     | 1   |
| of Pr102, that shows the position at the output of the cam.                                                                                               |       |     |
| Pr136:137 <b>Engage cam ramp</b> . This is the step value performed W 1÷2 <sup>15</sup>                                                                   | 0     | 1   |
| by the slave during the engage ramp; the value must                                                                                                    | Ü     | 1   |
| be less then an half of the slave axis module.                                                                                                    |       |     |
| Pr154   Multiplicative factor of reference ENCODER   W                                                                                                    | 1     | 1   |
| CAN.                                                                                                    |       |     |
| Pr155 Divisor factor of reference ENCODER CAN. W                                                                                                    | 1     | 1   |
| Pr157:156 ENCODER CAN input counter. W ±2 <sup>31</sup>                                                                                                   | -     | 1   |
| Pr158ENCODER CAN pointer (b70.10).WWPr169:168Master phase for engaging of Tab.0 (b180.0).W $\pm 2^{31}$                                                   | -     | 1   |
| Pr169:168Master phase for engaging of Tab.0 (b180.0).W $\pm 2^{31}$ Pr171:170Master phase for engaging of Tab.1 (b180.1).W $\pm 2^{31}$                   |       | 1   |
| Pr173:172 Master phase for engaging of Tab.1 (b180.1). $W = \pm 2^{31}$                                                                                   |       | 1   |
| Pr175:174 Master phase for engaging of Tab.2 (b180.3). $W = \pm 2^{31}$                                                                                   |       | 1   |
| Pr177:176 Engage point inside to the master module of the $W = \pm 2^{31}$                                                                                |       | 1   |
| CAM.                                                                                                    |       | 1   |
| Pr179:178 Space in count of master module where the CAM $= \pm 2^{31}$                                                                                    |       | 1   |
| is executed.                                                                                                    |       |     |

| Par.      | Description                                       |   | Range        | Def. | Res. |
|-----------|---------------------------------------------------|---|--------------|------|------|
| Pr185:184 | Change of the value slave axis module in phase.   | W | $\pm 2^{31}$ |      | 1    |
|           | Variation of slave module, and with b181.12 slave |   |              |      |      |
|           | module value is changed immediately.              |   |              |      |      |
| Pr212     | Multiplicative factor of Frequency/Direction      | W |              | 1    | 1    |
|           | reference.                                        |   |              |      |      |
| Pr213     | Divisor factor of Frequency/Direction reference.  | W |              | 1    | 1    |
| Pr215:214 | Counter Frequency/Direction input.                | W | $\pm 2^{31}$ |      | 1    |
| Pr216     | Frequency/Direction input rotare speed.           | R |              | _    | 1    |

# Parametri binari

| Par.      | Description                                                                                                    | Field | Def. |
|-----------|----------------------------------------------------------------------------------------------------|-------|------|
| b150.2    | <b>Position loop.</b> If $= 1$ the position loop works on absolute positions,                                         | W     | 0    |
|           | otherwise on slave axis module.                                                                                       |       |      |
| b150.3    | <b>Master phase-shift command.</b> If $= 1$ , the positioner module is used to                                        | W     | 0    |
|           | change the phase between the master and the slave or as the generator                                                 |       |      |
|           | of the virtual axis. When the final position Pr118:119 equals Pr116:117,                                              |       |      |
|           | this bit is automatically set to 0. Do not use this command together with                                             |       |      |
| 1.150.6   | Pr102=1.                                                                                                    | ***   | 1    |
| b150.6    | <b>Encoder input enable (X3).</b> If $= 1$ , the reading of the encoder master is enabled.                            | W     | 1    |
| b150.8    | <b>Phase master axis enable.</b> If $= 1$ , the copying of parameter Pr122:123                                        | W     | 0    |
|           | to Pr112:113 to the first front of the rise of input 0 or the zero encoder                                            |       |      |
|           | is enabled.                                                                                                    |       |      |
| b150.10   | <b>Type 1 reset</b> . Command to set all the motor positions and references to                                        | W     |      |
| 1 4 70 44 | 0.                                                                                                    | ***   |      |
| b150.11   |                                                                                                    | W     | 0    |
|           | movement when the master reaches the level of Pr126:127 with a ramp                                                   |       |      |
| b150.12   | defined by the parameters Pr132:133 and Pr136:137. <b>Electronic cam engaging in phase.</b> Command to engage the cam | W     | 0    |
| 0130.12   | movement when the master reaches the level of Pr126:127. This bit is                                                  | VV    | U    |
|           | automatically set to 0 when the command has been enabled.                                                             |       |      |
| b150.13   |                                                                                                    | W     | 0    |
| 0100.10   | movement when the master reaches the level of Pr128:129. This bit is                                                  | ,,    |      |
|           | automatically set to 0 when the command has been enabled.                                                             |       |      |
| b150.14   | Immediate electronic cam engaging. Command to engage the cam                                                          | W     | 0    |
|           | movement. This bit is automatically set to 0 when the command has                                                     |       |      |
|           | been enabled.                                                                                                    |       |      |
| b150.15   |                                                                                                    | W     | 0    |
|           | movement This bit is automatically set to 0 when the command has                                                      |       |      |
|           | been enabled.                                                                                                    |       |      |
| b180.0    | Start Tab0 on master phase of Pr168:169. = 1 activates the Tab0 table                                                 | W     | 0    |
|           | to the specified phase master in Pr168:169. The values of the                                                         |       |      |
|           | parameters for the activation on specific phase must be comprised                                                     |       |      |
|           | between 0 and the written module master in Pr110:111.                                                                 |       |      |

| Par.      | Description                                                                 | Field | Def. |
|-----------|-----------------------------------------------------------------------------|-------|------|
| b180.1    | <b>Start Tab1 on master phase of Pr170:171.</b> =1 activates the Tab1 table | W     | 0    |
|           | to the specified phase master in Pr170:171. The values of the               |       |      |
|           | parameters for the activation on specific phase must be comprised           |       |      |
|           | between 0 and the written module master in Pr110:111.                       |       |      |
| b180.2    | <b>Start Tab2 on master phase of Pr172:173.</b> =1 activates the Tab2 table | W     | 0    |
|           | to the specified phase master in Pr172:173. The values of the               |       |      |
|           | parameters for the activation on specific phase must be comprised           |       |      |
|           | between 0 and the written module master in Pr110:111.                       |       |      |
| b180.3    | Start Tab3 on master phase of Pr174:175. =1 activates the Tab3 table        | W     | 0    |
|           | to the specified phase master in Pr174:175. The values of the               |       |      |
|           | parameters for the activation on specific phase must be comprised           |       |      |
|           | between 0 and the written module master in Pr110:111.                       |       | _    |
| b180.4    | <b>Start Tab.0.</b> Immediate activation of Tab0. Show table activate in    | W     | 0    |
| 1 1 0 0 7 | CAM1 generator.                                                             |       |      |
| b180.5    | <b>Start Tab.1.</b> Immediate activation of Tab1. Show table activate in    | W     | 0    |
| 1.100.6   | CAM1 generator.                                                             | ***   |      |
| b180.6    | <b>Start Tab.2.</b> Immediate activation of Tab2. Show table activate in    | W     | 0    |
|           | CAM1 generator.                                                             |       |      |
| b180.7    | <b>Start Tab.3.</b> Immediate activation of Tab3. Show table activate in    | W     | 0    |
|           | CAM1 generator.                                                             |       |      |
| b181.0    | Enabled Tab.0 in the Cam. = 1 Tab0 activates.                               | R     | 0    |
| b181.1    | <b>Enabled Tab.1 in the Cam.</b> =1 Tab0 activates.                         | R     | 0    |
| b181.2    | Enabled Tab.2 in the Cam. = 1 Tab0 activates.                               | R     | 0    |
| b181.3    | Enabled Tab.3 in the Cam. = 1 Tab0 activates.                               | R     | 0    |
| b181.8    | Enable virtual table (Tab.3) with value in Pr105.                           | W     | 0    |
| b181.12   | Activation change value of the slave module in phase.                       | W     | 0    |

Parker Hannifin S.p.A S.B.C. Division SLVDN User's Manual

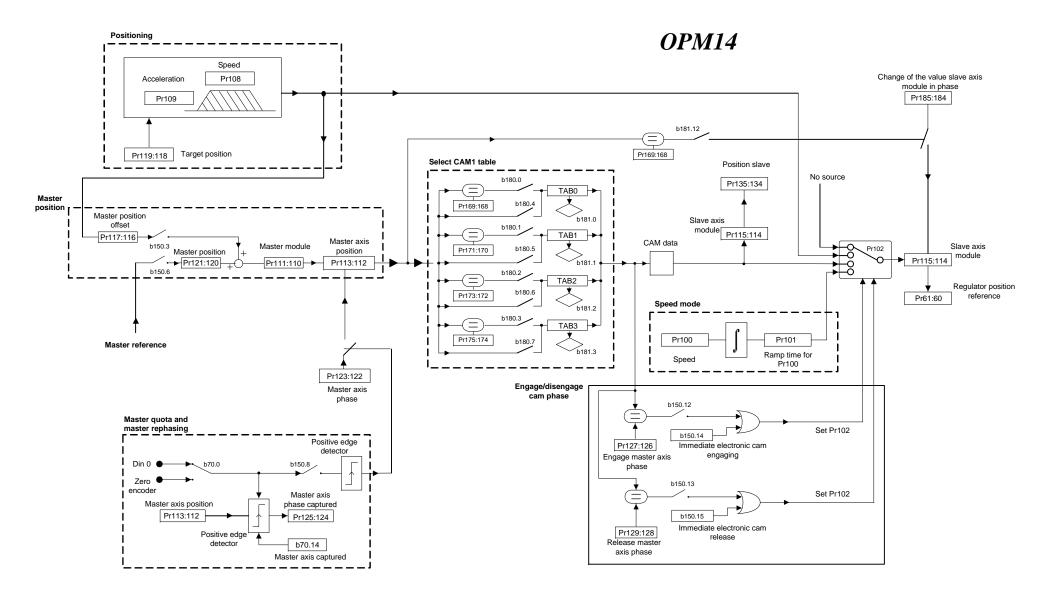

## 10.6.4. Linear engage CAM

With OPM14 exists the possibility to program a linear engage cam on master module.

It's necessary to define the space to use of the module master in which executing the engage cam of the slave. Program the Pr132:133 parameter like start point and the Pr126:127 parameter like final point; setting the bit Pb150.11 reserves the start of the slave in the start point of the module master programmed. It is necessary that in this point the value of Pr134:135 is equal to the position caught from the slave to end of the ramp, that is to start of the ramp the slave must be found in advance regarding the engage point in phase with equal distance to Pr136:137. The bit Pb150.11 is automatically set to zero after the engage.

In the final point of the engage cam, automatically is activated the cam table wrote in the drive. The event is marked with the bit b150.12=1 (to the start of the ramp); after the activation of the table the b150.12 is automatically set to zero.

As to the engage phase needs to define one internal point to the master module for the start of the disengage ramp.

To difference of the engage cam executed, the disengage phase is a simply deceleration ramp and comes executed through the positioning of the OPM14.

The release point is written in the Pr128:129 parameter (in step module master). Activating bit 150,13 reserves the start of disengage of the slave in the point programmed; the bit Pb150.13 is automatically set to zero after the disengage. Activated the disengage phase on the programmed point it is necessary to define the point of stop in which stopping the slave (in step module slave); this point of stop is written in the Pr118:119 parameter (in step module slave).

This space must be sufficient to permit to stop the axis with the deceleration ramp programmed on the Pr109; in the start point in Pr128:129 and the final position point in Pr118:119 are too much near (pay attention to master/slave module conversion), is necessary to add to the final position one or more slave modules: Pr118:119 (slave module) + final position internal at the slave module.

The compilation of the cam table is made in background and at the conclusion Pr102 is automatically set to zero; pay attention that if b40.2=0 the Pr102 parameter comes forced however to zero.

Moreover there are two conditions for a corrected operation of this engage cam:

1. The final point of the disengage ramp is not accidentally chosen in the module slave, but direct consequence of the chosen space of the engage cam. The slave axis must be situated in advance regarding the position of Pr134:135 (when the master is in Pr126:127 position) of the quota:

Advance quote = 
$$\frac{(Pr127:126 - Pr133:132) \bullet Pr115:114}{2 \bullet Pr111:110} = Pr137:136$$

2. The speed in the points of passage between cam and deceleration ramp must be concord. (Pr108= cam speed)

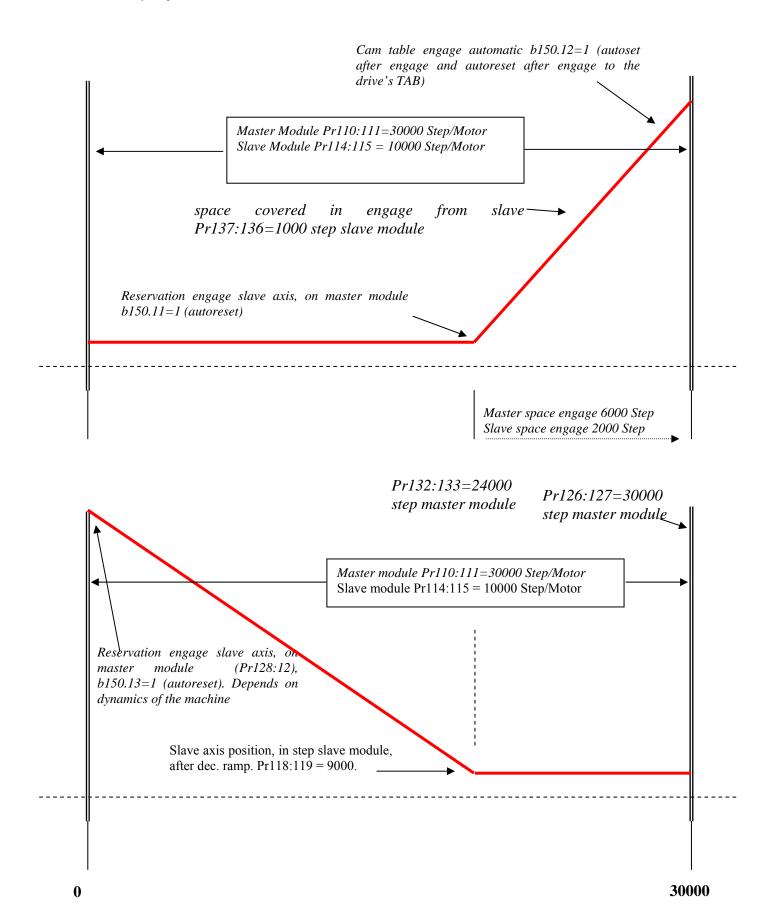

# 10.7. Electronic cam (op. mod. 11)

Operating mode 11 is expressly designed to meet the needs of packaging machines that require 2 electronic cams. This program is in the drive's basic configuration and it can be programmed by selecting Pr31=14 and b99.11=1, parameters to select the operating mode and to select default parameters of operating mode.

Some of the most widely used motion functions of industrial automation are available within this mode. Namely, this operating mode includes the following:

# position reference generator (positioner)

## speed mode generator

## cam1 generator

#### cam2 generator

The resulting position reference is incremental and is generated by algebraic sum of the references (see the following picture).

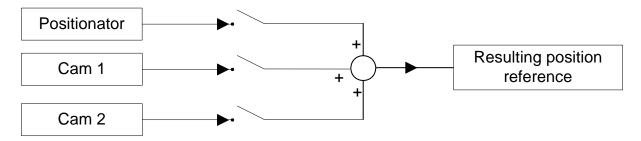

This diagram allows to identify a general flow in operating mode 11. If you carefully analyze this mode, you will see that the programmer can use several enabling commands (programmable bits) at different levels in order to address the flow of the generated position reference (or references), in several display modes. For instance, for each generator a position reference can be enabled in the position loop or into a general position counter.

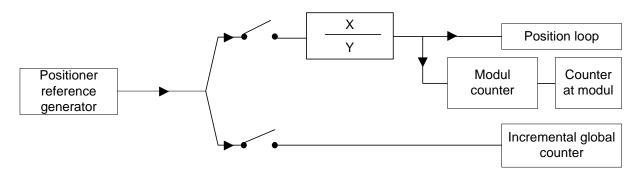

When the position reference of at least one generator is enabled in the position loop, the reference loading into a global counter defined by module is automatically enabled.

#### 10.7.1. Positionator

This is a trapezoidal profile generator, with the following user-definable parameters:

## speed profile

## acceleration and deceleration ramp

#### value target position in motor step

The parameter referred to the target position is absolute. The difference between the target position and the reference position, generates the direction of the movement.

The thus position reference generated in this way is loaded into the position loop by b181.15=0 command, and moreover is possible to unload the reference of the positioning to the inside of the cam generators through algebraic sum with the reference of the master, with the selection command b150.3.

Pay attention if both commands (b150.3=1 and b181.15=0), because the reference of the positioning is used two times:

algebraic sum to the reference of the master in input to two generators CAM1 and CAM2, and sum in output o the references of CAM1 and CAM2.

Activating the command b181.10=1 is possible to unload the reference generated from the positioning in the global counter position (Pr131:130).

#### **10.7.2. CAM1 and CAM2**

The two CAM generators are specifically designed to meet the requirements of automatic machines using electronic cams. Four tables are available, namely TAB0, TAB1, TAB2 and TAB3, that have been implemented to perform a series of cam functions. A vector made of 257 elements describes each table, that indicate the position to be taken by the controlled axis when the motor axis is in the position:

Master position = 
$$\frac{\text{element number} \bullet \text{master modul}}{256}$$

In each table the value of the vector elements is ranging between 0 and 9999, whereas 10,000 shall be the count number set in the slave module parameter.

In order to generate a table, the axis route must be divided into 256 points; the value of each point will have to be rated to 10000, because this is the maximum value that can be written in the table elements.

The 257th element of each table defines the cam as closed if it is = 0, or as open if it is = 10,000.

The cams will be able to perform the points listed in the table; if the required speed and torque are within the motor's electric limits (Maximum Speed and Torque).

Through a series of parameters it is possible to automatically program one of the motion laws that have been set in the drive in one of the four tables. Functions can be retrieved as follows:

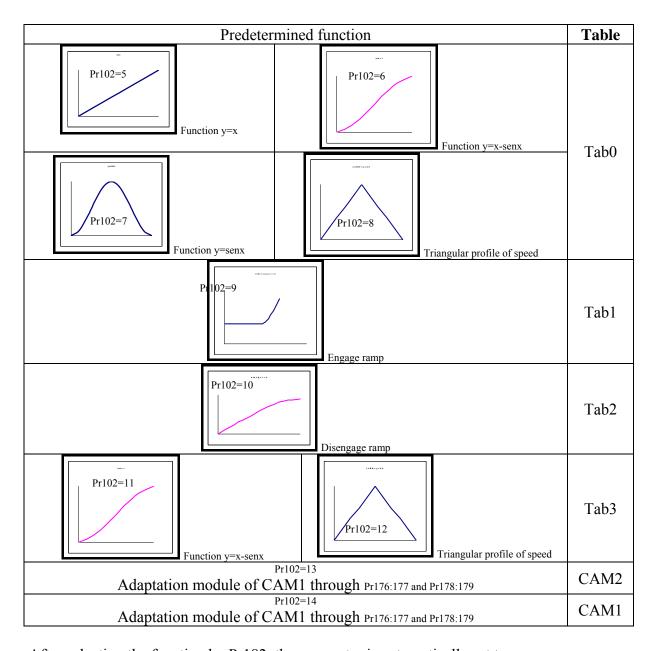

After selecting the function by Pr182, the parameter is automatically set to zero.

The four tables are the same in both CAM generators; the same table with the same function can be selected in both generators.

As a default drive configuration, TAB0 is active in CAM1 and TAB3 is active in CAM2. In order to change the default setting there are some immediate commands active for both CAM generators, or for CAM1 only of the enable commands on programmable master phase (see the OPM11 block diagram). The qualifications given from the parameters b181.9, b181.10 and b181.11, determine the algebraic sum of the references generated into the counter reference Pr131:130. This counter beyond visualizing the sum given from the references, can be employed in order to supply to Encoder CAN marks them whose increments are generate to you from a single generator, without to influence on the reference of position of the axis, being generated therefore a commanded virtual axis through the qualified reference.

When the selected table is changed, the two generators will have a different behaviour.

Based on the executed command, CAM1 immediately activates the execution of the selected table as well as a change of module. The selection of engage/disengage of the CAM1 happens

in correspondence of the master phases. The b180.9, beyond signaling the state of engage/disengage of the CAM1, it allows an engage/disengage immediate of the same without to consider the master phase. Modules with negative sign cannot be set in CAM1.

CAM2 will be engaged and disengaged only by command and always when the master is in phase 0, or by a single execution command (Single Shoot). The b180.12, beyond signaling the state of engage/disengage of the CAM2, it allows an engage/disengage immediate of the same without to consider the master phase. The user will have to check the synchronization of the new cam.

A module with negative sign can be set in CAM2 (Pr185:184). With b180.8=0 command, the CAM2 variation, table and module, is calculated immediately without the engage/disengage commands of the cam. If the b180.8=1 command, the table and the module set up in CAM2 are updated through an engage command (b180.10 or b180.13 single shot).

The user will have to check the continuity of speed and ramp during table and module changes and, especially, during the engage phase immediate.

As a default configuration, the cams are scanned throughout the master module. In both masters the selected cams can be scaled in a sector of the master module by programming the starting point and the space in which the cam shall be executed. It is possible of course to scan the cam in this way also between two master modules.

#### Example 1

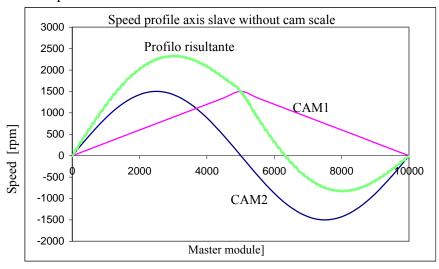

#### Scale CAM1:

Pr115:114=10000 module Pr177:176=00 start point

Pr179:178=10000 execution space

#### Scale CAM2:

Pr185:184=10000 module

Pr177:176=0

point start Pr179:178=10000 execution space

Scale status of the OPM11 default of cam

#### Example 2

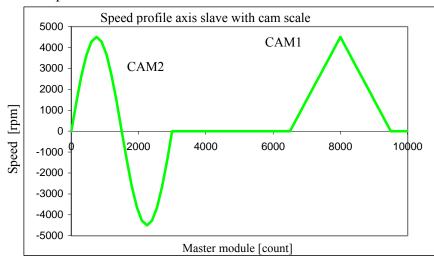

#### Scale CAM1:

Pr115:114=10000 module

Pr177:176=6500 start point

Pr179:178=9500 execution

Pr102=14 calculation scale command

#### Scale CAM2:

Pr185:184=10000 module

Pr177:176=0 start point

Pr179:178=3000 execution space

Pr102=13 calculation scale command

After the default of operating mode, the CAM2 generator operates on table 3, but through the management of bit b182.6 and b181,7, is possible to change the reference table.

The reference of position given from the algebraic sum of the three generators, pass through a ratio block that, Pr182 and Pr183, before being transmitted to the loop of position.

#### **10.7.3.** Automatic activation of CAM tables

Beside enabling tables on programmable master phase or by immediate command as shown above, the drive offers a default function providing for an automatic sequence to enable the tables in order to concur some functionalities like engage and disengage cam, with connection tables.

The operation is enabled through the activation of bit b180.15=1 and by using bit 181.4 command in order to start sequence Tab0 and bit 231.14 command in order to start per a disengaging sequence. The switch between active tables always occurs during master phase 0. Tab1 and Tab2 are used as a link during the switch between Tab0 and Tab3 and the other way round, and therefore they cannot be active longer than one master module.

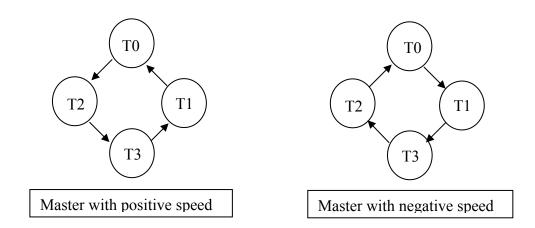

As shown in the figures, the table switching sequence is automatically inverted when the speed is negative.

The above-described function is essential, for instance, in applications where the user wants to complete an engage/disengage phase starting from a gearing function (Electrical axis) by means of linear linking ramps.

By linear links we mean the tables describing the two engage and disengage ramps. Let's suppose that Tab0 has been programmed with a y=x function (gearing) and that Tab3 has been programmed as a fixed axis, that is y=constant K. We will need to calculate both linking tables in Tab1 and Tab2 to be able to engage and disengage the axis.

If we consider, for instance, the master cycle in a module in degrees (360°), we will have to set in Pr105 the master module sector value (ranging between 0° and 360°) that we are going to use in order to perform the two engaging and disengaging ramps.

Using the Pr102 parameter and the predefined functions that already they previewed the two tables is possible to calculate the engage in Tab1 with Pr102=9 and the disengage in Tab2 with Pr102=10.

Through the commands of the functions predefined is always estimated the function of Gearing (Y=X) in Tab0 with Pr102=5. The Tab3 can be replaced in this application with one fictitious table qualifying the bit Pb181.8=1, setting up the constant of the table in Pr105. It's possible to extrapolate in this application the constant of Pr105; reading the first value of the table of Tab1 engage in Pr104 with Pr103=1256.

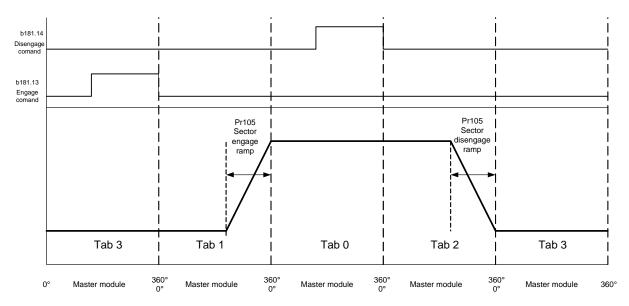

Speed curve for slave axe

The above described tables are of course an example case to describe the engage and disengage functions of an axis by changing tables, and they are calculated in order to allow these functions for an axis that needs to be dynamically disengaged/engaged according to a gearing law (Pr102=5 Y=5).

Of course it is possible to describe different tables for similar functions and load them in the relevant array.

In order to accomplish this and more generally to ensure user access to cam tables, as it happened previously for Tab0, these can be either read and written using the keypad, or pico-PLC by pointer Pr103 and value in Pr104, or through SBC Can, or serial port RS422 using address 4096 (adjacent areas of 257 words per table):

| Keypad                    | SBC CAN o serial                   |
|---------------------------|------------------------------------|
| Tab.0: 0<=Pr103<=256;     | 4096<= address<=(4096+513);        |
| Tab.1: 500<=Pr103<=756;   | (4096+514)<=address<=(4096+1027);  |
| Tab.2: 1000<=Pr103<=1256; | 4096+1028)<=address<=(4096+1541);  |
| Tab.3: 1500<=Pr103<=1756; | (4096+1542)<=address<=(4096+2055); |

With CANopen version you can use the tables by SDO as follow:

## **CANopen**

| 0121 (0 <b>p</b> 011 |              |                |
|----------------------|--------------|----------------|
| Tab.0: Point 0254    | Index 0x2004 | Sub-index 1255 |
| Point 255256         | Index 0x2005 | Sub-index 12   |
| Tab.1: Point 0254    | Index 0x2006 | Sub-index 1255 |
| Point 255256         | Index 0x2007 | Sub-index 12   |
| Tab.2: Point 0254    | Index 0x2008 | Sub-index 1255 |
| Point 255256         | Index 0x2009 | Sub-index 12   |
| Tab.3: Point 0254    | Index 0x200A | Sub-index 1255 |
| Point 255256         | Index 0x200B | Sub-index 12   |

Decimal parameters

| Par.      | Description                                                                                     | Field  | Range             | Def.  | Res. |
|-----------|-------------------------------------------------------------------------------------------------|--------|-------------------|-------|------|
| Pr101:100 | Reference module position ( addition as module                                                  | W      | ±2 <sup>31</sup>  | 0     | 1    |
| 11101.100 | of POS+CAM1+CAM2).                                                                              | * *    |                   |       | 1    |
| Pr102     | Function selector. The value indicates one                                                      | W      | 0÷14              | 0     | 1    |
|           | predetermined function ( see the predetermined                                                  |        |                   |       |      |
|           | function table). Once that the command has been                                                 |        |                   |       |      |
|           | given, the table comes generated with the selected                                              |        |                   |       |      |
|           | function. It is an autoreset parameter.                                                         |        |                   |       |      |
| Pr103     | <b>Pointer to the cam table.</b> Through Pr103 it is                                            | W      | 0÷                | 257   | 1    |
|           | possible to approach the table cam. Pr104 will                                                  |        | 1756              |       |      |
|           | contain the value of the Pr103' element of the                                                  |        |                   |       |      |
| Pr104     | table. <b>Table element value.</b> Pr 104 is the value of                                       | D      | 0.                | 0     | 1    |
| 11104     | Pr103' element of the table.                                                                    | R      | 0÷<br>10000       | U     | 1    |
| Pr105     | Value virtual table(b181.8) - Value in degree to                                                | W      | 10000             |       | 1    |
| 11105     | engage/ disengage axis.                                                                         | ٧V     |                   |       | 1    |
| Pr106     | Feed-forward scale.                                                                             | W      |                   |       | 1    |
| Pr108     | Regime speed (positioner). Is the regime speed                                                  | W      | 0÷                | 1000  | 1    |
|           | used during the generation of the position profile.                                             | • •    | 9000              | 1000  |      |
|           |                                                                                                 |        | rpm               |       |      |
| Pr109     | Speed-up time (positioner). Acceleration ramp                                                   | W      | 0.002÷            | 0.500 | 1    |
|           | used during the generation of the position profile.                                             |        | 30000             |       | ms   |
|           |                                                                                                 |        | s/krpm            |       |      |
| Pr111:110 | Master axis module. Module axis master.                                                         | W      | 0÷218             | 10000 | 1    |
| Pr113:112 | Master axis position. Master axis position.                                                     | R      |                   |       | 1    |
| Pr115:114 | Slave axis module. Module axis slave.                                                           | W      | 0÷218             | 10000 | 1    |
|           | Master axis position offset.                                                                    | W      | $0 \div 2^{23}$   | 0     | 1    |
| Pr119:118 | Target position (positioner). Parameter in which                                                | W      |                   |       | 1    |
|           | setting up the final position for the generator of                                              |        |                   |       |      |
|           | trapezoidal profile, considering 4096 steps to the                                              |        |                   |       |      |
| Pr121:120 | turn. Master position                                                                           | D      |                   |       | 1    |
| Pr123:120 | Master position.  Master axis phase. If b150.8=1, at first positive                             | R<br>R | 0÷2 <sup>23</sup> | 0     | 1    |
| 11143,144 | edge of 0 digital input or at zero encoder input                                                | K      | 0 · 223           | U     | 1    |
|           | (see block diagram) the position of master axe                                                  |        |                   |       |      |
|           | becomes Pr123:122.                                                                              |        |                   |       |      |
| Pr125:124 | Master axis phase caught. At every positive                                                     | R      | 0÷2 <sup>23</sup> | 0     | 1    |
|           | edge of 0 digital input or at zero encoder input                                                |        |                   |       |      |
|           | (see block diagram) the position of master axe                                                  |        |                   |       |      |
| D 407 404 | becomes Pr125:124.                                                                              | ***    | 0. 500            |       |      |
| Pr127:126 | Master axis engage phase. If b150.12=1, when                                                    | W      | $0 \div 2^{23}$   | 0     | 1    |
|           | master position, Pr113:112 exceeds Pr127:126 Pr102 is brought in position 2 and b150.12 returns |        |                   |       |      |
|           | 0 to indicate the engage.                                                                       |        |                   |       |      |
|           | o to marcate the engage.                                                                        |        |                   |       |      |

| Par.                   | Description                                                                                  | Field | Range             | Def. | Res. |
|------------------------|----------------------------------------------------------------------------------------------|-------|-------------------|------|------|
| Pr129:128              |                                                                                              | W     | 0÷2 <sup>23</sup> | 0    | 1    |
|                        | when master position, Pr113:112 exceeds                                                      |       |                   |      |      |
|                        | Pr129:128 Pr102 is brought in position 1 and                                                 |       |                   |      |      |
|                        | b150.13 returns 0 to indicate that the positioner is                                         |       |                   |      |      |
|                        | enabled and which will control the disengage                                                 |       |                   |      |      |
|                        | phase.                                                                                       |       |                   |      |      |
| Pr131:130              | Auxiliary incremental counter of POS, CAM1                                                   | R     |                   |      | 1    |
|                        | and CAM2 reference.                                                                          |       |                   |      | _    |
| Pr133:132              |                                                                                              | W     | $0 \div 2^{23}$   | 0    | 1    |
| D 105 104              | ramp according to the master position.                                                       |       | 0. 222            |      |      |
| Pr135:134              | <u> </u>                                                                                     | R     | 0÷2 <sup>23</sup> |      | 1    |
|                        | the axe slave position in output to electronic cam,                                          |       |                   |      |      |
| D 127 126              | independent from selector Pr102.                                                             | 117   | 1.015             | 0    | 1    |
| Pr137:136              |                                                                                              | W     | 1÷2 <sup>15</sup> | 0    | 1    |
|                        | during the engage ramp in slave steps; the value                                             |       |                   |      |      |
| Pr154                  | must be however smaller of half of slave module.  Multiplicative featur of reference ENCODER | W     |                   | 1    | 1    |
| FF154                  | Multiplicative factor of reference ENCODER CAN.                                              | W     |                   | 1    | 1    |
| Pr155                  | Divisor factor of reference ENCODER CAN                                                      | W     |                   | 1    | 1    |
|                        | Encoder CAN counter.                                                                         | R     |                   | 1    | 1    |
| Pr158                  | Encoder CAN counter:  Encoder CAN pointer (b70.10).                                          | W     |                   |      | 1    |
| Pr169:168              | •                                                                                            | W     |                   |      | 1    |
| 11107.100              | (b180.0). When the master phase matches the                                                  | **    |                   |      | 1    |
|                        | programmed value, then the slave engages to the                                              |       |                   |      |      |
|                        | master. TAB0 is enabled.                                                                     |       |                   |      |      |
| Pr171:170              | Master phase for engaging of the Tab.1                                                       | W     |                   |      | 1    |
|                        | (b180.1). When the master phase matches the                                                  |       |                   |      |      |
|                        | programmed value, then the slave engages to the                                              |       |                   |      |      |
|                        | master. TAB1 is enabled.                                                                     |       |                   |      |      |
| Pr173:172              | Master phase for engaging of the Tab.2                                                       | W     |                   |      | 1    |
|                        | (b180.2). When the master phase matches the                                                  |       |                   |      |      |
|                        | programmed value, then the slave engages to the                                              |       |                   |      |      |
|                        | master. TAB2 is enabled.                                                                     |       |                   |      |      |
| Pr175:174              | 1 888                                                                                        | W     |                   |      | 1    |
|                        | (b180.3). When the master phase matches the                                                  |       |                   |      |      |
|                        | programmed value, then the slave engages to the                                              |       |                   |      |      |
| D <sub>w</sub> 177.177 | master. TAB3 is enabled.                                                                     | ***   |                   |      | 1    |
| Pr177:176              | Scale CAM (start cam). If is enabled, when                                                   | W     |                   |      | 1    |
|                        | CAM1 arrives in this position in its module, then starts the engage of CAM1.                 |       |                   |      |      |
| Pr179:178              |                                                                                              | W     |                   |      | 1    |
| Pr182                  | Multiplicative factor of reference sum between                                               | W     |                   | 1    |      |
| 11104                  | POS,CAM1 e CAM2.                                                                             | VV    |                   | 1    | 1    |
| Pr183                  | Divisor factor of reference sum between                                                      | W     |                   | 1    | 1    |
|                        | POS,CAM1 e CAM2.                                                                             | **    |                   | 1    | 1    |
| P185:184               | CAM2 axis module.                                                                            | W     |                   |      | 1    |

Decimal parameters.

| Decimal parameters.                                                                                                    |                          |       |      |  |  |  |
|----------------------------------------------------------------------------------------------------|--------------------------|-------|------|--|--|--|
| Par. Description                                                                                                    |                          | Field | Def. |  |  |  |
| b150.2 <b>Position loop.</b> If =1 the position loop is absolute value, oth in slave module.                                                                                                    | herwise is               | W     | 0    |  |  |  |
| b150.3 <b>Command phase shift master.</b> If =1 positioner module con in order to modify the phase between master and slave generator of virtual axis. When the final position Pr118:11 to Pr116:117 this bit reset automatically. Not use this compr102=1 at the same time.                                                                                                    | ye or like<br>9 is equal | W     | 0    |  |  |  |
| b150.6 <b>Enable encoder input (X3).</b> If =1 enable the read of encoder.                                                                                                    | of master                | W     | 1    |  |  |  |
| b150.8 <b>Enable master axis phase.</b> If =1 enable the copy of the pr123:122 on Pr113:112 at the first edge of input 0 of encoder.                                                                                                    |                          | W     | 0    |  |  |  |
| b150.10 <b>Type-1 reset.</b> Reset command for motor positions and refe                                                                                                    | rence.                   | W     | 0    |  |  |  |
| b150.11 <b>Electronic cam engage with linear ramp.</b> Engage com cam mode when the master arrives to Pr127:126 value wit ramp defined in Pr133:132 and Pr137:136                                                                                                    | th a linear              | W     | 0    |  |  |  |
| b150.12 <b>In-phase electronic cam engage.</b> Engage command for command the master arrives to Pr127:126 value, terming command the bit reset automatically.                                                                                                    | nated the                | W     | 0    |  |  |  |
| b150.13 <b>In-phase electronic cam disengages.</b> Disengage command mode when the master arrives to Pr129:128 value, terming command the bit reset automatically.                                                                                                    |                          | W     | 0    |  |  |  |
| b150.14 <b>Immediate electronic cam engage.</b> Engage command mode; terminated the command the bit reset automatically.                                                                                                    |                          | W     | 0    |  |  |  |
| b150.15 <b>Immediate electronic cam disengage.</b> Disengage com cam mode; terminated the command the bit reset automatic                                                                                                    |                          | W     | 0    |  |  |  |
| b180.0 <b>Start Tab.0 on master phase of Pr168:169.</b> =1 enables Tomaster phase declared in Pr169:168. The parameter value on master phase must be between 0 and Pr111:110 master phase must be between 0 and Pr111:110 master phase must be between 0 and Pr111:110 master phase must be between 0 and Pr111:110 master phase phase must be between 0 and Pr111:110 master phase phase | es to start              | W     | 0    |  |  |  |
| b180.1 <b>Start Tab.1 on master phase of Pr170:171.</b> =1 enables Tomaster phase declared in Pr171:170. The parameter value on master phase must be between 0 and Pr111:110 master response.                                                                                                    | es to start module.      | W     | 0    |  |  |  |
| b180.2 <b>Start Tab.2 on master phase of Pr172:173.</b> =1 enables Tomaster phase declared in Pr173:172. The parameter value on master phase must be between 0 and Pr111:110 master response to the parameter of the parameter of the pa | es to start module.      | W     | 0    |  |  |  |
| b180.3 <b>Start Tab.3 on master phase of Pr174:175.</b> =1 enables Tab.3 master phase declared in Pr175:174. The parameter value on master phase must be between 0 and Pr111:110 master response to the parameter of the parameter of the parameter of the parameter value on master phase must be between 0 and Pr111:110 master response to the parameter of the parameter of  | es to start              | W     | 0    |  |  |  |
| b180.4 <b>Immediate start Tab.0.</b> =1, TAB0 immediate activation. I of which table is active in CAM1 generator.                                                                                                    | Indication               | W     | 0    |  |  |  |
| b180.5 <b>Immediate start Tab.1.</b> =1, TAB1 immediate activation. I of which table is active in CAM1 generator.                                                                                                    | Indication               | W     | 0    |  |  |  |
| b180.6 <b>Immediate start Tab.2.</b> =1, TAB2 immediate activation. I of which table is active in CAM1 generator.                                                                                                    | Indication               | W     | 0    |  |  |  |
| b180.7 <b>Immediate start Tab.3.</b> =1, TAB3 immediate activation. I of which table is active in CAM1 generator.                                                                                                    | Indication               | W     | 0    |  |  |  |
| b180.8 (0)Upgrade automatically to CAM1-(1)Upgrade CAM1 engage (b180.10 or b180.13).                                                                                                    | 1 only on                | W     | 0    |  |  |  |
| b180.9 CAM 1 engaging immediately ( Signal lock/Unlock CAM                                                                                                    | M 1).                    | R     | 0    |  |  |  |

| Par.     | Description                                                                                                    | Field    | Def.     |
|----------|----------------------------------------------------------------------------------------------------|----------|----------|
| b180.10  | Electronic CAM2 engaging on master phase 0.                                                                                            | W        | 0        |
| b180.11  | Electronic CAM2 release on master phase 0.                                                                                             | W        | 0        |
| b180.12  | CAM 2 engaging immediately ( Signal lock/Unlock CAM 2).                                                                                | R        | 0        |
| b180.13  | Electronic CAM2 execution on single shot.                                                                                              | W        | 0        |
| b180.15  | Enable swap table (engage/release linear).                                                                                             | W        | 0        |
| b181.0   | <b>Enabled Tab.0 in the Cam.</b> =1 TAB0 is enabled.                                                                                   | R        | 0        |
| b181.1   | Enabled Tab.1 in the Cam. = 1 TAB1 is enabled.                                                                                         | R        | 0        |
| b181.2   | Enabled Tab.2 in the Cam. =1 TAB2 is enabled.                                                                                          | R        | 0        |
| b181.3   | <b>Enabled Tab.3 in the Cam.</b> =1 TAB3 is enabled.                                                                                   | R        | 0        |
| b181.4   | Command swap of Tab.3 (Tab.3-Tab1-Tab.0). The switching                                                                                | W        | 0        |
|          | between the tables is showed in the picture.                                                                                           |          |          |
|          | The switching starts from TAB3 to TAB0, clockwise direction.                                                                           |          |          |
| b181.5   | Command swap of Tab.0 ( Tab.0-Tab2-Tab.3). The switching                                                                               | W        | 0        |
|          | between the tables is showed in the picture.                                                                                           |          |          |
|          | The switching starts from TAB3 to TAB0, counterclockwise                                                                               |          |          |
| 14616    | direction.                                                                                                    | <b>-</b> |          |
| b181.6   | Selection Table in the CAM 2. The state of this bit, together with                                                                     | W        | 0        |
| 1 101 7  | bit b181.7, identifies the selected table (see table below*).                                                                          | ***      | 0        |
| b181.7   | <b>Selection Table in the CAM 2.</b> The state of this bit, together with hit has 1.6 identified the galacted table (see table helew*) | W        | 0        |
|          | bit b181.6, identifies the selected table (see table below*).                                                                          |          |          |
|          | * Table selection   b181.6   b181.7                                                                                                    |          |          |
|          | Tab0 1 1                                                                                                    |          |          |
|          | Tab1 1 0                                                                                                    |          |          |
|          | Tab2 0 1                                                                                                    |          |          |
| 1.101.0  | Tab3 0 0                                                                                                    | ***      |          |
|          | Enable virtual table (Tab.3).                                                                                                    | W        | 0        |
| b181.9   | Enable counter position from CAM1 to global counter                                                                                    | W        | 0        |
|          | ( <b>Pr131:130</b> ). This command, b181.9=1, enable the reference of CAM1. This value is added algebraically to global counter of     |          |          |
|          | reference.                                                                                                    |          |          |
| b181 10  | Enable counter position from CAM 2 to global counter (                                                                                 | W        | 0        |
| 3131.10  | <b>Pr131:130).</b> This command, b181.10=1, enable the reference of                                                                    | **       |          |
|          | positioner. This value is added algebraically to global counter of                                                                     |          |          |
|          | reference.                                                                                                    |          |          |
| b181.11  |                                                                                                    | W        | 0        |
|          | counter (Pr131:130). This command, b181.11=1, enable the                                                                               |          |          |
|          | reference of CAM2. This value is added algebraically to global                                                                         |          |          |
| 1404 ::  | counter of reference.                                                                                                    |          |          |
| b181.13  | Enable counter position from CAM 1 to reference position                                                                               | W        | 0        |
| 1 101 14 | (Pr60:61).                                                                                                    | ***      |          |
| b181.14  | <u> </u>                                                                                                    | W        | 0        |
| L101 17  | (Pr60:61).                                                                                                    | 77.7     |          |
| b181.15  |                                                                                                    | W        | 0        |
|          | position (Pr60:61).                                                                                                    |          | <u> </u> |

Parker Hannifin S.p.A S.B.C. Division SLVDN User's Manual

## *OPM11*

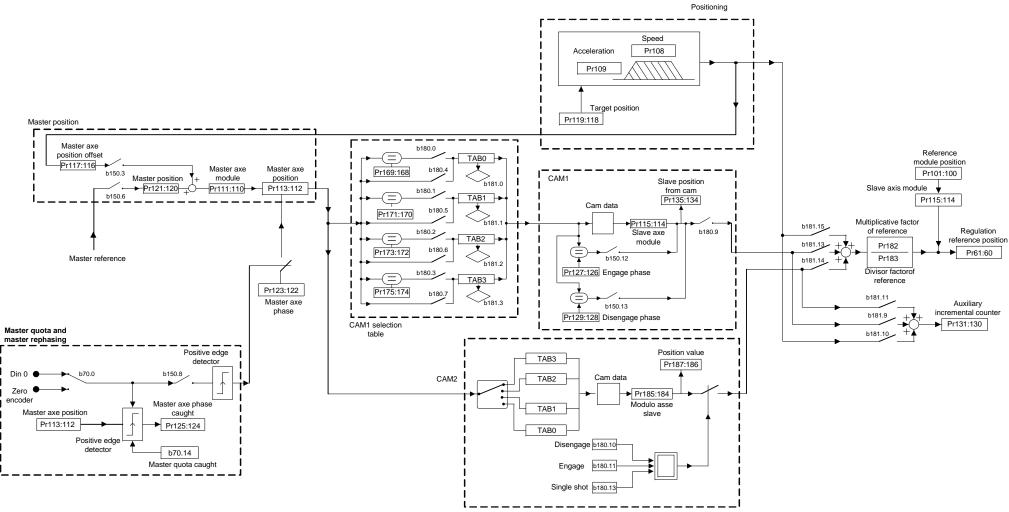

## 10.8. Additional useful functions

The standard drive functions include protection functions whose parameters can be set, such as automatic limitations of current delivered based on the estimated dissipation (thermal image or i<sup>2</sup>t drive and motor); diagnostic functions, always available to the user, who can always check the drive status; configuration functions for some drive inputs/outputs; the activation of parameter saving/restoring procedures, and further functions common to motion-control equipment.

### **10.8.1.** Homing function

The homing function, which is available exclusively with operating modes 13, 14 and 15, provides a typical axis reset procedure. Before using the homing function perform the following settings:

- connect the homing sensor to digital input 3
- set the homing speed in parameter Pr4 (pay attention to the direction of rotation)
- set Pr5 = 0, b40.12=1, b40.13=0, b40.2=0.

To activate the homing procedure set b94.12=1 for a type 1 reset, or b94.13=1 for a type 2 reset. When the homing procedure is concluded the respective activation bit will be reset. If you wish to abort the procedure, reset the command bit, stop the motor (e.g. by resetting Pr5) and, if necessary, read b40.2 which will remain on zero.

### **RESET TYPE 1 - DESCRIPTION**

When the procedure is activated (b94.12=1) the axis is brought to the speed programmed in Pr4 (Pr5=Pr4); the axis is then brought to zero speed (Pr5=0) on the positive front of the homing sensor signal; after 150ms with the motor stopped parameters Pr61:60 and Pr63:62 are reset, the position loop is enabled by setting b40.2=1, and command b94.12 is reset. The homing sensor signal must be maintained active in high status for the entire duration of the motor stopping phase.

If the homing sensor is already engaged when the procedure is activated, the axis moves at the speed programmed in Pr4 but in the opposite direction until the homing sensor is freed; At this point the procedure continues as described above.

### **RESET TYPE 2 - DESCRIPTION**

When the procedure is activated (b94.13=1) the axis is brought to the speed programmed in Pr4 (Pr5=Pr4); the axis is then brought to zero speed (Pr5=0) on the positive front of the homing sensor signal; after 150ms with the motor stopped parameters Pr61:60 and Pr63:62 are programmed with the value of parameter Pr28, the position loop is enabled by setting b40.2=1, and command b94.13 is reset. The homing sensor signal must be maintained active in high status for the entire duration of the motor stopping phase.

If the homing sensor is already engaged when the procedure is activated, the axis moves at the speed programmed in Pr4 but in the opposite direction until the homing sensor is freed; At this point the procedure continues as described above.

### 10.8.2. Speed adjustment

In the operating mode default conditions (Pr31=0), the drive adjusts the motor in speed based on the reference value.

The reference origin can be selected with the main block parameters, between analogue (external potentiometer), internal (digital), or external pulse string.

It is possible to make comparison by zero speed, and other speeds, set acceleration and deceleration ramps, change the current and torque limits, and check the drive status.

The main block diagram shows the main drive structure, how the configuration parameters act (bit or Pb parameters) and the main numerical parameters (Pr).

## 10.8.3. Current or torque adjustment (typical)

To set the converter to Current mode (torque adjustment), the speed ring is excluded by setting b42.2=1.

The main analogue reference is assumed as torque reference (current).

If the nominal current value is exceeded, the thermal image trips as in the speed operation.

#### 10.8.4. Virtual encoder

The virtual encoder function is enabled by setting b42.0 = 1, 42.1 = 0 and 42.5 = 1. A virtual encoder will be available at the X3 connector and its speed will be as set in Pr3. The set speed has a resolution equal to 1 rpm and a value in the range -3500 and +3500 rpm. The output signals (phase A, phase B) will simulate an encoder of Pr44 steps/revolution, without phase C of 0.

After the programming, the configuration must be saved and the unit must be powered off and on again.

Not compatible function with operating OPM15

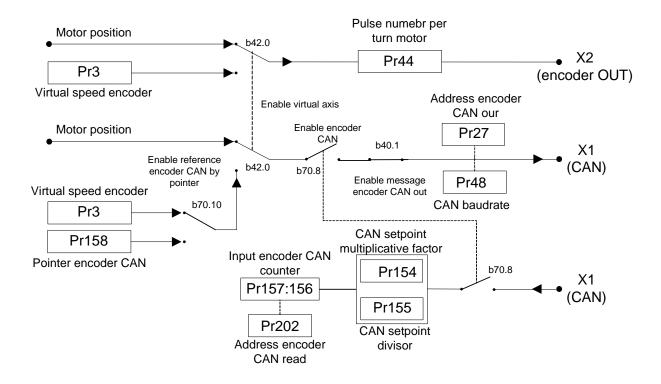

## 10.8.5. Value comparators

These functions are enabled ONLY with operating mode 11, 13 and 14. The Pr96:95 and Pr98:97 parameters have the alternative function of value comparators.

With b94.10 = 0, then b94.8 = 1 if Pr96:95 > Pr63:62 (or Pr66:67 if feedback encoder)

With b94.10 = 1, then b94.8 = 1 if Pr96:95 > Pr61:60

With b94.11 = 0, then b94.9 = 1 if Pr98.97 > Pr63.62 (or Pr66.67 if feedback encoder)

With b94.11 = 1, then b94.9 = 1 if Pr98:97 > Pr61:60

This function is run every 6.144 ms.

If the value comparators functions are not used, the Pr95, Pr96, Pr97, Pr98, b94.10 and b94.11 parameters by the PLC program as general purpose registers.

### 10.8.6. Value capture

At every positive front of digital input 0, the value of Pr63:62 (or Pr66:67) is captured and stored in Pr68:69 and b70.15 is set to 1 to signal the event. b70.15 is not reset automatically but must be executed by the pico-PLC or the serial line.

Analogous situation, at every positive front of digital input 0, the value of Pr66:67 is captured and stored in Pr58:59 and b70.14 is set to 1 to signal the event. b70.14 is not reset automatically but must be executed by the pico-PLC or the serial line.

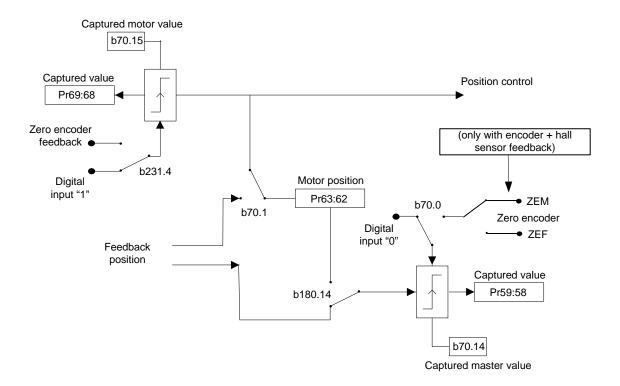

## 10.8.7. Output cam programmer

This function gives a digital output (pin 8 X4) according to the present position of the motor in a module. The user has to set the value corresponding to the module in Pr144:145. Inside the module can be defined 2 further values (Pr146:147 and Pr148:149) indicating the position at which the digital output is toggled. The user has to initialise the value of the motor position at Pr142:143 and the output status at b91.1; the function is enabled by b70.3=1 and in this case Pr142:143 shows the motor position inside the module. An offset for this position may be set at Pr140. The refresh time of the digital output is 512  $\mu$ s. The limits for the parameter values are:

```
Pr140: range -2<sup>15</sup>... 2<sup>15</sup>

Pr142:143: range 0...2<sup>31</sup>

Pr144:145: range 0...2<sup>31</sup>

Pr146:147: range 0...2<sup>31</sup>

Pr148:149: range 0...2<sup>31</sup>

0 =< Pr146:147 =< Pr148:149 =< Pr144:145.
```

## **10.8.8.** Analogue output programmable

In X4 terminal block is available one analogue output programmable. The parameter Pr188 defines the parameter to monitor. The analogue output scale has a range from -512 to +512 counts corresponding  $\pm 4,096$  V. By parameter Pr189 is possible to modify the scale: the value is the exponent of base 2.

There are three different cases:

<u>Pr188=Pr0</u>, (monitor speed) has in escape +4,096V when Pr0=+Pr32, while -4.096V when Pr0=-Pr32 [with Pr189=0].

<u>Pr188=Pr35</u>, (monitor torque) has in escape 4,096V when Pr35 is equal to pick current, if Pr19=100% [with Pr189=0].

In other cases:

<u>Pr188=Pr...</u>, range in escape  $\pm 512$  counts as  $\pm 4,096$ V. Therefore if the parameter to monitor necessity more counts, is necessary to attribute, to Pr189, a such value to bring back the scale of reading of the parameter within 512 counts:  $2^{\text{Pr189}}$ 

### 10.8.9. Master reference

There are three different type of master reference:

- Encoder ref.
- Reference on digital bus via CAN (see "encoder CAN")
- Frequency/direction ref.

The type of reference signal must be connected to the relative connector (see par. "frequency input/output connection").

Each reference has a input counter, that encoder signal is calculated on every edge of A and B signal. The counter of the motor position increases 4096 imp/revolution. It's possible to set the relation between master and slave with multiplicative and divisor factors. The encoder ref. from IN2/IN3 can be set as frequency/direction input type or as input in quadrature (b42.4 and b42.5).

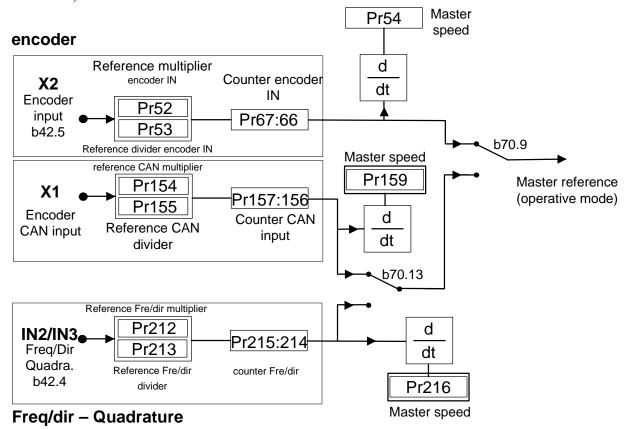

#### **10.8.10. Encoder Can**

If this function is enable, it is possible to generate and receive the "encoder like" signals by the CAN line, which replaces quadratures signal.

The running is trasparent, respect to the traditional encoder signals:the CAN line must be connected instead of quadratures signals, and must be considered that every encoder signal is available every 1,024msec over the CAN, and the signal has 4byte for data.

It is possible to have up to a maximum of three encoder signals, if the speed of the CAN is 1Mbs, and only one encoder signal if the speed is 500kbs.

SLVD-N drive needs some bit and parameters about the correct operation:

- b70.8: enable the encoder CAN function, it activates at the succesive switching on after save the setting of the bit.
- b70.9: selects the counter by CAN or encoder input for the OPM.
- b70.10: enable the encoder CAN virtual through the parameter pointed from Pr158.
- Pr154: reduction ratio numerator of the input encoder counting by CAN.
- Pr155: reduction ratio denominator of the input encoder counting by CAN.
- Pr156:157: counting encoder CAN
- Pr158: pointer to the parameter to send as virtual encoder on the CAN.

The encoder CAN is active in input and accepts the CAN signal with address setting into Pr202.

The output encoder CAN is enable if Pb42.1=0 and it generates a encoder signal with the same address to CAN node. The CAN node address regarding SBC protocol is the value Pr27+1.

If the address of the input encoder (Pr202) is setting at the same value of the output address (Pr27+1), the axe which generates the encoder CAN, reads input the encoder CAN output signal.

If the command b42.0 is enable, is possible to generate a encoder virtual signal. But differently to encoder traditional, setting b70.10=1 the reference isn't the speed into Pr3 but is the position into the parameter pointed from Pr158.

The bit b39.15 is watchdog bit for encoder CAN, and every time that an encoder message arrives the status is 1.

If the encoder CAN function is activated, the number of the free parameter decrease. See the next table.

| Par.  | Description                      | Field | Range            | Def. | Res. |
|-------|----------------------------------|-------|------------------|------|------|
| Pr154 | ratio numerator encoder in CAN   | W     | ±32000           | 0    | 1    |
| Pr155 | ratio denominator encoder in CAN | W     | ±32000           | 0    | 1    |
| Pr156 | encoder CAN counter              | W     | ±2 <sup>31</sup> | 0    | 1    |
| Pr157 | encoder CAN counter              | W     | ±2 <sup>31</sup> | 0    | 1    |
| Pr158 | pointer for encoder out via CAN  | W     | 0÷255            | 0    | 1    |
| Pr159 | Encoder CAN speed                | W     | ±32000           | 0    | 1    |

Not compatible function with operating OPM15

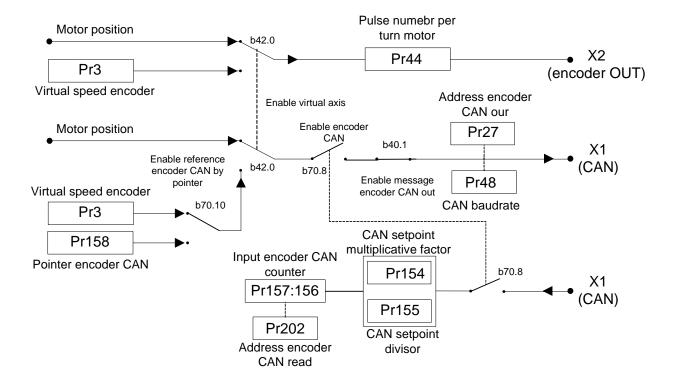

# 11.PROGRAMMING DIGITAL INPUTS AND OUTPUTS

# 11.1. The pico-PLC

The internal pico-PLC is used to connect the external world (inputs/outputs) with the world of the parameters of the SLVD-N. The PLC can be used to copy digital input to a binary parameter, to copy a binary parameter to a digital output and to execute mathematical and Boolean operations. The PLC program must be inserted as a list of instructions by using the keyboard or by the serial line using a PC and an interface program. A PLC program (see *Appendix F*) written to meet the needs of a large number of applications corresponds to the default parameters (b99.12). In most cases it is not necessary to program the PLC itself. The main features of the pico-PLC are:

program steps 256 scanning time 6.144 ms number of timers 2 number of instructions 15 stack depth 1 mathematical operations 16/32 bits fast inputs  $2-(512 \mu s)$ 

#### PLC PARAMETERS

| Par. | Description                                                                         | Field | Range         | Def. | Res. |
|------|-------------------------------------------------------------------------------------|-------|---------------|------|------|
| Pr71 | Constant value = -1. Double word.                                                   | R/W   | -32768÷+32767 | -1   | 1    |
| Pr72 | Constant value = 0. Double word.                                                    | R/W   | -32768÷+32767 | 0    | 1    |
| Pr73 | <b>Constant value = 1.</b> Double word.                                             | R/W   | -32768÷+32767 | 1    | 1    |
| Pr74 | <b>Constant value = 2.</b> Double word.                                             | R/W   | -32768÷+32767 | 2    | 1    |
| Pr75 | Constant value = 10. Double word.                                                   | R/W   | -32768÷+32767 | 10   | 1    |
| Pr76 | Constant value = 100. Double word.                                                  | R/W   | -32768÷+32767 | 100  | 1    |
| Pr77 | Constant value = 1000. Double word.                                                 | R/W   | -32768÷+32767 | 1000 | 1    |
| Pr78 | Constant value = 1024. Double word.                                                 | R/W   | -32768÷+32767 | 1024 | 1    |
| Pr79 | Constant value = 4096. Double word.                                                 | R/W   | -32768÷+32767 | 4096 | 1    |
| Pr80 | <b>Free parameter.</b> A parameter that can be stored by the user (word).           | R/W   | -32768÷+32767 | 0    | 1    |
| Pr81 | Free parameter. A parameter that can be stored by the user (word).                  | R/W   | -32768÷+32767 | 0    | 1    |
| Pr82 | <b>Free parameter.</b> A parameter that can be stored by the user (word).           | R/W   | -32768÷+32767 | 0    | 1    |
| Pr83 | <b>Free parameter.</b> A parameter that can be stored by the user (word).           | R/W   | -32768÷+32767 | 0    | 1    |
| Pr84 | <b>Free parameter.</b> A parameter that can be stored by the user (word).           | R/W   | -32768÷+32767 | 0    | 1    |
| Pr85 | <b>Free parameter.</b> A parameter that can be stored by the user (word).           | R/W   | -32768÷+32767 | 0    | 1    |
| Pr86 | <b>Free parameter.</b> A parameter that can be stored by the user (word).           | R/W   | -32768÷+32767 | 0    | 1    |
| Pr87 | <b>Parametro libero.</b> Parametro memorizzabile a disposizione dell'utente (word). | R/W   | -32768÷+32767 | 0    | 1    |

| Par. | Description                                           | Field | Range         | Def. | Res. |
|------|-------------------------------------------------------|-------|---------------|------|------|
| Pr88 | <b>Free parameter.</b> A parameter that can be stored | R/W   | -32768÷+32767 | 0    | 1    |
|      | by the user (word).                                   |       |               |      |      |

| Par.   | Description                                                                         | Field | Def. |
|--------|-------------------------------------------------------------------------------------|-------|------|
| b90.0  | Digital input 0.                                                                    | R     | 0    |
| b90.1  | Digital input 1.                                                                    | R     | 0    |
| b90.2  | Digital input 2.                                                                    | R     | 0    |
| b90.3  | Digital input 3.                                                                    | R     | 0    |
| b90.X  | Status of digital input X. If X is greater than 3, this is a bit that can be        | W     | 0    |
|        | stored by the user ( $690.0 = converter enabled$ ).                                 |       |      |
| b91.0  | Digital output 0.                                                                   | W     |      |
| b91.1  | Digital output 1.                                                                   | W     |      |
| b91.Y  | <b>Status of digital output Y.</b> If Y is greater than 1 this is a bit that can be | W     | 0    |
|        | stored by the user. Parameter Pb91 is not saved and is set to 0 when the unit       |       |      |
|        | is powered on.                                                                      |       |      |
| Pr92   | <b>First timer of the PLC.</b> Every 6.144 ms, if Pr92 is not 0, it is decremented. | W     | 0    |
| D 02   | If it is equal to 0, b99.0 is set to 1.                                             | ***   |      |
| Pr93   | Second time of the PLC. Every 6.144 ms, if Pr93 is not 0, it is                     | W     | 0    |
|        | decremented. If it is equal to 0, b99.1 is set to 1.                                |       |      |
| b94.0  | Force a double word formatted operation. When the unit is powered on,               | W     | 0    |
|        | this is 0. If it is set to 1, the first mathematical operation executed by the      |       |      |
|        | pico-PLC is done by using three double word type operands. After the                |       |      |
|        | execution of the operation b94.0 is automatically set to 0. If Pr60Pr68             |       |      |
| 1045   | Pr110Pr148 are used, the double word formatting is implicit.                        | ***   |      |
| b94.5  | <b>First fast input disable</b> (b94.5=1). When the unit is powered on, this is 0.  | W     | 0    |
| b94.6  | <b>Second fast input disable</b> (b94.6=1). When the unit is powered on, this is    | W     | 0    |
|        | 0.                                                                                  |       |      |
| b99.0  | <b>Status of the first timer.</b> Equal to 1 if $Pr92 = 0$ .                        | W     | 0    |
| b99.1  | <b>Status of the second timer.</b> Equal to 1 if $Pr93 = 0$ .                       | W     | 0    |
| b99.2  | Equal to 1 if the result of the last PLC operation is negative.                     | W     | 0    |
| b99.3  | Equal to 1 if the result of the last PLC operation is 0.                            | W     | 0    |
| b99.13 | PLC status. If set to 1, the PLC program is executed. If 0, the program is          | W     | 1    |
|        | not executed, but the PLC instructions can be modified.                             |       |      |

## **PLC INSTRUCTIONS**

| Pa.y                  |            |            |                                                                                                    |
|-----------------------|------------|------------|----------------------------------------------------------------------------------------------------|
| H                     | LD         | Pa.y       | loads the y bit of the Pa parameter on the stack                                                                                                    |
| Pa.y<br>Pa.y          | LDN        | Ра,у       | loads the negated y bit of the Pa parameter on the stack                                                                                                    |
| <u> </u>              | OUT        | Pa,y       | sets the y bit of the Pa parameter to the value loaded on the stack                                                                                                    |
| Pa.y<br>Pa.y          | OUTN       | Ра,у       | places the y bit of the Pa parameter to the value of stack negating it                                                                                                    |
| SET —                 | SET        | Pa,y       | if the stack = 1, the y bit of the Pa parameter is set to 1                                                                                                    |
| Pa.y RST              | RES        | Pa,y       | if the stack = $1$ , the y bit of the Pa parameter is set to $0$                                                                                                    |
| Pa.y                  | AND        | Pa,y       | if the bit loaded on the stack contains the result of the logical                                                                                                    |
| Pa.y                  | ANDN       | Ра,у       | AND operation between itself and the y bit of the Pa parameter<br>the bit of the stack contains the result of the logical AND<br>operation between itself and the y bit of the negated Pa parameter |
| Pa.y                  | OR         | Pa,y       | the bit loaded on the stack contains the result of the logical OR                                                                                                    |
| Pa.y                  | ORN        | Pa,y       | operation between itself and the y bit of the Pa parameter<br>the bit on the stack contains the result of the logical OR operation<br>between itself and the y bit of the negated Pa parameter      |
| Pa Pb Pc ADD          | ADD        | Pa, Pb, Pc | if the bit on the stack $= 1$ , the addition operation is executed on                                                                                                    |
| Pa Pb Pc SUB Pa Pb Pc | SUB        | Pa, Pb, Pc | the parameters in which: $Pc = Pa + Pb$ if the bit on the stack = 1, the subtraction operation is executed on the parameters in which: $Pc = Pa - Pb$                                               |
| MUL MUL               | MUL        | Pa, Pb, Pc | if the bit on the stack = 1, the multiplication operation is executed                                                                                                    |
| Pa Pb Pc  DIV  END    | DIV<br>END | Pa, Pb, Pc | on the parameters in which: $Pc = Pa \cdot Pb$ if the bit on the stack = 1, the division operation is executed on the parameters in which: $Pc = Pa / Pb$ end of program                            |
| Pa.y FIN              | FIN        | y, 0/1     | input with fast scanning                                                                                                    |

### **FUNCTIONAL DESCRIPTION**

The pico-PLC program is scanned every 6.144 milliseconds. With this sampling, the input is first read, the two timers (Pr92 Pr93 b99.0 and b99.1) are updated, the user program is scanned and the output is updated. For this reason reading the input and setting the output can vary by 6.144 ms with respect to the physical event. If the microprocessor is overloaded with work (the operating mode is active, there are frequent serial requests and the PLC program is long), it may take more than 6.144 milliseconds to scan the entire PLC program.

All the instructions of the pico-PLC with the exception of the arithmetic instructions are single bit instructions. The available stack has a depth of only one bit.

The LD (LDN) instruction loads the bit defined as the operant on the stack with all the other logical instructions work on the stack itself. The arithmetic instructions are executed only if the stack bit is set to 1.

The truth table for the logical operations is given below for the convenience of the user.

| AND logical operation |   |   |  |  |
|-----------------------|---|---|--|--|
| bit A bit B result    |   |   |  |  |
| 0                     | 0 | 0 |  |  |
| 0                     | 1 | 0 |  |  |
| 1                     | 0 | 0 |  |  |
| 1                     | 1 | 1 |  |  |

| OR logical operation |       |        |  |  |
|----------------------|-------|--------|--|--|
| bit A                | bit B | result |  |  |
| 0                    | 0     | 0      |  |  |
| 0                    | 1     | 1      |  |  |
| 1                    | 0     | 1      |  |  |
| 1                    | 1     | 1      |  |  |

The respective negative operations ANDN and ORN follow the same logic except that the negated value of the bit specified will be used.

12 bits from b90.4 to b90.15 are reserved on the PLC and can be stored. 14 additional bits from b91.2 to b91.15 are available on the PLC but cannot be stored. They are always set to 0 when the converter is powered on.

10 word parameters are also reserved. These are from Pr80 to Pr88. They can be stored and used as 5 double word parameters just as the 13 parameters from Pr151 to Pr163. The pico-PLC includes 9 constants for arithmetic operations. These are from Pr71 to Pr79 and can be the constants most used by normal applications.

When the arithmetic operations (ADD, SUB, MUL, DIV) are used, the operators are assumed to be words and are signed. If a double word operation is required, set b94.0 = 1 before the operation itself. After the operation the PLC will automatically set this bit to 0. The parameters Pr58...Pr69 and Pr110...Pr149 are treated as double words so that in an operation such as [ADD 71 72 64] the result –1 will be written in the double word Pr64:65 without having to set b94.0=1 before the operation. If Pr80=-1 and Pr81=0 the operation [ADD 80 72 64] will give the result Pr64:65=-1, while the same operation executed with b94.0=1 will assume Pr81 as the high word of the double word Pr80:81 and the result will be Pr64:65=65535. In the first case, operators other than Pr58...Pr69, Pr110...Pr149 are treated as words, while in the second case they are treated as double words.

In the mathematical operations on double words, the operands and the result are defined as follows: the parameter of the operand defines the least significant part while the most significant part is represented by the next word.

After every arithmetic operation, b99.2=0 if the result is positive and b99.2=1 if it is negative. In the same way b99.3=1 if the result is 0 and b99.3=0 if it is not 0. These settings remain active until the next arithmetic operation is executed (the operation is executed only if the stack bit is equal to 1). A mathematical operation can be executed by placing the result in one of the constant parameters (Pr71...Pr79) in order to set bit b99.2 and b99.3.

If the DIV operation is executed on a double word, the most significant part of the result contains the remainder of the division, that is, if b94.0=1 and the operation [DIV 79 77 80] is executed, the result will be Pr80=4 and Pr81=96.

The FIN instruction. Two instructions are available for the fast acquisition of inputs: in this case the scanning occurs at the rate of 512μs (normal scanning is at the rate of 6.144ms). If this is used, they must be the first instructions of the PLC. The first instruction FIN copies digital input 0 to the y bit of the Pb40 parameter (the second operand =0) or Pb150 (the second operand=1). The second FIN copies digital input 1 to the y bit of the pPb40 parameter (second operand=0) or Pb150 (second operand=1). If the value 2 is added to the second operand, the input must be negated before being copied. If an FIN instruction is inserted in a different position, it will not have any effect. The FIN instructions can be enabled/disabled using a bit for each FIN: the first FIN is enabled if b94.5=0; the second FIN is enabled if b94.6=0. The FIN instruction inserted in the PLC program after the first two instructions and in any case if it follows any instruction that is not a FIN instruction is ignored.

The user can make use of two timers, Pr92 and Pr93. To use the first timer load the time as a number of sampling (6.144 ms) into PR92. For example, Pr92=100 is equal to 614 milliseconds. Pr92 will automatically be decremented as time goes by and the b99.0 bit will remain set to 0 until the timer has expired. When Pr92=0, then b99.0=1. The second timer works the same way using the PR93 parameter and the b99.1 bit. Pr92, Pr93, b99.0 and b99.1 are updated only before the pico-PLC program is scanned.

The maximum number of instructions is 256. The arithmetic operations occupy the space of two logical operations. If they are used, the maximum number of instructions accepted is reduced.

The PLC program must always end with the END instruction.

The pico-PLC program can be edited via serial link or directly using the keyboard. In this last case, in order to facilitate the modification of the program, if you want to delete an instruction, go to the instruction to be deleted and hit the [M] key. The type of instruction is then displayed. By holding down the [M] key and pressing the [-] key, the instruction will be deleted when both keys are released. If you want to add an instruction after the In06, go to the next instruction In07 and hit the [M] key. The type of instruction is then displayed. By holding down the [M] key and pressing the [+] key, the FIN instruction will be inserted when both keys are released. In this last case make sure that the program does not exceed the maximum limit of the instructions, otherwise the last instructions will be lost. The pico-PLC program can be edited or modified only when the PLC is in stop (b99.13=0).

# 11.2. Programming with MotionWiz

The serial kit: **USBTODRIVE** is supplied to enable communication between a PC and the drive. The kit (\*) includes an USB/RS-422 converter, and serial connection cable. The enclosed communication software (supplied free of charge) designated **MotionWiz** has the following HW/SW requirements: PII microprocessor or higher, *Windows2000* or *WindowsXP*, mouse and serial port for drive connections. The main features of MotionWiz are:

- serial connection of up to 32 drives
- reading and setting of basic parameters and drive commands
- reading and setting of commands and parameters of operating modes
- functional block diagrams
- pico-PLC program displayed as ladder diagrams
- display of pico-PLC program status during operation
- I/O status
- file storage of parameterisation including pico-PLC program
- uploading of parameterisation including pico-PLC program from a file that can be selected from among those previously stored
- oscilloscope function

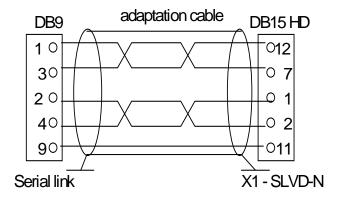

(\*) <u>Note</u>: the adaptation cable (DB9 – DB15HD) isn't included in the serial kit; the order code is: **SERIALTOSLVDN**.

## 11.3. MotionWiz

The configuration tool is called "MOTIONWIZ" and is used to program the drive while controlling the whole system in real time. PLC programs can also be edited and new files can be generated.

The first step is to install the program\*: click on the icon "SetupMotionWiz.exe"

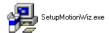

Follow the instructions that appear during the installation . An icon linking to the program will be generated on your desktop at the end of the installation process :

Click on the icon to start the configuration program. The following window will be displayed on your monitor:

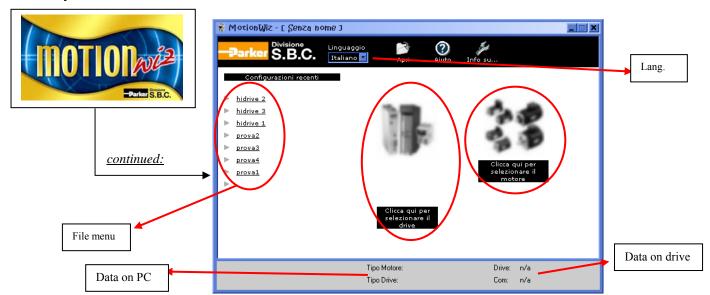

It is possible to select the desired language: Italian or English.

### How to generate a new file:

to set the data for motor and drive, use the databases provided by the software, that can be accessed through the icons below the figures (when the drive and the motor pictures are out of focus, it means that the relevant data have not been set yet).

Press "ENTER" to access the configuration functions.

### How to use an existing file:

the "file menu" shows a list of most recent files. To open a file, click on a name in the list Alternatively, using the "**Open**" tab it is possible to "search" previously stored files selecting the relevant route.

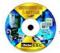

\* The MotionWiz program can be found on the CD rom supplied with the drive or downloaded from our website: <a href="www.sbcelettronica.com">www.sbcelettronica.com</a>

## 12.SERIAL INTERFACE

The serial communication of the converter is half-duplex, master-slave, using an asynchronous RS-485/RS-422 line. The converters take control of the line only if interrogated by the master.

The same serial line can be connected to up to 32 converters by setting a different serial address in each to the Pr27 parameter. It is also possible to set the transmission speed by using the Pr26 parameter as specified in the table below:

| Pr26 (decimal base) | b/s   | time-out (ms) |
|---------------------|-------|---------------|
| 0                   | 600   | 512           |
| 1                   | 1200  | 256           |
| 2                   | 2400  | 128           |
| 3                   | 4800  | 64            |
| 5                   | 9600  | 32            |
| 6                   | 19200 | 16            |
| 7                   | 38400 | 12            |
| 8                   | 57600 | 8             |

For the connection diagrams, see the section, *Connecting the serial line*.

# 12.1. Communication protocol

The column on the right in the table above shows the time-out value expressed in milliseconds for each communication speed. This is the time within which the message must be sent, beginning from the start of each message (STX). If a message is interrupted after this time, the converter ignores what has been received and waits for the beginning of a new message.

The message consists of several consecutive bits. The format of the bits is the following:

- 1 start bit
- 8 bit of data defined by a following byte enclosed within brackets
- 1 parity bit (even)
- 1 stop bit

The structure of the message is the following:

[STX] [CMD+ADDR] [BK+LUN] [PAR] [D0]... [Dn] [CHK]

where:

[STX] = \$7E indicator of transmission start. If a field in the message different from STX assumes the value \$7E, this field is followed by a 0 (\$00) so that it will not be interpreted as an [STX].

[CMD+ADDR] = command and address of the peripheral device. This is never 0. This data is composed in the following way: the first 5 bits (bits 0-4) define the address of the converter (from 0 to 31); the remaining 3 bits (bits 5-7) define the type of message sent, as described in the following table:

| CMD | bit 7 | bit 6 | bit 5 | type of message                       |
|-----|-------|-------|-------|---------------------------------------|
| 1   | 0     | 0     | 1     | converter response                    |
| 2   | 0     | 1     | 0     | reading a pico-PLC instruction        |
| 3   | 0     | 1     | 1     | writing a pico-PLC instruction        |
| 4   | 1     | 0     | 0     | reading a parameter                   |
| 5   | 1     | 0     | 1     | writing a parameter                   |
| 6   | 1     | 1     | 0     | bit modification                      |
| 7   | 1     | 1     | 1     | writing a parameter to all the slaves |

[BK+LUN] = the LUN field (first 3 bits) indicates the number of bytes of the data transmitted (a parameter or a PLC instruction); the values can range from 1 to 4. This value does not include eventual 0 characters (\$00) which are inserted after the values that coincide with the character of transmission start (\$7E). The length of each parameter is two bytes.

The BK field is represented by the 5 most significant bits and represents the 5 most significant bits of the parameter address.

[PAR] = write/read address of the parameter or PLC instruction.

The parameter address is the number of the parameter \* 2 with 13 bit field: PAR represents the least significant eight bits of the address, the 5 most significant bits must be written in the BK field. The table used by electronic cam starts at the address 4096. The PLC instructions have the address from 0 up to 255.

[D0]...[Dn] = data transmitted.

[CHK] = 256 module sum of all the fields excluding the [STX] (checksum).

### Message types

[CMD1] = is the response message of the converter to a data request. The response message has the following format:

or it can be the confirmation message to a data write or data modify. In this case, the format is the following:

where ADDR always identifies which converter is answering.

[CMD2] = is the read message of an instruction in the PLC area. The message has the following format:

[CMD3] = is the write message to an instruction in the PLC area. The message has the following format:

[CMD4] = is the read message of a parameter. The message has the following format: [STX] [100+ADDR] [BK+LUN] [PAR] [CHK]

[CMD5] = is the write message of a parameter. The message has the following format:

[CMD6] = is the change bit message of a byte parameter. The message has the following format:

## [STX] [110+ADDR] [BK+LUN] [PAR] [D0] [D1] [CHK]

In this case LUN=2 or else two bytes are sent for the data. The first byte is the mask containing the 0s in the positions of the bits to be changed and 1s in the other positions, while the second byte contains 1s in the positions of the bits that are to be set to 1 and 0s in the other positions. The PAR address is that of the parameter (byte) where one or more bits are to be modified. If the parameter is a word and the bit to be modified is one of the first 8 (b0...b7): PAR = the parameter address; otherwise, if the bit to be modified is one of the upper 8 (b8...b15): PAR = the address parameter + 1.

[CMD7] = is the write message of a parameter to all converters connected to the serial line. The message has the following format:

[STX] [11100000] [BK+LUN] [PAR] [D0]... [Dn] [CHK]

The address of the peripheral device (ADDR) must be 0.

#### **Notes:**

- The parameters that are represented on the screen with decimals must be treated as complete values. For example, a value of 978.5 is read and written as 9785.
- All values that are receded by the \$ symbol are to be understood as hex numbers.
- The value included inside the brackets identifies the base unit (byte) of the message.
- All messages must be terminated with a time-out which is a function of the speed, well defined to be considered valid and must have the exact parity and checksum.
- The converter responds to a request or to a data send only if the message has been received correctly. In the case of an error in the message, no response is transmitted. The only exception is message type 7 that is used to send data with a single message to all the converters connected to the serial line.

### Initializing and managing the serial line

The converter is delivered with a 0 address (Pr27=0) and a speed of 9600 bps (Pr26=5).

To modify the configuration, first set the speed in Pr26, then the serial address in Pr27 and finally initialise it by issuing the command b42.3. Use the b99.15 command to store the configuration.

Each pico-PLC instruction occupies 2 or 4 bytes whose format is the following:

Since the maximum length of each instruction in 2 bytes and the total area available in the PLC is 256 bytes, the PLC program can have at the most 128 instructions.

| Instruction        | Code | Length (bytes) |
|--------------------|------|----------------|
| LD Pa.y            | 0    | 2              |
| LDN Pa.y           | 1    | 2              |
| OUT Pa.y           | 2    | 2              |
| OUTN Pa.y          | 3    | 2              |
| AND Pa.y           | 4    | 2              |
| ANDN Pa.y          | 5    | 2              |
| OR Pa.y            | 6    | 2              |
| ORN Pa.y           | 7    | 2              |
| ADD Pa, Pb, Pc     | 8    | 4              |
| SUB Pa, Pb, Pc     | 9    | 4              |
| MUL Pa, Pb, Pc     | 10   | 4              |
| DIV Pa, Pb, Pc     | 11   | 4              |
| SET Pa.y           | 12   | 2              |
| RES Pa.y           | 13   | 2              |
| FIN Pb40.y/Pb150.y | 14   | 2              |
| END                | 15   | 2              |

The first 4 bits (b0..b3) of the first byte in each instruction contain the instruction code.

In the first 8 instructions in the table (LD... ORN) and the SET and RES instructions, the remaining 4 bit of the first byte (b4..b7) contain the value y, while the second byte contains the value Pa.

In the ADD, SUB, MUL e DIV instructions, the second byte contains the value Pa, the third byte the value Pb, and the fourth byte the value Pc.

In the END instruction, the second byte is not used.

In the FIN instruction, the fifth bit (b4) of the first byte selects the parameter: b4=0 if it refers to Pb40, b4=1 if it refers to Pb150; the sixth bit (b5) of the first byte is used for logical negation: b5=0 the bit is copied, b5=1 the bit is negated before being copied. The second byte of the FIN instruction contains the value of y.

If the FIN instructions are used, they must be the first instructions of the program and cannot be more than 2. They occupy the addressed from 0h to 3h. If a FIN instruction is inserted beginning at the 4h address or after any other instruction, the FIN instruction does not function and is ignored (NOP).

The instructions must follow each other beginning at address 0h and no byte can be left empty.

There is only one program and it is terminated with the END instruction.

### **Examples of using the serial line**

In order to better understand how to implement the communication protocol on the serial line, some examples of each type of message are given below.

The values indicated are only indicative as examples.

### First example: reading a 1 byte parameter

Suppose we want to read the value of the parameter Pr25 (release software) and that its value is 43. Suppose also that the converter has the serial address 0. The message to be sent is the following.

[\$7E][\$80][\$01][\$32][\$B3]

The converter responds with the message:

[\$7E][\$20][\$01][\$32][\$2B][\$7E][\$00]

### Second example: reading a 2 byte parameter

Suppose we want to read the reference speed (Pr7) and that its value is 2000. Suppose also that the converter has the serial address 1. The message to be sent is the following:

[\$7E][\$81][\$02][\$0E][\$91]

The converter responds with the message:

[\$7E][\$21][\$02][\$0E][\$D0][\$07][\$08]

## Third example: writing a 1 byte parameter

Suppose we want to select operating mode 1 (Pr31). Suppose also that the converter has the serial address 3. The message to be sent is the following:

[\$7E][\$A3][\$01][\$3E][\$01][\$E3]

The converter responds with the message:

[\$7E][\$23]

### Fourth example: writing a 2 byte parameter

Suppose we want to set the rated current to 2.5 A (Pr33). Suppose also that the converter has the serial address 3. The message to be sent is the following:

[\$7E][\$A3][\$02][\$42][\$19][\$00][\$00]

The converter responds with the message:

[\$7E][\$23]

### Fifth example: setting a bit to 1

Suppose we want to send the command to save the PLC program (b99.14=1). Suppose also that the converter has the serial address 0. The message to be sent is the following:

[\$7E][\$C0][\$02][\$C7][\$BF][\$40][\$88]

The converter responds with the message:

[\$7E][\$20]

### Sixth example: setting a bit to 0

Suppose we want to disable the converter via software (b40.9=0). Suppose also that the converter has the serial address 0. The message to be sent is the following:

[\$7E][\$C0][\$02][\$51][\$FD][\$00][\$10]

The converter responds with the message:

[\$7E][\$20]

### Seventh example: writing a PLC instruction

Suppose we want to set the first instruction of the PLC as: LD 90.4. Suppose also that the converter has the serial address 0. The message to be sent is the following:

[\$7E][\$60][\$02][\$00][\$40][\$5A][\$FC]

The converter responds with the message:

[\$7E][\$20]

# 13.EtherCAT interface

The EtherCAT optional realizes the messages in according to the CANopen DSP402 standard:

CoE EtherCAT – CANopen DSP402

# 13.1. CANopen DSP402 (D version)

The CANbus node must be set through Pr49 with values from 1 to 127. Transmission speed depends on Pr31, Pr48 e b150.4 as the following table:

| Pr48 | Pr31≠15  | Pr31=15  | Pb150.4 |  |
|------|----------|----------|---------|--|
| 0    | 125 kbps | 1 Mbps   | 0       |  |
| 0    | 125 kbps | 500 kbps | 1       |  |
| 1    |          | 1 Mbps   |         |  |
| 2    | 500 kbps |          |         |  |
| 3    | 250 kbps |          |         |  |
| 4    | 125 kbps |          |         |  |
| 5    | 50 kbps  |          |         |  |
| 6    | 20 kbps  |          |         |  |
| 7    | 10 kbps  |          |         |  |

All changes in speed, address or function mode are activated using the b42.3 command or when the converter is powered on again.

In the CANopen implementation of SLVD-N an SDO channel is available (standard cob-id) with a changeable timeout value mapped at the index 0x2020 as Unsigned 16 with a default value of 5000 (1 unit 1.024 msec). Both standard guarding protocols are available, Node guarding and heartbeat (the two cannot exist in the same time) Heartbeat is activated when a producer heartbeat time is set different from 0.Three PDO channels PDO 1,2,4 from the predefined standard connection set are available PDO 1 and 2 are serviced by a cyclic routine executed every 2.048 msec and they are remappable (elements of 2 or 4 bytes can be mapped) the RTR is allowed event time and inhibit time are active they can handle synchronous requests serviced every 2.048 msec or they can be handled as event driven.

PDO 4 is the PDO channel used for strictly realtime operation as controlling motor trajectory or position loop (the PDO is synchronous type 1) no RTR is allowed and a restricted set of parameters can be mapped, in particular ( $\mathbf{ID}$ : to the second axis apply as offset 0x0800, while to the third axis the offset is 0x1000;  $\mathbf{PDO}$ : to the second axis apply as offset 0x0040, while to the third axis the offset is 0x0080):

PDO 4 rx: [0x6040] control word

[0x60c1][1] position reference in counts [0x60c1][2] velocity reference in counts/sec [0x60c1][3] velocity reference in rpm PDO 4 tx : [0x6041] status word

[0x6063] position feedback in counts

[0x6064] position feedback in counts (normally in user unit in this case as

well in counts)

[0x2060] Word composed with digital input and aux analog input.

b0: In0 b1: In1 b2: In2 b3: In3

b4..b15 Analog input aux.

Life guarding protocol is implemented and can be activated writing life time factor and guard time besides a missing guarding event ,life guarding protocol can be triggered by a missing sync (if b271.8=1) or a bus-off condition. In any case state machine present state of ds301 communication can be changed according to what is set in the object 0x1029 'error behaviour' (0 enter pre-operational, 1 no change, 2 stop).

Note NMT commands are handled every 1.024 msec, so subsequent commands should be sent to the drive not closer than 1.204 msec including broadcast NMT commands.

## 13.1.1. Dictionary object summary of ds301 in SLVD-N

[0x1000]: device type [0x1001]: error register

[0x1005]: sync cob-id

[0x1006]: communication cycle period

[0x100c] : guard time [0x100d] : life time factor

[0x1014] : Cob-Id Emergency object [0x1017] : Producer heartbeat time

[0x1018] : Identity object [0x1029] : Error behaviour

[0x1200] : SDO server parameters

//pdo

[0x1400]: PDO 1 rx communication parameters

[0x1401] : PDO 2 rx communication parameters

[0x1403] : PDO 4 rx communication parameters

[0x1600]: PDO 1 rx mapping parameters [0x1601]: PDO 2 rx mapping parameters

[0x1603] : PDO 4 rx mapping parameters

[0x1800]: PDO 1 tx communication parameters

[0x1801]: PDO 2 tx communication parameters

[0x1803] : PDO 4 tx communication parameters

[0x1a00]: PDO 1 tx mapping parameters [0x1a01]: PDO 2 tx mapping parameters

[0x1a03] : PDO 4 tx mapping parameters

#### //manufacturer

[0x2000]: parameters' array 0..254 read write access

[0x2001]: parameters' array 254..NR PAR read write access

[0x2002]: parameters' array 0..254 set bit access

[0x2003]: parameters' array 254..NR PAR set bit access

[0x2004]: parameters' array 0..254 reset bit access

[0x2005]: parameters' array 254..NR PAR reset bit access

[0x2006]: pico-plc area first 254 instructions

[0x2007]: pico-plc area last 2 instructions

[0x2008]: CAM 1 table first 254 points read write access

[0x2009]: CAM 1 table first last 3 points read write access

[0x200a]: CAM 2 table first 254 points read write access

[0x200b]: CAM 2 table first last 3 points read write access

[0x200c]: CAM 3 table first 254 points read write access

[0x200d]: CAM 3 table first last 3 points read write access

[0x200e]: CAM 4 table first 254 points read write access

[0x200f]: CAM 4 table first last 3 points read write access

[0x2020] : SDO timeout

[0x2030]: blocks' array 0..254 read write access in double word. The parameters in double word can be read and written in "blocks" of two parameters: the block number is half of parameter even: Pr101:100 is 50<sup>th</sup> block and Pr103:102 is 51<sup>st</sup> block.

[0x2060]: digital and analog input

### 13.1.2. Dictionary object summary of dsp402 in SLVD-N

[0x6007] 'Abort connection option code': with the following available values

0: No action

1: Alarm (alarm MISSING\_SYNC\_TRIP (Er16) if sync is missing when b271.8=1 the sync signal interval exceeds the 120% of the nominal sync cycle lasting time of index 0x1006 communication cycle period the regularity of sync signal is checked with a resolution of 2.048 msec.

(If the node does not receive the guarding message before its lifetime an ABORT CONN TRIP (Er13)) is generated.

2: disable voltage

3: quick stop

[0x6040] 'Control word':

[0x6041] 'Status word':

[0x605a] 'Quick stop option code': valid values 0,1,2,5,6

[0x605b] 'Shut down option code': valid values 0,1

[0x605c] 'Disable operation option code': valid values 0,1

[0x605e] 'Fault reaction option code': valid values 0,1,2.

[0x6060] 'Mode of operation': valid values 1 (om201), 6 (om200), 7 (om202), 8 (opm203), -1 (om11),-2 (om13), -3 (om14)

[0x6061] 'Modes of operation display': see the previous.

- [0x6063] 'position actual value (counts)': If read by mean of SDO or mapped on PDO 1 or 2 returns the value of position feedback in counts from pr[63:62] if mapped on PDO 4 returns the value of the position feedback at the sync signal.
- [0x6064] 'position actual value (units)': If read by mean of SDO or mapped on PDO 1 or 2 returns the value in counts of position feedback pr[63:62] transformed in user units by mean of position factor if mapped on PDO 4 returns the value of the position feedback at the sync signal in counts (the algorithm of interpolated mode does not support factor group).
- [0x6065] 'Following error window': it is converted in counts by mean of position factor then set in SERVO1 (pr[55]) the parameters is used to test following error. The parameters of SERVO1 are changed by the firmware only if in remote mode.
- [0x6066] 'Following error timeout': resolution of 1.024 msec per unit
- [0x6067] 'Position window': in user units converted by mean of position factor and compared with the motor position to check if target reached in profile position and interpolated position modes.
- [0x6068] 'Position window time': resolution of 1.024 msec per unit
- [0x607a] 'Target position': in user units converted by mean of position factor and used in profile position mode (in this mode some elements of CAM tab 0 are used as spare memory and so affected by changes).
- [0x607c] 'Home offset': in position units converted by position factor
- [0x6081] 'profile velocity': profile velocity in profile position mode(in counts/sec o RPM depending on unit selection (standard or not) with b272.1)
- [0x6083] 'profile acceleration': acceleration of profile in profile position mode (in counts/sec^2 or ms/kRPM depending on unit selection (standard or not) with b272.1)
- [0x6084] 'profile deceleration': deceleration of profile in profile position mode (in counts/sec^2 or ms/kRPM depending on unit selection (standard or not) with b272.1)
- [0x6085] 'quick stop deceleration': deceleration in quick stop action
- [0x6086] 'Motion profile type': valid values 0.
- [0x6093][1] 'Position factor': Numerator position factor
- [0x6093][2] 'Position factor': Denominator position factor
- [0x6094][1] 'Velocity encoder factor': Numerator velocity factor
- [0x6094][2] 'Velocity encoder factor': Denominator velocity factor
- [0x6097][1] 'Acceleration factor': Numerator acceleration factor
- [0x6097][2] 'Acceleration factor': Denominator acceleration factor
- [0x6098] 'Homing method': all standard values available.
- [0x6099][1] 'Homing speeds': searching sensor velocity (in counts/sec or RPM depending on unit selection (standard or not) with b272.1)
- [0x6099][2] 'Homing speeds': searching index velocity (in counts/sec or RPM depending on unit selection (standard or not) with b272.1)
- [0x609a] 'Homing acceleration': acceleration homing (in counts/sec^2 or ms/kRPM depending on unit selection (standard or not) with b272.1)
- [0x60c0] 'Interpolation sub mode selection': valid values 0(linear interpolation),-1(cubic interpolation with position and velocity), -2 (cubic interpolation with position)
- [0x60c1][1] 'Interpolation data record': INTEGER32 interpolator position reference
- [0x60c1][2] 'Interpolation data record': INTEGER32 interpolator velocity reference in counts/sec
- [0x60c1][3] 'Interpolation data record': INTEGER32 interpolator velocity reference in RPM
- [0x6502] 'Supported drive modes': see (see 0x6060)

```
[0x6504] 'Drive Manufacturer': "Parker Hannifin div. SBC Italy"
[0x6505] 'http drive catalog address': "*** http://www.sbcelettronica.com ***
http://www.parker-eme.com ***"
```

Following modes of operation of DSP402 are implemented beside the device control state machine:

Homing mode Profile position mode Interpolated position mode

The field Error Code will contain a specific code based on the different drive alarm:

| - Er01 | (over voltage):             | 0x3210 |
|--------|-----------------------------|--------|
| - Er02 | (under voltage):            | 0x3220 |
| - Er03 | (over current):             | 0x2340 |
| - Er04 | (encoder break):            | 0x7310 |
| - Er05 | (over temperature motor):   | 0xff07 |
| - Er06 | (over temperature drive):   | 0x4310 |
| - Er07 | (aux trip 1):               | 0xff00 |
| - Er08 | (aux trip 2):               | 0xff01 |
| - Er10 | (checksum PLC):             | 0x6310 |
| - Er11 | (checksum Parameter):       | 0x6310 |
| - Er14 | (braking resistance alarm): | 0x7113 |
| - Er15 | (default Parameter):        | 0x6320 |
| - Er17 | (calibration alarm):        | 0x5210 |
| - Er22 | (over temperature ambient): | 0x4110 |
| - Er24 | (over current braking):     | 0x7112 |
| - Er25 | (speed feedback error):     | 0xff0e |
| - Er27 | (overload digital output):  | 0x2320 |
| - Er30 | (hardware data memory):     | 0x5530 |
|        |                             |        |

When alarms are reset with b99.10, Error code will be 0x0000.

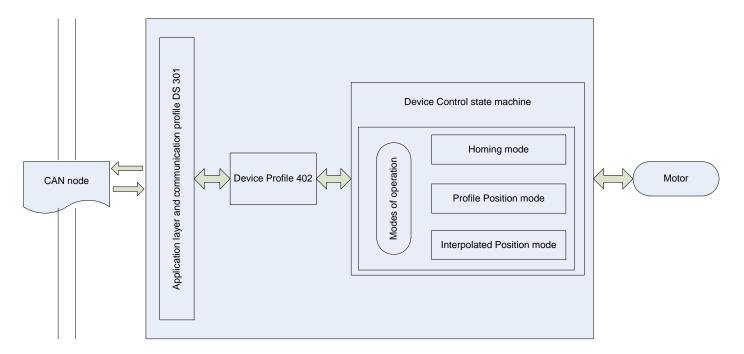

Here by the schematic of device control with controlword e statusword

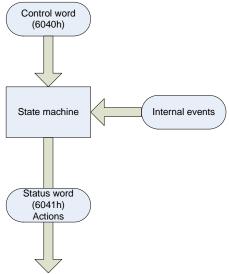

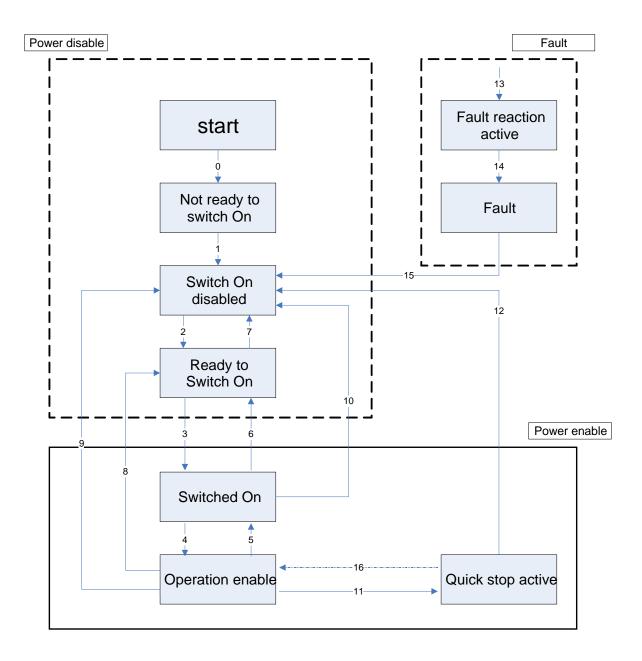

If I<sup>2</sup>t current clamping is active bit 11 of the statusword rises.

## 13.1.2.1. Object 6040h: Controlword

The *controlword* consist of bits for:

- the controlling of the state,
- the controlling of operating modes and
- manufacturer specific options. OBJECT DESCRIPTION

| INDEX       | 6040h       |
|-------------|-------------|
| Name        | Controlword |
| Object Code | VAR         |
| Data Type   | UNSIGNED16  |
| Category    | Mandatory   |

### **ENTRY DESCRIPTION**

| Access        | rw         |
|---------------|------------|
| PDO Mapping   | Possible   |
| Value Range   | UNSIGNED16 |
| Default Value | No         |

DATA DESCRIPTION The bits of the *controlword* are defined as follows:

| 15 11                 | 10 9     | 8        | 7           | 6 4                            | 3                | 2 | 1              | 0 |
|-----------------------|----------|----------|-------------|--------------------------------|------------------|---|----------------|---|
| Manufacturer specific | Reserved | Hal<br>t | Fault reset | Operatio<br>n mode<br>specific | Enable operation | • | Enable voltage |   |
| О                     | O        | О        | M           | O                              | M                | M | M              | M |

MSB LSB

0 -Optional M –Mandatory

## BITS 0 – 3 AND 7:

Device control commands are triggered by the following bit patterns in the *controlword*:

| Command           | Fault reset | Enable operation | Quick stop | Enable<br>voltage | Switch on | Transitions |
|-------------------|-------------|------------------|------------|-------------------|-----------|-------------|
| Shutdown          | 0           | X                | 1          | 1                 | 0         | 2,6,8       |
| Switch on         | 0           | 0                | 1          | 1                 | 1         | 3*          |
| Switch on         | 0           | 1                | 1          | 1                 | 1         | 3**         |
| Disable voltage   | 0           | X                | X          | 0                 | X         | 7,9,10,12   |
| Quick stop        | 0           | X                | 0          | 1                 | X         | 7,10,11     |
| Disable operation | 0           | 0                | 1          | 1                 | 1         | 5           |
| Enable operation  | 0           | 1                | 1          | 1                 | 1         | 4,16        |
| Fault reset       |             | X                | X          | X                 | X         | 15          |

Table 4: Device control commands (bits marked X are irrelevant, \* ... In the state SWITCHED ON the drive executes the functionality of this state., \*\* ... It exists no functionality in the state SWITCHED ON. The drive does not do any in this state.)

## **BITS 4, 5, 6 AND 8:**

These bits are operation mode specific. The description is situated in the chapter of the special mode. The following table gives an overview:

| Bit | Operation mode |                       |                     |
|-----|----------------|-----------------------|---------------------|
| DIL | Velocity mode  | Profile velocity mode | Profile torque mode |
| 4   | rfg enable     | reserved              | reserved            |
| 5   | rfg unlock     | reserved              | reserved            |
| 6   | rfg use ref    | reserved              | reserved            |
| 8   | Halt           | Halt                  | Halt                |

Table 5: Mode specific bits in the *controlword* 

### **BITS 9, 10:**

These bits are reserved for further use. They are inactive by setting to zero. If they have no special function, they must be set to zero.

## BITS 11, 12, 13, 14 AND 15:

These bits are manufacturer specific.

## 13.1.2.2. Object 6041<sub>h</sub>: Statusword

The *statusword* indicates the current state of the drive. No bits are latched. The *statusword* consist of bits for:

- the current state of the drive,
- the operating state of the mode and
- manufacturer specific options.

### **OBJECT DESCRIPTION**

| INDEX       | 6041h      |
|-------------|------------|
| Name        | Statusword |
| Object Code | VAR        |
| Data Type   | UNSIGNED16 |
| Category    | Mandatory  |

### **ENTRY DESCRIPTION**

| Access        | ro         |
|---------------|------------|
| PDO Mapping   | Possible   |
| Value Range   | UNSIGNED16 |
| Default Value | No         |

| Bit     | Description             | M/O |
|---------|-------------------------|-----|
| 0       | Ready to switch on      | M   |
| 1       | Switched on             | M   |
| 2       | Operation enabled       | M   |
| 3       | Fault                   | M   |
| 4       | Voltage enabled         | M   |
| 5       | Quick stop              | M   |
| 6       | Switch on disabled      | M   |
| 7       | Warning                 | О   |
| 8       | Manufacturer specific   | О   |
| 9       | Remote                  | M   |
| 10      | Target reached          | M   |
| 11      | Internal limit active   | M   |
| 12 - 13 | Operation mode specific | О   |
| 14 - 15 | Manufacturer specific   | О   |

## BITS 0 - 3, 5 AND 6:

The following bits indicate the status of the device:

| Value (binary)      | State                 |  |
|---------------------|-----------------------|--|
| xxxx xxxx x0xx 0000 | Not ready to switch   |  |
|                     | on                    |  |
| xxxx xxxx x1xx 0000 | Switch on disabled    |  |
| xxxx xxxx x01x 0001 | Ready to switch on    |  |
| xxxx xxxx x01x 0011 | Switched on           |  |
| xxxx xxxx x01x 0111 | Operation enabled     |  |
| xxxx xxxx x00x 0111 | Quick stop active     |  |
| xxxx xxxx x0xx 1111 | Fault reaction active |  |
| xxxx xxxx x0xx 1000 | Fault                 |  |

Table 7: Device state bits (x ... irrelevant for this state)

### **BIT 4: VOLTAGE ENABLED**

High voltage is applied to the drive when this bit is set to 1.

## **BIT 5: QUICK STOP**

When reset, this bit indicates that the drive is reacting on a quick stop request. Bits 0, 1 and 2 of the *statusword* must be set to 1 to indicate that the drive is capable to regenerate. The setting of the other bits indicates the status of the drive (e.g. the drive is performing a quick stop as result of a reaction to a non-fatal fault. The fault bit is set as well as bits 0, 1 and 2).

### **BIT 7: WARNING**

A drive warning is present if bit 7 is set. The cause means no error but a state that has to be mentioned, e.g. temperature limit, job refused. The status of the drive does not change. The cause of this warning may be found by reading the fault code parameter. The bit is set and reset by the device.

### **BIT 8:**

This bit may be used by a drive manufacturer to implement any manufacturer specific functionality.

### **BIT 9: REMOTE**

If bit 9 is set, then parameters may be modified via the CAN-network, and the drive executes the content of a command message. If the bit remote is reset, then the drive is in local mode and will not execute the command message. The drive may transmit messages containing valid actual values like a *position actual value*, depending on the actual drive configuration. The drive will accept accesses via SDO in local mode.

### **BIT 10: TARGET REACHED**

If bit 10 is set by the drive, then a set-point has been reached. The set-point is dependent on the operating mode. The description is situated in the chapter of the special mode. The change of a target value by software alters this bit.

If *quick stop option code* is 5, 6, 7 or 8, this bit must be set, when the quick stop operation is finished and the drive is halted.

If halt occurred and the drive has halted then this bit is set too.

### **BIT 11: INTERNAL LIMIT ACTIVE**

This bit set by the drive indicates, that an internal limitation is active: I<sup>2</sup>t current clamping is active.

## **BIT 12 AND 13:**

These bits are operation mode specific. The description is situated in the chapter of the special mode The following table gives an overview:

| Bit | Operation mode |                       |                    |              |                 |                |
|-----|----------------|-----------------------|--------------------|--------------|-----------------|----------------|
| Dit | vl             | pp                    | pv                 | tq           | hm              | ip             |
| 12  | reserved       | Set-point acknowledge | Speed              | reserve<br>d | Homing attained | ip mode active |
| 13  | reserved       | Following error       | Max slippage error | reserve<br>d | Homing error    | reserved       |

Table 8: Mode specific bits in the *statusword* 

### BIT 14 AND 15:

These bits may be used by a drive manufacturer to implement any manufacturer specific functionality.

## 13.1.2.3. Object 605B<sub>h</sub>: Shutdown option code

The parameter *shutdown option code* determines what action should be taken if there is a transition OPERATION ENABLE  $\Rightarrow$ READY TO SWITCH ON.

## **OBJECT DESCRIPTION**

| INDEX       | 605Bh                |
|-------------|----------------------|
| Name        | Shutdown option code |
| Object Code | VAR                  |
| Data Type   | INTEGER16            |
| Category    | Optional             |

### **ENTRY DESCRIPTION**

| Access        | rw        |
|---------------|-----------|
| PDO Mapping   | No        |
| Value Range   | INTEGER16 |
| Default Value | 0         |

## DATA DESCRIPTION

| Value             | Description                                                  |  |
|-------------------|--------------------------------------------------------------|--|
| <b>-</b> 32768 −1 | manufacturer specific                                        |  |
| 0                 | Disable drive function                                       |  |
| 1                 | Slow down with slow down ramp; disable of the drive function |  |
| 2 32767           | reserved                                                     |  |

## 13.1.2.4. Object 605C<sub>h</sub>: Disable operation option code

The parameter *disable operation option code* determines what action should be taken if there is a transition OPERATION ENABLE ⇒SWITCHED ON. OBJECT DESCRIPTION

| INDEX       | 605Ch                         |
|-------------|-------------------------------|
| Name        | Disable operation option code |
| Object Code | VAR                           |
| Data Type   | INTEGER16                     |
| Category    | Optional                      |

## **ENTRY DESCRIPTION**

| Access        | rw        |
|---------------|-----------|
| PDO Mapping   | No        |
| Value Range   | INTEGER16 |
| Default Value | 1         |

### **DATA DESCRIPTION**

| Value   | Description                                                   |
|---------|---------------------------------------------------------------|
| -327681 | manufacturer specific                                         |
| 0       | Disable drive function                                        |
| 1       | Slow down with slow down ramp and then disabling of the drive |
| 1       | function                                                      |
| 2 32767 | reserved                                                      |

# 13.1.2.5. Object 605A<sub>h</sub>: Quick stop option code

The parameter *quick stop option code* determines what action should be taken if the Quick Stop Function is executed.

### OBJECT DESCRIPTION ENTRY DESCRIPTION

| INDEX       | 605Ah                  |
|-------------|------------------------|
| Name        | Quick stop option code |
| Object Code | VAR                    |
| Data Type   | INTEGER16              |
| Category    | Optional               |

| Access        | rw        |
|---------------|-----------|
| PDO Mapping   | No        |
| Value Range   | INTEGER16 |
| Default Value | 2         |

#### **DATA DESCRIPTION**

| Value | Description                                         |  |  |
|-------|-----------------------------------------------------|--|--|
| 0     | disable drive function                              |  |  |
| 1     | slow down on slow down ramp                         |  |  |
| 2     | slow down on quick stop ramp                        |  |  |
| 5     | slow down on slow down ramp and stay in QUICK STOP  |  |  |
| 6     | slow down on quick stop ramp and stay in QUICK STOP |  |  |

# 13.1.2.6. Object 605E<sub>h</sub>: Fault reaction option code

The parameter *Fault reaction option code* determines what action should be taken if a fault occurs.

### **OBJECT DESCRIPTION**

| INDEX       | 605Eh                 |  |  |  |
|-------------|-----------------------|--|--|--|
| Name        | Fault reaction option |  |  |  |
| Name        | code                  |  |  |  |
| Object Code | VAR                   |  |  |  |
| Data Type   | INTEGER16             |  |  |  |
| Category    | Optional              |  |  |  |

### **ENTRY DESCRIPTION**

| Access        | rw        |
|---------------|-----------|
| PDO Mapping   | No        |
| Value Range   | INTEGER16 |
| Default Value | 2         |

#### **DATA DESCRIPTION**

| Value   | Description                            |
|---------|----------------------------------------|
| -327681 | manufacturer Specific                  |
| 0       | disable drive, motor is free to rotate |
| 1       | slow down on slow down ramp            |
| 2       | slow down on quick stop ramp           |

### 13.1.2.7. *Object* 6060<sub>h</sub>: *Modes of operation*

The parameter *modes of operation* switches the actually choosen operation mode. OBJECT DESCRIPTION

| INDEX       | 6060h              |
|-------------|--------------------|
| Name        | Modes of operation |
| Object Code | VAR                |
| Data Type   | INTEGER8           |
| Category    | Mandatory          |

#### **ENTRY DESCRIPTION**

| Access        | rw       |  |  |
|---------------|----------|--|--|
| PDO Mapping   | Possible |  |  |
| Value Range   | INTEGER8 |  |  |
| Default Value | No       |  |  |

## **DATA DESCRIPTION**

| Value | Description                |
|-------|----------------------------|
| 1     | Profile Position Mode      |
| 6     | Homing Mode                |
| 7     | Interpolated Position Mode |

NOTE A read of *modes of operation* shows only the value of *modes of operation*. The actual mode of the drive is reflected in the object *modes of operation display*. It may be changed by writing to *modes of operation*.

# 13.1.2.8. Object 6061h Modes of operation display

The *modes of operation display* shows the current mode of operation. The meaning of the returned value corresponds to that of the *modes of operation* option code (index 6060<sub>h</sub>).

#### **OBJECT DESCRIPTION**

| INDEX       | 6061h                      |
|-------------|----------------------------|
| Name        | Modes of operation display |
| Object Code | VAR                        |
| Data Type   | INTEGER8                   |
| Category    | Mandatory                  |

#### **ENTRY DESCRIPTION**

| Access        | ro       |  |  |
|---------------|----------|--|--|
| PDO Mapping   | Possible |  |  |
| Value Range   | INTEGER8 |  |  |
| Default Value | No       |  |  |

DATA DESCRIPTION Same as for object 6060h modes of operation.

NOTE The actual mode is reflected in the *modes of operation display* (index 6061h), and not in the modes of operation (index 6060h).

#### 13.1.3. Functional description

#### 13.1.3.1. Modes of operation function

The device behaviour depends on the activated modes of operation.

It is possible to implement different device modes. Since it is not possible to operate the modes in parallel, the user is able to activate the required function by selecting a mode of operation. An example of exclusive functions are those for position and torque control, which can only control one variable at any one time. The variables can perform at most a limited function. Such hybrids are regarded as the particular characteristics of a mode of operation. Position control operation and encoder profile support can be active at the same time, for example. Consequently encoder profile support is not regarded as a mode of operation.

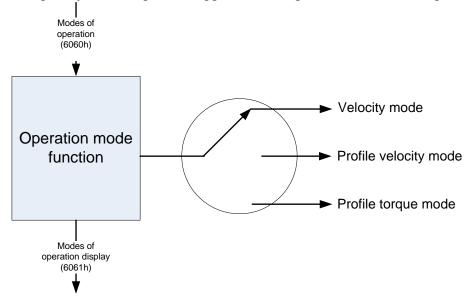

#### 13.1.4. Homing mode (operative mode 200)

In homing mode (Pr31=200) all the standard methods are available the index is referred to the feedback C encoder input track Z, it is also possible to refer the index to the absolute (in the shaft revolution) position of zero of the position feedback (resolver, SinCos absolute etc) setting the homing method to the same absolute value as for track Z indexing but negative .In this case the presetting of the position counters on the index is completed without axis movement

For homing procedures 3 predefined bit are used

b91.2: home switch

b91.3: Left limit switch

b91.4: Right limit switch

The active level of the 3 bit can be inverted by mean of a bit mask mapped at index 0x2021 as U16 where bit 2,3,4 are processed by a XOR operation with the logical status of b91.2, 91.3 and 91.4 (ex.: by pico-PLC).

Note: in this mode, the firmware manages b40.2, b40.6, Pr8, Pr9, Pr10, Pr11, Pr12 and Pr55.

#### 13.1.5. General information

This chapter describes the method by which a drive seeks the home position (also called, the datum, reference point or zero point). There are various methods of achieving this using limit switches at the ends of travel or a home switch (zero point switch) in mid-travel, most of the methods also use the index (zero) pulse train from an incremental encoder.

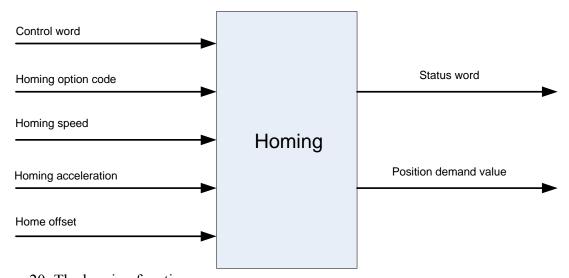

Figure 20: The homing function

### 13.1.5.1. Input data description

The user can specify the speeds, acceleration and the method of homing. There is a further object *home offset* which allows the user to displace zero in the user's coordinate system from the home position.

There are two *homing speeds*; in a typical cycle the faster speed is used to find the home switch and the slower speed is used to find the index pulse. The manufacturer is allowed some discretion in the use of these speeds as the response to the signals may be dependent upon the hardware used.

#### 13.1.5.2. Output data description

There is no output data except for those bits in the *statusword* which return the status or result of the homing process and the demand to the position control loops.

#### 13.1.5.3. Internal states

The homing mode will control by the bits of the *controlword* and *statusword*.

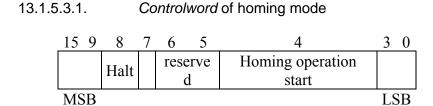

**Description** Name Value 0 Homing mode inactive  $0 \rightarrow 1$ Start homing mode Homing operation start 1 Homing mode active  $1 \rightarrow 0$ Interrupt homing mode Execute the instruction of bit 4 0 Halt Stop axle with homing acceleration

Table 11: Homing mode bits of the *controlword* 

# 13.1.5.3.2. Statusword of homing mode 14 13 12 11 10 9

| 15 | 14 | 13           | 12              | 11 | 10             | 9 | 0   |
|----|----|--------------|-----------------|----|----------------|---|-----|
|    |    | Homing error | Homing attained |    | Target reached |   |     |
| MS | SB |              |                 |    |                |   | LSB |

| Name           | Value | Description                                                      |  |
|----------------|-------|------------------------------------------------------------------|--|
| Target reached | 0     | Halt = 0: Home position not reached Halt = 1: Axle decelerates   |  |
|                | 1     | Halt = 0: Home position reached Halt = 1: Axle has velocity 0    |  |
| Homing         | 0     | Homing mode not yet completed                                    |  |
| attained       | 1     | Homing mode carried out successfully                             |  |
| Homing error   | 0     | No homing error                                                  |  |
|                | 1     | Homing error occurred; Homing mode carried out not successfully; |  |
|                | 1     | The error cause is found by reading the error code               |  |

Table 12: Homing mode bits of the *statusword* 

## 13.1.6. Object dictionary entries

| Index | Object | Name                | Туре       | Attr. | M/<br>O |
|-------|--------|---------------------|------------|-------|---------|
| 607Ch | VAR    | Home offset         | INTEGER32  | rw    | O       |
| 6098h | VAR    | Homing method       | INTEGER8   | rw    | M       |
| 6099h | ARRAY  | Homing speeds       | UNSIGNED32 | rw    | M       |
| 609Ah | VAR    | Homing acceleration | UNSIGNED32 | rw    | О       |

### 13.1.6.2. Objects defined in other chapters

| Index | Objec<br>t | Name        | Туре       | Chapter |
|-------|------------|-------------|------------|---------|
| 6040h | VAR        | Controlword | UNSIGNED16 | dc      |
| 6041h | VAR        | Statusword  | UNSIGNED16 | dc      |

## 13.1.7. Object description

#### *13.1.7.1. Object 607C*<sub>h</sub>: Home offset

The *home offset* object is the difference between the zero position for the application and the machine home position (found during homing), it is measured in position units. During homing the machine home position is found and once the homing is completed the zero position is offset from the home position by adding the *home offset* to the home position. All subsequent absolute moves shall be taken relative to this new zero position. This is illustrated in the following diagram.

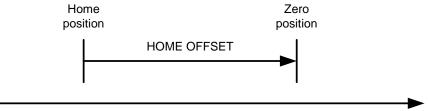

Figure 21: Home offset If the *home offset* is not implemented then it shall be zero. OBJECT DESCRIPTION

| INDEX       | 607Ch       |
|-------------|-------------|
| Name        | Home offset |
| Object Code | VAR         |
| Data Type   | INTEGER32   |
| Category    | Optional    |

### **ENTRY DESCRIPTION**

| Access        | rw        |
|---------------|-----------|
| PDO Mapping   | Possible  |
| Value Range   | INTEGER32 |
| Default Value | 0         |

### 13.1.7.2. *Object 6098*<sub>h</sub>: Homing method

The *homing method* object determines the method that will be used during homing. OBJECT DESCRIPTION

| INDEX       | 6098h                      |
|-------------|----------------------------|
| Name        | Homing method              |
| Object Code | VAR                        |
| Data Type   | INTEGER8                   |
| Category    | Conditional;               |
|             | Mandatory, if hm supported |

### **ENTRY DESCRIPTION**

| Access        | rw       |
|---------------|----------|
| PDO Mapping   | Possible |
| Value Range   | INTEGER8 |
| Default Value | 0        |

### DATA DESCRIPTION

| Value  | Description                                      |
|--------|--------------------------------------------------|
| -1281  | manufacturer specific                            |
| 0      | No homing operation required                     |
| 135    | Methods 1 to 35 (see the functional description) |
| 36 127 | reserved                                         |

# *13.1.7.3. Object 6099*<sub>h</sub>: Homing speeds

This entry in the object dictionary defines the speeds used during homing and is given velocity units. OBJECT DESCRIPTION.

| INDEX       | 6099 <sub>h</sub>          |
|-------------|----------------------------|
| Name        | Homing speeds              |
| Object Code | ARRAY                      |
| Data Type   | UNSIGNED32                 |
| Category    | Mandatory, if hm supported |

# **ENTRY DESCRIPTION**

| Sub-Index      | 0                 |
|----------------|-------------------|
| Description    | number of entries |
| Entry Category | Mandatory         |
| Access         | ro                |
| PDO Mapping    | No                |
| Value Range    | 2                 |
| Default Value  | 2                 |

| Sub-Index      | 1                              |
|----------------|--------------------------------|
| Description    | Speed during search for switch |
| Entry Category | Mandatory                      |
| Access         | rw                             |
| PDO Mapping    | Possible                       |
| Value Range    | UNSIGNED32                     |
| Default Value  | 0                              |

| Sub-Index      | 2                            |
|----------------|------------------------------|
| Description    | Speed during search for zero |
| Entry Category | Mandatory                    |
| Access         | rw                           |
| PDO Mapping    | Possible                     |
| Value Range    | UNSIGNED32                   |
| Default Value  | 0                            |

# 13.1.7.4. Object 609A<sub>h</sub>: Homing acceleration

The *homing acceleration* establishes the acceleration to be used for all accelerations and decelerations with the standard homing modes and is given in acceleration units.

OBJECT DESCRIPTION

| INDEX       | 609Ah        |
|-------------|--------------|
| Name        | Homing       |
| Name        | acceleration |
| Object Code | VAR          |
| Data Type   | UNSIGNED32   |
| Category    | Optional     |

### **ENTRY DESCRIPTION**

| Access        | rw         |
|---------------|------------|
| PDO Mapping   | Possible   |
| Value Range   | UNSIGNED32 |
| Default Value | No         |

#### 13.1.8. Functional description

By choosing a method of homing by writing a value to *homing method* will clearly establish

- the homing signal (positive limit switch, negative limit switch, home switch)
- the direction of actuation and where appropriate
- the position of the index pulse(\*).

The home position and the zero position are offset by the *home offset*, see the definition of *home offset* for how this offset is used.

Various homing positions are illustrated in the following diagrams. An encircled number indicates the code for selection of this homing position. The direction of movement is also indicated. Further homing methods may be defined by the manufacturer using the negative values of *homing method*.

There are four sources of homing signal available, these are the negative and positive limit switches, the home switch and the index pulse from an encoder.

In the diagrams of homing sequences shown below, the encoder count increases as the axle's position moves to the right, in other words the left is the minimum position and the right is the maximum position.

For the operation of positioning drives, an exact knowledge of the absolute position is normally required. Since for cost reasons, drives often do not have an absolute encoder, a homing operation is necessary. There are several, application-specific methods. The *homing method* is used for selection.

The exact sequence of the homing operation is clearly described by the method. In some circumstances, a device has several methods to choose from, using the *homing method*.

(\*) with resolver feedback, it's necessary set the object 0x6098 with negative sign. In this case the homing function is stopped immediately after the home sensor, and the actual position becomes the home position.

#### 13.1.8.1. Homing methods

The following sub-sections describe the details of how each of the homing modes shall function.

13.1.8.1.1. Method 1: Homing on the negative limit switch and index pulse

Using this method the initial direction of movement is leftward if the negative limit switch is inactive (here shown as low). The home position is at the first index pulse to the right of the position where the negative limit switch becomes inactive.

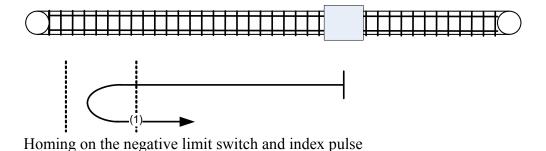

13.1.8.1.2. Method 2: Homing on the positive limit switch and index pulse

Using this method the initial direction of movement is rightward if the positive limit switch is inactive (here shown as low). The position of home is at the first index pulse to the left of the position where the positive limit switch becomes inactive.

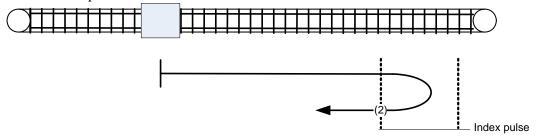

Figure 23: Homing on the positive limit switch and index pulse

13.1.8.1.3. Methods 3 and 4: Homing on the positive home switch and index pul.

Using methods 3 or 4 the initial direction of movement is dependent on the state of the home switch. The home position is at the index pulse to either to the left or the right of the point where the home switch changes state. If the initial position is sited so that the direction of movement must reverse during homing, the point at which the reversal takes place is anywhere after a change of state of the home switch.

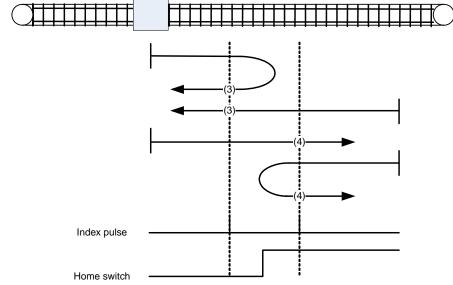

Figure 24: Homing on the positive home switch and index pulse

13.1.8.1.4. Methods 5 and 6: Homing on the negative home switch and index pul.

Using methods 5 or 6 the initial direction of movement is dependent on the state of the home switch. The home position is at the index pulse to either to the left or the right of the point where the home switch changes state. If the initial position is sited so that the direction of movement must reverse during homing, the point at which the reversal takes place is anywhere after a change of state of the home switch.

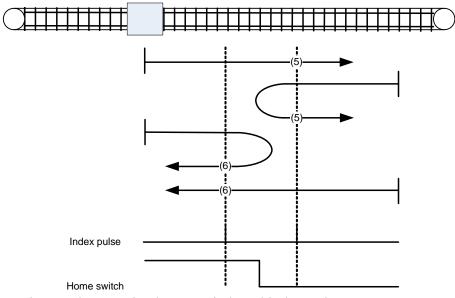

Figure 25: Homing on the negative home switch and index pulse

13.1.8.1.5. Methods 7 to 14: Homing on the home switch and index pulse

These methods use a home switch which is active over only portion of the travel, in effect the switch has a 'momentary' action as the axle's position sweeps past the switch.

Using methods 7 to 10 the initial direction of movement is to the right, and using methods 11 to 14 the initial direction of movement is to the left except if the home switch is active at the start of the motion. In this case the initial direction of motion is Dependent on the edge being sought. The home position is at the index pulse on either side of the rising or falling edges of the home switch, as shown in the following two diagrams. If the initial direction of movement leads away from the home switch, the drive must reverse on encountering the relevant limit switch.

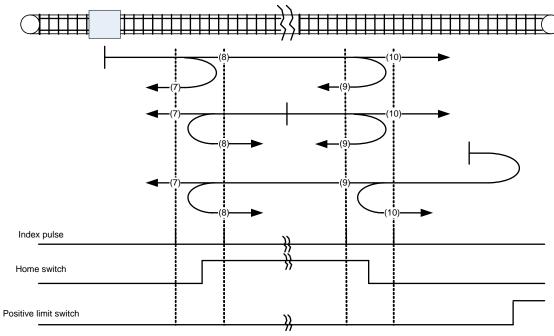

Figure 26: Homing on the home switch and index pulse - positive initial move

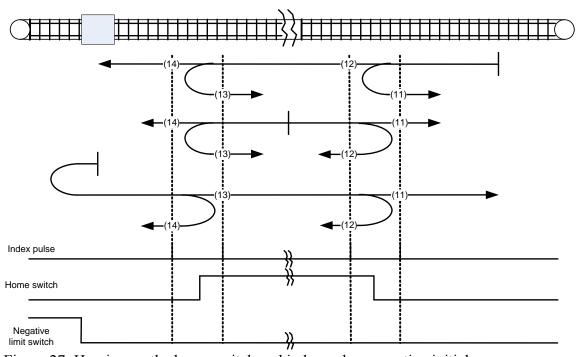

Figure 27: Homing on the home switch and index pulse - negative initial move

### 13.1.8.1.6. Methods 15 and 16: Reserved

These methods are reserved for future expansion of the homing mode.

#### 13.1.8.1.7. Methods 17 to 30: Homing without an index pulse

These methods are similar to methods 1 to 14 except that the home position is not dependent on the index pulse but only dependent on the relevant home or limit switch transitions. For example methods 19 and 20 are similar to methods 3 and 4 as shown in the following diagram.

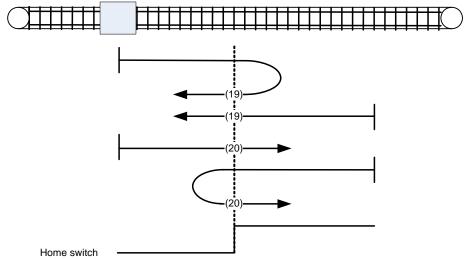

Figure 28: Homing on the positive home switch

#### 13.1.8.1.8. Methods 31 and 32: Reserved

These methods are reserved for future expansion of the homing mode.

#### 13.1.8.1.9. Methods 33 to 34: Homing on the index pulse

Using methods 33 or 34 the direction of homing is negative or positive respectively. The home position is at the index pulse found in the selected direction.

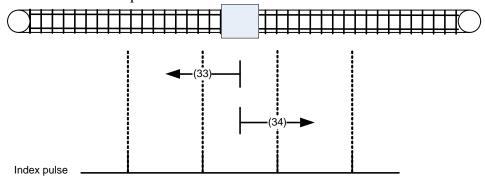

Figure 29: Homing on the index pulse

#### 13.1.8.1.10. Method 35: Homing on the current position

In method 35 the current position is taken to be the home position.

# 13.1.9. Profile position mode (operative mode 201)

In profile position mode (Pr31=201) the buffer of targets allowed is 2 elements long one for the profile in execution the other for the next, the motion profile type only valid value is 0 (trapezoidal profile with linear ramp).

#### 13.1.9.1. Internal states

The profile position mode will control by the bits of the *controlword* and *statusword*.

| Index | Object | Name                    | Туре       | Attr. | M/<br>O |
|-------|--------|-------------------------|------------|-------|---------|
| 607Ah | VAR    | Target position         | INTEGER32  | rw    | M       |
| 6081h | VAR    | Profile velocity        | UNSIGNED32 | rw    | M       |
| 6083h | VAR    | Profile acc./dec.       | UNSIGNED32 | rw    | M       |
| 6085h | VAR    | Quick stop deceleration | UNSIGNED32 | rw    | O       |
| 6086h | VAR    | Motion profile type     | INTEGER16  | rw    | M       |

### 13.1.9.1.1. *Controlword* of profile position mode

| 1 | 5  | 9                | 8    | 7 | 6       | 5                      | 4             | 3   | 0 |
|---|----|------------------|------|---|---------|------------------------|---------------|-----|---|
|   |    |                  | Halt |   | abs/rel | Change set immediately | New set-point |     |   |
|   | MS | $^{\mathrm{SB}}$ |      |   |         |                        |               | LSB |   |

| Name                                        | Value | Description                                                                                     |  |  |
|---------------------------------------------|-------|-------------------------------------------------------------------------------------------------|--|--|
| New set-                                    | 0     | Does not assume target position                                                                 |  |  |
| point                                       | 1     | Assume target position                                                                          |  |  |
| Change set immediately                      |       |                                                                                                 |  |  |
| 1 Interrupt the actual position positioning |       | Interrupt the actual positioning and start the next positioning                                 |  |  |
| abs / rel  0                                |       | Target position is an absolute value                                                            |  |  |
|                                             |       | Target position is a relative value                                                             |  |  |
| Halt 0 Execute positioning                  |       | Execute positioning                                                                             |  |  |
| 1 1 1 1                                     |       | Stop axle with <i>profile deceleration</i> (if not supported with <i>profile acceleration</i> ) |  |  |

Table 9: Profile position mode bits of the *controlword* 

#### 13.1.9.1.2. Statusword of profile position mode

| 15 14 | 13              | 12                    | 11 | 10             | 9 | 0   |
|-------|-----------------|-----------------------|----|----------------|---|-----|
|       | Following error | Set-point acknowledge |    | Target reached |   |     |
| MSB   |                 |                       |    |                |   | LSB |

| Name Value Description |   | Description                                                              |
|------------------------|---|--------------------------------------------------------------------------|
| Target reached         | 0 | Halt = 0: <i>Target position</i> not reached Halt = 1: Axle decelerates  |
|                        | 1 | Halt = 0: <i>Target position</i> reached Halt = 1: Velocity of axle is 0 |
| Set-point acknowledge  | 0 | Trajectory generator has not assumed the positioning values (yet)        |
| acknownedge            | 1 | Trajectory generator has assumed the positioning values                  |
| Following              | 0 | No following error                                                       |
| error                  | 1 | Following error                                                          |

Table 10: Profile position mode bits of the *statusword* 

### 13.1.9.2. Object dictionary entries

#### 13.1.9.2.1. Objects defined in this chapter

| Index | Object | Name            | Type      | Attr. | M/O |
|-------|--------|-----------------|-----------|-------|-----|
| 607A  | VAR    | Target position | INTEGER32 | rw    | M   |

| Index | Object | Name                                | Type       | Attr. | M/O |
|-------|--------|-------------------------------------|------------|-------|-----|
| 6081  | VAR    | Profile velocity                    | UNSIGNED32 | rw    | M   |
| 6083  | VAR    | Profile acceleration / deceleration | UNSIGNED32 | rw    | M   |
| 6085  | VAR    | Quick stop deceleration             | UNSIGNED32 | rw    | О   |
| 6086  | VAR    | Motion profile type                 | INTEGER16  | rw    | M   |

| Index      | Object    | Name                    | Type       | Chapter |
|------------|-----------|-------------------------|------------|---------|
| 6040       | VAR       | Controlword             | UNSIGNED16 | dc      |
| 6041       | VAR       | Statusword              | UNSIGNED16 | dc      |
| 605A       | VAR       | Quick stop option code  | INTEGER16  | dc      |
| 6093[1,2]  | ARRA<br>Y | Position factor         | UNSIGNED32 | fg      |
| 6094 [1,2] | ARRA<br>Y | Velocity encoder factor | UNSIGNED32 | fg      |
| 6097 [1,2] | ARRA<br>Y | Acceleration factor     | UNSIGNED32 | fg      |

## 13.1.9.2.2. Object 607A<sub>h</sub>: Target position

The *target position* is the position that the drive should move to in position profile mode using the current settings of motion control parameters such as velocity, acceleration/deceleration, *motion profile type* etc. The *target position* is given in user defined position units. It is converted to position increments using the *position factor*. The *target position* will be interpreted as absolute or relative depending on the 'abs / rel' flag in the *controlword*.

#### **OBJECT DESCRIPTION**

| INDEX       | 607Ah                            |
|-------------|----------------------------------|
| Name        | Target position                  |
| Object Code | VAR                              |
| Data Type   | INTEGER32                        |
| Category    | Conditional;                     |
|             | Mandatory, if pp or pc supported |

#### **EN TRY DESCRIPTION**

| Access        | rw        |
|---------------|-----------|
| PDO Mapping   | Possible  |
| Value Range   | INTEGER32 |
| Default Value | No        |

### 13.1.9.2.3. Object 6081<sub>h</sub>: Profile velocity

The *profile velocity* is the velocity normally attained at the end of the acceleration ramp during a profiled move and is valid for both directions of motion. The *profile velocity* is given in user defined speed units. It is converted to position increments per second using the *velocity encoder factor*.

#### OBJECT DESCRIPTION ENTRY DESCRIPTION

| INDEX       | 6081h                            |
|-------------|----------------------------------|
| Name        | Profile velocity                 |
| Object Code | VAR                              |
| Data Type   | UNSIGNED32                       |
| Category    | Conditional;                     |
|             | Mandatory, if pp or pv supported |

| Access        | rw         |
|---------------|------------|
| PDO Mapping   | Possible   |
| Value Range   | UNSIGNED32 |
| Default Value | No         |

### 13.1.9.2.4. Object 6083<sub>h</sub>: Profile acceleration/deceleration

The *profile acceleration/deceleration* is given in user defined acceleration units. It is converted to position increments per second<sup>2</sup> using the normalizing factors.

#### **OBJECT DESCRIPTIION**

| INDEX       | 6083h                             |
|-------------|-----------------------------------|
| Name        | Profile acceleration/deceleration |
| Object Code | VAR                               |
| Data Type   | UNSIGNED32                        |
| Category    | Conditional;                      |
|             | Mandatory, if pp or pv supported  |

#### **ENTRY DESCRIPTION**

| Access        | rw         |
|---------------|------------|
| PDO Mapping   | Possible   |
| Value Range   | UNSIGNED32 |
| Default Value | No         |

13.1.9.2.5. Object 6085<sub>h</sub>: Quick stop deceleration

The *quick stop deceleration* is the deceleration used to stop the motor if the 'Quick Stop' command is given and the *quick stop option code* (see 605Ah) is set to 2. The *quick stop deceleration* is given in the same units as the *profile acceleration*.

#### **OBJECT DESCRIPTION**

| INDEX       | 6085h                   |
|-------------|-------------------------|
| Name        | Quick stop deceleration |
| Object Code | VAR                     |
| Data Type   | UNSIGNED32              |
| Category    | Optional                |

#### **ENTRY DESCRIPTION**

| Access        | rw         |
|---------------|------------|
| PDO Mapping   | Possible   |
| Value Range   | UNSIGNED32 |
| Default Value | No         |

13.1.9.2.6. Object 6086h: Motion profile type

The *motion profile type* is used to select the type of motion profile used to perform a profiled move.

| Value | Description                       |
|-------|-----------------------------------|
| 0     | Linear ramp (trapezoidal profile) |

#### **OBJECT DESCRIPTION**

| INDEX       | 6086h                            |
|-------------|----------------------------------|
| Name        | Motion profile type              |
| Object Code | VAR                              |
| Data Type   | INTEGER16                        |
| Category    | Conditional;                     |
|             | Mandatory, if pp or pv supported |

#### ENTRY DESCRIPTION

| Access        | rw        |
|---------------|-----------|
| PDO Mapping   | Possible  |
| Value Range   | INTEGER16 |
| Default Value | 0         |

#### 13.1.9.3. Functional description

Two different ways to apply *target positions* to a drive, are supported by this device profile. Set of set-points: After reaching the *target position* the drive unit immediately processes the next *target position* which results in a move where the velocity of the drive normally is not reduced to zero after achieving a set-point.

Single set-point: After reaching the *target position* the drive unit signals this status to a host computer and then receives a new set-point. After reaching a *target position* the velocity normally is reduced to zero before starting a move to the next set-point.

The two modes are controlled by the timing of the bits 'new set-point' and 'change set immediately' in the controlword and 'set-point acknowledge' in the statusword. These bits allow to set up a request-response mechanism in order to prepare a set of set-points while another set still is processed in the drive unit. This minimizes reaction times within a control program on a host computer.

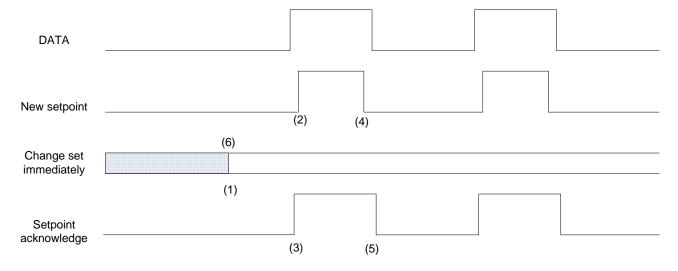

Figure 17: Set-point transmission from a host computer

Figure 17, Figure 18 and Figure 19 show the difference between the "set of set-points" mode and the "single set-point" mode. The initial status of the bit 'change set immediately' in the controlword determines which mode is used. To keep simple these examples, only trapezoidal moves are used.

If the bit 'change set immediately' is "0" (continuously drawn line in Figure 17) a single set-point is expected by the drive (1). After data is applied to the drive, a host signals that the data is valid by changing the bit 'new set-point' to "1" in the controlword (2). The drive responds with 'set-point acknowledge' set to "1" in the statusword (3) after it recognized and buffered the new valid data. Now the host may release 'new set-point' (4) and afterwards the drive signals with 'set-point acknowledge' equal "0" its ability to accept new data again (5). In Figure 18 this mechanism results in a velocity of zero after ramping down in order to reach a target position x1.at t1. After signaling to the host, that the set-point is reached like described above, the next target position x2 is processed at t2 and reached at t3.

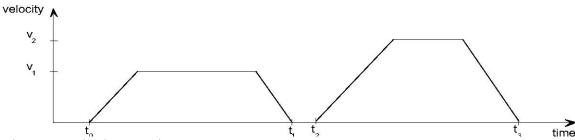

Figure 18: Single set-point

If the bit 'change set immediately' is "1" (dashed line in Figure 17) the new target position will be active immediately. In Figure 19 the drive receives the first *target position* at t0. At the time point t1 the drive receives a second *target position*. The drive readapts the actual move to the new target position immediately.

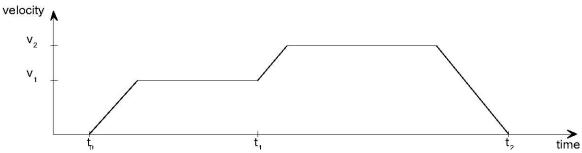

Figure 19: Change set immediately

### 13.1.9.4. Functional description

Figure 33 shows the meaning of the sub-function position reached. Symmetrically around the *target position* a window is defined for the accepted position range. If a drive is situated in the accepted position range over the time *position window time* the bit *target reached* (bit 10) in the *statusword* is to set.

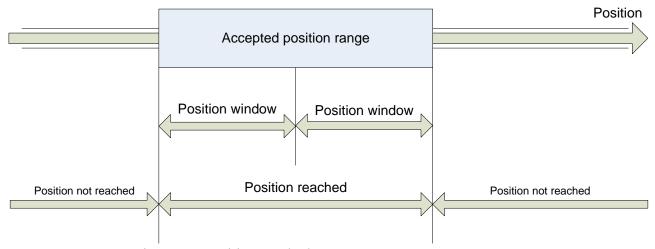

target position Figure 33: Position reached

Figure 34 shows the meaning of the sub-function *following error* in the profile position mode. Symmetrically around the reference position a window is defined for the accepted following error tolerance. If a drive is situated out of the accepted position range for more than *following error time out* time the bit *following error* (bit 13) in the *statusword* is set. Accepted following

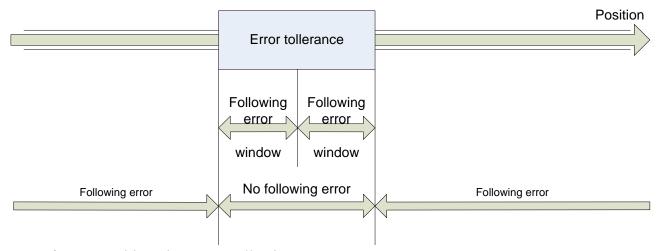

reference position Figure 34: Following error

The following error window is used to signal by mean of status word the servo error condition on user defined BIT14 when Interpolated position mode is active and with standard bit 13 in profile position mode.

If the user sets b70.12 a fault reaction sequence is entered and according to the fault reaction option code (valid values 0,1,2) the motor is stopped and finally disabled sending an emergency message with error code 0xff11 and user data loaded with pr[153:152].

#### **13.1.10.** Interpolated Position Mode (operative mode 202)

In Interpolated Position Mode (Pr31=202) the cycle time is set in the object 0x1006 'communication cycle period' and depending on the value set in this object different ways of regulation are possible.

If the value is less than 2500  $\mu$ sec the position loop is executed at the moment the sync signal is received the position reference received on the PDO is directly processed as target of the position loop. If the value is more or equal than 2500  $\mu$ sec the position reference received is interpolated according the interpolation sub mode index 0x60c0, the interpolation may be cubic or linear.

If object 0x60c0 is 0 the interpolation algorithm is linear otherwise if -1 is cubic with both position and velocity reference, if -2 is cubic with position reference only.

If on the synchronous PDO 4 rx it is not mapped the position reference the position loop is not executed but the velocity reference received is set, the velocity reference may be supplied in counts/sec or RPM respectively mapping object 0x60c1.2 or 0x60c1.3, in this case the external controller executes position loop.

Note: In interpolated position mode factor group conversion are not active. If the cycle time is less than 2500 µsec the feedforward of velocity may be computed by the drive (if bit 247.7 is set) from the delta of position reference in the cycle time (gain of feedforward component should be set accordingly with the cycle time). Otherwise feedforward of velocity may be sent with PDO4 rx mapping in RPM units the object 0x60c1.3.

Depending on the different algorithms of interpolation there is a different delay between the moment the target position is received on the PDO and validated by the sync and the moment when the target position is active in the trajectory setpoint of the motor.

In case of cycle time less than 2500 µsec the position loop trajectory setpoint is immediately upgraded with the last received position setpoint as soon as the sync signal is received.

In case of cycle time longer than 2500 µsec, both with linear interpolation and cubic interpolation with position and velocity, the point specified in the target position received on the PDO will be activated as trajectory setpoint at the end of the cycle time started with the sync signal that validated the target position, so with a cycle time delay.

As last, in case of cycle time longer than  $2500~\mu sec$  and cubic interpolation with position reference only, the point specified in the target position received on the PDO will be activated as trajectory setpoint at the end of the next cycle time started with the sync signal that validated the target position, so with two cycle time delay.

| Index | Object | Name                          | Туре      | Attr. | M/<br>O |
|-------|--------|-------------------------------|-----------|-------|---------|
| 60C0h | VAR    | Interpolation sub mode select | INTEGER16 | rw    | O       |
| 60C1h | ARRAY  | Interpolation data record     | INTEGER32 | rw    | O       |

| Index | Object | Name                       | Type       | Chapter |
|-------|--------|----------------------------|------------|---------|
| 6040h | VAR    | Controlword                | UNSIGNED16 | dc      |
| 6041h | VAR    | Statusword                 | UNSIGNED16 | dc      |
| 605Ah | VAR    | Quick stop option mode     | INTEGER16  | dc      |
| 6060h | VAR    | Modes of operation         | INTEGER8   | dc      |
| 6061h | VAR    | Modes of operation display | INTEGER8   | dc      |
| 6063h | VAR    | Position actual value*     | INTEGER32  | pc      |

#### 13.1.10.1. Object 60C0<sub>h</sub>: Interpolation sub mode select

For the interpolated position mode a manufacturer may offer different interpolation algorithms. This object reflects or changes the actually chosen interpolation mode.

OBJECT DESCRIPTION

| INDEX       | 60C0h                         |
|-------------|-------------------------------|
| Name        | Interpolation sub mode select |
| Object Code | VAR                           |
| Data Type   | INTEGER16                     |
| Category    | Optional                      |

#### ENTRY DESCRIPTION

| Access        | rw       |
|---------------|----------|
| PDO Mapping   | Possible |
| Value Range   | 02       |
| Default Value | 0        |

#### DATA DESCRIPTION

| Value    | Description                        |  |  |
|----------|------------------------------------|--|--|
| -2       | Cubic interpolation only position  |  |  |
| -1       | Cubic interpolation speed+position |  |  |
| 0        | Linear interpolation               |  |  |
| +1+32767 | reserved                           |  |  |

#### 13.1.10.2. Object 60C1<sub>h</sub>: Interpolation data record

The *interpolation data record* are the data words which are necessary to perform the interpolation algorithm. The number N of data words in the record is defined by *interpolation data configuration*. The interpretation of the data words in *interpolation data record* may vary with the different possible interpolation modes as set by the *interpolation sub mode select*.

For the linear interpolation mode each interpolation data record simply can be regarded as a new position set-point. To describe a cubic spline interpolation e.g., four or more data words are needed for the spline coefficients, and further interpolation parameters.

After the last item of an *interpolation data record* is written to the devices input buffer, the pointer of the buffer is automatically incremented to the next buffer position.

#### **OBJECT DESCRIPTION**

| INDEX       | 60C1h                     |
|-------------|---------------------------|
| Name        | Interpolation data record |
| Object Code | ARRAY                     |
| Data Type   | INTEGER32                 |
| Category    | Optional                  |

# ENTRY DESCRIPTION

| Sub-Index      | 0                   |
|----------------|---------------------|
| Description    | number of entries 3 |
| Entry Category | Mandatory           |
| Access         | ro                  |
| PDO Mapping    | No                  |
| Value Range    | 3                   |
| Default Value  | No                  |

| Sub-Index     | 1                                                |  |  |
|---------------|--------------------------------------------------|--|--|
| Description   | Position setpoint in counts                      |  |  |
|               | the first parameter of ip function $fip(x1, xN)$ |  |  |
| Entry         | Mandatory                                        |  |  |
| Category      | ivialidatory                                     |  |  |
| Access        | rw                                               |  |  |
| PDO Mapping   | Possible                                         |  |  |
| Value Range   | INTEGER32                                        |  |  |
| Default Value | No                                               |  |  |

| Sub-Index         | 2                                                 |  |  |
|-------------------|---------------------------------------------------|--|--|
| Description       | Velocity setpoint in counts/sec                   |  |  |
|                   | the second parameter of ip function $fip(x1, xN)$ |  |  |
| Entry<br>Category | Optional                                          |  |  |
| Access            | rw                                                |  |  |
| PDO Mapping       | Possible                                          |  |  |
| Value Range       | INTEGER32                                         |  |  |
| Default Value     | No                                                |  |  |

| Sub-Index     | 3                                           |  |
|---------------|---------------------------------------------|--|
| Description   | Velocity setpoint in rpm                    |  |
|               | the 3-rd parameter of ip function $fip(x1,$ |  |
|               | xN)                                         |  |
| Entry         | Ontional                                    |  |
| Category      | Optional                                    |  |
| Access        | rw                                          |  |
| PDO Mapping   | Possible                                    |  |
| Value Range   | INTEGER32                                   |  |
| Default Value | No                                          |  |

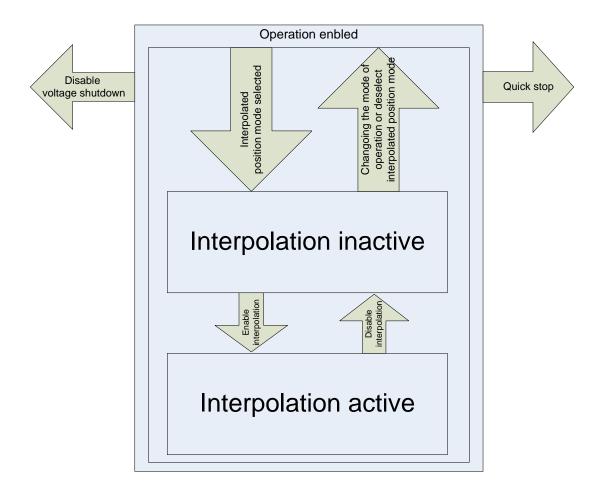

#### **13.1.11.** Mode Cyclic synchronous position (operative mode 203)

The overall structure for this mode Cyclic synchronous position (Pr31 = 203) is shown in Figure:

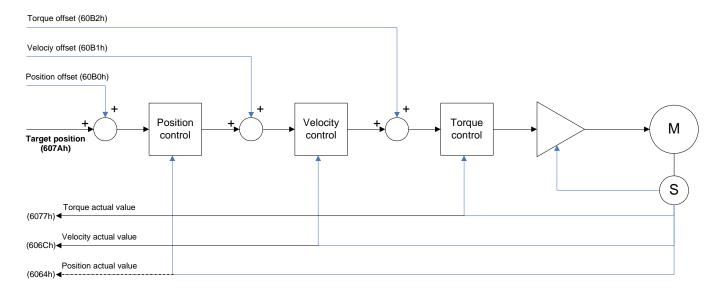

With this mode, the trajectory generator is located in the control device, not in the drive device. In cyclic synchronous manner, it provides a target position to the drive device, which performs position control, velocity control and torque control. Optionally, additive velocity and torque values can be provided by the control system in order to allow for velocity and/or torque feedforward. Measured by sensors, the drive device may provide actual values for position, velocity and torque to the control device.

The behaviour of the control function is influenced by control parameters like limit functions, which are externally applicable. The drive internal control function is not specified more precisely in this part of profile specification as it is highly manufacturer-specific, but the format and content of the control parameters are provided.

| Index | Object | Name            | Type       | Attr. | M/O |
|-------|--------|-----------------|------------|-------|-----|
| 60B0h | VAR    | Position offset | INTEGER32  | rw    | O   |
| 60B1h | VAR    | Velocity offset | INTEGER 32 | rw    | O   |
| 60B2h | VAR    | Torque offset   | INTEGER 16 | rw    | O   |

| Index | Object | Name                   | Туре              | Chap. |
|-------|--------|------------------------|-------------------|-------|
| 6040h | VAR    | Controlword            | VALORE ASSOLUTO16 | dc    |
| 6041h | VAR    | Statusword             | VALORE ASSOLUTO16 | dc    |
| 605Ah | VAR    | Quick stop option mode | INTERO 16         | dc    |

#### 13.1.11.1. Functional description

Figure below shows the inputs and outputs of the drive control function. The input values (from the control function point of view) are the target position and optionally a position offset (to be added to the target position to allow two instances to set up the position) as well as an optional velocity offset and an optional torque offset used for feedforward control. Especially in cascaded control structures, where a position control is followed by a velocity or torque control, the output of the position control loop is used as an input for a further calculation in the drive device. Limit functions may be used to restrict the range of values to avoid unintended positions.

The interpolation time period defines the time period between two updates of the target position and/or additive position and shall be used for intercycle interpolation.

The target position shall be interpreted as absolute value.

The position actual value is used as mandatory output to the control device. Further outputs may be the velocity actual value, torque actual value and the velocity sensor actual value. The following error actual value may be used as an additional parameter.

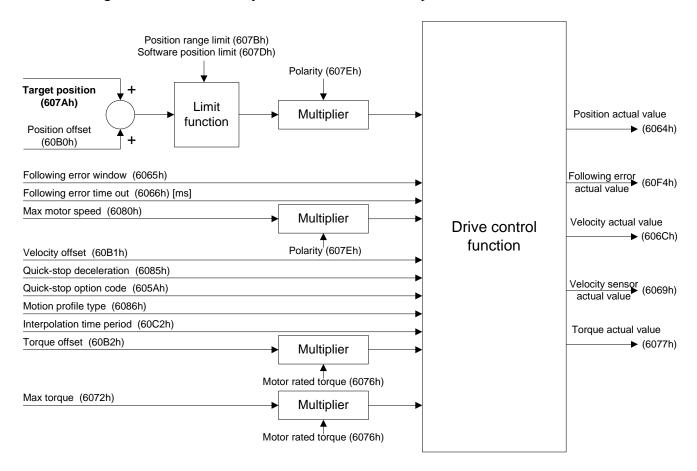

All values are transformed – if necessary – from user-defined units to normalized units such as increments with the relative functions.

A target position value or position offset outside the allowed range of the following error window around a position demand value for longer than the following error time out shall result in setting bit 13 (following error) in the statusword to 1.

#### 13.1.11.2. Use of controlword and statusword

The cyclic synchronous position mode uses no mode specific bits of the controlword and three bits of the statusword for mode-specific purposes. Figure 64 shows the structure of the statusword. Table 236 defines the values for bit 10, 12, and 13 of the statusword.

| 15 | 14 | 13 12 11 10     |                         | 10 | 9         | 0 |     |
|----|----|-----------------|-------------------------|----|-----------|---|-----|
|    |    | Following error | Target position ignored |    | Reserverd |   |     |
| MS | SB |                 |                         |    |           |   | LSB |

| Name   | Value | Description                                                |
|--------|-------|------------------------------------------------------------|
| Bit 10 | 0     | Reserved                                                   |
|        | 1     | Reserved                                                   |
| Bit 11 | 0     | Target position ignored                                    |
|        | 1     | Target position shall be used as input to position control |
|        | 1     | loop                                                       |
| Bit 12 | 0     | No following error                                         |
|        | 1     | Following error                                            |

Definition of bit 10, bit 12, and bit 13

#### 13.1.11.3. Detailed object definitions

### 13.1.11.3.1. Object 60B0h: Position offset

This object shall provide the offset of the target position. The offset shall be given in user-defined position units.

NOTE The value itself is absolute and thus independent of how often it is transmitted over the communication system, for example, transmitted twice does not mean double value. Since the additive position value represents an offset to the target position it can be also used to control the drive with relative values with regard to the target position.

#### Object description

| INDEX       | 60B0h           |
|-------------|-----------------|
| Name        | Position offset |
| Object code | VAR             |
| Data type   | INTEGER 32      |
| Category    | Optional        |

#### Entry description

| Sub-index     | 00h            |
|---------------|----------------|
| Access        | rw             |
| PDO mapping   | See /CiA402-3/ |
| Range value   | Integer 32     |
| Default value | 0              |

#### 13.1.11.3.2. Object 60B1h: Velocity offset

This object shall provide the offset for the velocity value. The offset shall be given in user-defined velocity units. In cyclic synchronous position mode, this object contains the input value for velocity feed forward.

NOTE The value itself is absolute and thus independent of how often it is transmitted over the communication system, for example transmitted twice does not mean double value. Since the additive velocity value represents an offset to the target velocity, it can be also used to control the drive with relative values with regard to the target velocity.

#### Object description

| INDEX       | 60B1h           |
|-------------|-----------------|
| Name        | Velocity offset |
| Object code | VAR             |
| Data type   | Integer 32      |
| Category    | Optional        |

## Entry description

| Sub-index     | 00h            |
|---------------|----------------|
| Access        | rw             |
| PDO mapping   | See /CiA402-3/ |
| Range value   | Integer 32     |
| Default value | 0              |

#### 13.1.11.3.3. Object 60B2h: Torque offset

This object shall provide the offset for the torque value. The offset shall be given in per thousand rated torque. In cyclic synchronous position mode, this object contains the input value for torque feed forward.

NOTE The value itself is absolute and thus independent of how often it is transmitted over the communication system, for example transmitted twice does not mean double value.

#### Object description

| INDEX       | 60B2h         |
|-------------|---------------|
| Name        | Torque offset |
| Object code | VAR           |
| Data type   | Integer 16    |
| Category    | Optional      |

#### Entry description

| Sub-index     | 00h            |
|---------------|----------------|
| Access        | rw             |
| PDO mapping   | See /CiA402-3/ |
| Range value   | Integer 16     |
| Default value | 0              |

### **13.1.12.** Drive parameters

Some debug commands and parameters are added concerning CANopen

| Par.  | Description                                                   | Field | Range   | Def. | Ris. |
|-------|---------------------------------------------------------------|-------|---------|------|------|
| Pr233 | Lifetime factor.                                              | W     | 0÷10    | 6    | 1    |
| Pr273 | <b>CANOPEN_CTRL_WORD.</b> Control of drive status.            | R     | -32768÷ | 0    | 1    |
|       |                                                               |       | +32767  |      |      |
| Pr274 | CANOPEN_STATUS_WORD. Status of the drive                      |       | -32768÷ | 0    | 1    |
|       | (If I <sup>2</sup> t current clamping is active bit 11 of the |       | +32767  |      |      |
|       | statusword rises).                                            |       |         |      |      |
| Pr275 | CANOPEN_DS301_STATUS. Status of                               | R     | -32768÷ | 0    | 1    |
|       | communication profile DS301.                                  |       | +32767  |      |      |

| Par.          | Description                                                                        | Field | Def. |
|---------------|------------------------------------------------------------------------------------|-------|------|
| b232.0        | Emergency disabled.                                                                | R/W   | 0    |
| b232.1        | Enable SSC Filter.                                                                 | R/W   | 1    |
| b232.13       | Axes selection.                                                                    | R/W   | 0    |
| b232.14       |                                                                                    |       |      |
| b232.15       |                                                                                    |       |      |
| b247.7        | Feedforward computed from the position reference.                                  | R/W   | 0    |
| b247.15       | Watchdog sync received.                                                            | R/W   | 0    |
| <b>b271.8</b> | Enable sync check. (1) enables missing sync check dsp 402                          | R/W   | 1    |
|               | CANopen                                                                            |       |      |
| <b>b272.1</b> | <b>Conversion of velocity.</b> (1) conversion of velocity and acceleration         | R/W   | 1    |
|               | in standard units counts/sec e counts/sec <sup>2</sup> (0)) conversion of velocity |       |      |
|               | and acceleration in rpm and msec/krpm                                              |       |      |
| b272.4        | (1) set to every end ramp CANopen, at the delay start of the disable               | R/W   | 0    |
|               | status                                                                             |       |      |
| b272.9        | <b>Remote mode.</b> (1) Remote mode CANopen (0) remote disabled                    | R/W   | 1    |

Note: When in remote mode the bit b40.6, b40.2 and the parameters Pr8, Pr9, Pr10, Pr11, Pr12 and Pr55 are handled by firmware according to CANopen network setting and commands and should not be modified by the user.

Note: When in <u>interpolated position mode</u> Feed-forward of speed enable in case of sync frequency is >400Hz, set b247.7=1, b70.6=0 and b70.7=0. Otherwise when the frequency is <400Hz, set b247.7=0, b70.6=0 and b70.7=0.

# 14.Appendix A: Conventions

| Reference                | Positive                                                                   |  |
|--------------------------|----------------------------------------------------------------------------|--|
| Motor shaft movement     |                                                                            |  |
| (motor shaft view)       |                                                                            |  |
| Torque                   | Positive                                                                   |  |
| Resolver counter         | Increments                                                                 |  |
| Encoder output           | A                                                                          |  |
|                          | В                                                                          |  |
| Tachometer signal        | Positive                                                                   |  |
| Iu                       | $couple \bullet \sin(\mathfrak{G})$                                        |  |
| Iv                       | $couple \bullet \sin \left( \mathcal{G} + \frac{2 \bullet \pi}{3} \right)$ |  |
| Positive auxiliary input | Pr22 positive                                                              |  |
| Pr38 positive            | Positive auxiliary analogue output                                         |  |
| Encoder In. A            | Increment counter                                                          |  |
| В                        |                                                                            |  |
| frequency A              | Increment counter                                                          |  |
| direction B (low)        |                                                                            |  |

# 15.Appendix B: Software timing

| Periodo   | Task                            |
|-----------|---------------------------------|
| 64 μs     | speed control                   |
| 128 μs    | controllo di velocità           |
| 128 μs    | Speed reference management      |
| 512 μs    | Fast operating modes management |
| 512 μs    | Torque limits management        |
| 512 μs    | Braking resistor management     |
| 512 μs    | FIN management                  |
| 2,048 ms  | Operating modes management      |
| 6,144 ms  | Thermal motor image             |
| 6,144 ms  | Digital inputs                  |
| 6,144 ms  | Program scanning pico-PLC       |
| 6,144 ms  | Digital outputs                 |
| 49,152 ms | Speed window management         |

# 16.Appendix C: Default program for the pico-PLC

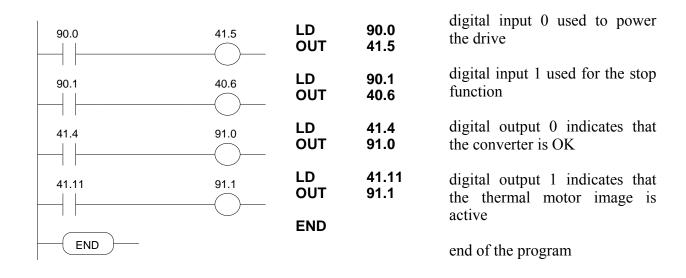

# 17.Appendix D: Flash information

- TO SAVE USA IL b99.15 PARAMETERS
- TO SAVE THE PLC USA IL b99.14 PROGRAM
- TO CHANGE THE INSTRUCTIONS, PLC b99.13 MUST BE 0
- WHEN THE OPERATING MODE IS CHANGED, YOU MUST USE b99.11 TO LOAD THE DEFAULT PARAMETERS (b40.2 MUST BE 0)
- BEOFRE CHANGING Pr31, BE SURE THAT b40.2=0
- THE SPEED REFERENCE WILL BE LIMITED TO THE VALUE OF Pr32
- USING THE TORQUE CONTROL, Pr2 AND Pr3 MUST BE SET TO 1000
- TO USE THE ACTIVE OPERATING MODE, b40.2 MUST BE 1
- IF YOU CANNOT MODIFY THE READ-WRITE PARAMETERS USING THE KEYPAD, BE SURE THAT E b99.7 IS 0. IF IT WAS 0, PROBABLY THE SAME PARAMETERS WERE MODIFIED BY THE PLC PROGRAM.

# 18.Appendix E: Alarms

| Code | Alarm                                    |                                                                                                    |  |
|------|------------------------------------------|----------------------------------------------------------------------------------------------------|--|
| 0    | Drive OK                                 |                                                                                                    |  |
| 1    | Over Voltage on the D.C. Link.           | Check the three-phase power line.                                                                                                    |  |
| 2    | Under Voltage on the D.C. Link.          | Check the break circuit and the braking resistor Check the three-phase power line.                                                                                                    |  |
|      | Onder voitage on the D.C. Link.          |                                                                                                    |  |
| 3    | Over current.                            | Check for any mechanical blockage and make sure the motor is the appropriate size for its current use.  Check the motor connections and for any phase-phase or phase-ground short-circuits.  Check the machine speed and the service cycle.  Make sure a line trap isn't connected to the motor!                                                                                                    |  |
| 4    | Resolver.                                | Check the connections of the resolver and the connectors on both sides (drive-motor).                                                                                                    |  |
| 5    | PTC motor alarm                          | -Check the PTC connection cable.                                                                                                    |  |
| 3    |                                          | -If the alarm persists, disable the drive, remove power from the motor and de-energize the drive (24VDC). Remove the PTC connector from the drive, short – circuit the PTC (connecting PTC+ and PTC-) on the same drive terminal block. Supply power to the drive (24VDC). If the alarm persists, either the drive is in fault state, or the PTC on the motor is in fault state. (at the end of the test, remove the PTC short-circuiting connection). |  |
| 6    | <b>Drive Over Temperature.</b>           | Check the cooling fans and for any restrictions to air flow.                                                                                                    |  |
|      |                                          | Check the breaking cycle. Check the environmental temperature of the electrical control panel where the drive is installed, as well as the external room temperature.                                                                                                    |  |
| 7    | External alarm                           |                                                                                                    |  |
| 8    | Auxiliary alarm                          |                                                                                                    |  |
| 10   | check sum PLC                            |                                                                                                    |  |
| 11   | check sum parameters                     |                                                                                                    |  |
| 14   | Brake overload.                          | Braking resistance use overload                                                                                                    |  |
| 15   | Default parameter                        |                                                                                                    |  |
| 17   | Calibration error                        |                                                                                                    |  |
| 22   | Ambient over temperature                 | Check the temperature                                                                                                    |  |
| 24   | Braking transistor protection            | Short-circuit braking resistance. If an external braking resistor is connected to the drive, check the resistor statures and wiring. Can be only reset at the next power on.                                                                                                    |  |
| 25   | Feedback speed error                     | Check the selection of feedback and the connection.                                                                                                    |  |
|      | Limitation of current (I <sup>2</sup> T) | The drive goes in I <sup>2</sup> T mode due to an overload (it required more current that was available). Check: The cables between motor and <b>SLVD-N</b> (there should be no inverted phases). Take special care with motors with terminals rather than the connector: it's easy to make a mistake. Adhere strictly to the wiring diagrams.                                                                                                    |  |

# 19.Appendix F: Continuous working

In continuous operation, the limit power depends on the voltage of the supply network and of the model, see the following table. The data are estimated in order to guarantee 20.000 hours of service average life of the capacitor.

Maximum continuous power without inductance of network:

| model   | Supply network |             |  |
|---------|----------------|-------------|--|
| model   | 1-phase        | 3-phase     |  |
| SLVD1N  | No derating    | No derating |  |
| SLVD2N  | 650W           | No derating |  |
| SLVD5N  | 650W           | 1100W       |  |
| SLVD7N  | 650W           | 1100W       |  |
| SLVD10N | 1850W          | No derating |  |
| SLVD15N | 1850W          | 4700W       |  |
| SLVD17N | 1850W          | 4700W       |  |

Maximum continuous power with inductance of network:

| taximam continuous power with meadcanee of network. |                                                                        |  |  |
|-----------------------------------------------------|------------------------------------------------------------------------|--|--|
| Supply network                                      |                                                                        |  |  |
| 1-phase                                             | 3-phase                                                                |  |  |
| No derating                                         | No derating                                                            |  |  |
| No derating                                         | No derating                                                            |  |  |
| 1000W                                               | No derating                                                            |  |  |
| 1000W                                               | 1700W                                                                  |  |  |
| No derating                                         | No derating                                                            |  |  |
| 3000W                                               | No derating                                                            |  |  |
| 3000W                                               | 4850W                                                                  |  |  |
|                                                     | Supply r 1-phase No derating No derating 1000W 1000W No derating 3000W |  |  |

### Data of network inductance:

| model   | Supply network          |                        |
|---------|-------------------------|------------------------|
|         | 1-phase                 | 3-phase                |
| SLVD1N  | Not necessary           | Not necessary          |
| SLVD2N  | 2,5mH 5Arms 14Ap(sat)   | Not necessary          |
| SLVD5N  | 2,5mH 6,8Arms 17Ap(sat) | 1mH 5,5Arms 11Ap(sat)  |
| SLVD7N  | 2,5mH 6,8Arms 17Ap(sat) | 1mH 5,5Arms 11Ap(sat)  |
| SLVD10N | Not necessary           | Not necessary          |
| SLVD15N | 1,2mH 18Arms 45Ap(sat)  | 0,5mH 15Arms 30Ap(sat) |
| SLVD17N | 1,2mH 18Arms 45Ap(sat)  | 0,5mH 15Arms 30Ap(sat) |

# 20.Appendix G: External capacitor

In the terminal block X7 there are positive and negative poles of the intermediary DC circuit of the drive. Only for some models it's possible to connect the external capacitors, to storage (all or part) of the kinetic energy of the motor instead of to use the braking resistor.

#### Additional external capacitor:

| model   | supply       |              |
|---------|--------------|--------------|
|         | 1-phase      | 3-phase      |
| SLVD1N  | No permitted |              |
| SLVD2N  | No permitted |              |
| SLVD5N  | No permitted |              |
| SLVD7N  | No permitted |              |
| SLVD10N | No permitted | 2200μF, 450V |
| SLVD15N | No permitted | 2200μF, 450V |
| SLVD17N | No permitted | 2200μF, 450V |

Type of capacitor: Itelcond AYX-HR222X450DC1 or similar.

#### Connections:

use only stranded copper wire rated for 60/75°C, minimum 300V

max length: 30cm

minimum section : 4mm<sup>2</sup> (AWG10)

keep the cables of two poles +/- near (stranded if it's possible) for to minimize the area of coil.

# 21.Revision history of the User Manual

Rev. 0.0 First edition

Rev. 0.1 December 2009

Object [0x6060] Object [0x2030]

OPM203

**USBTODRIVE** 

For other informations log into website <u>www.sbcelettronica.com</u>. Arranges to the manual data can be made by the manufacturer without advance notice. The data shown in the manual correspond to the specifications relating to the revision date

## Sales Offices

#### Australia

Parker Hannifin Pty Ltd 9 Carrington Road Private Bag 4, Castle Hill NSW 1765 Tel: +61 2 9634 7777

Fax: +61 2 9899 6184

#### Belgium

Parker Hannifin SA NV Parc Industriel Sud Zone 11 23, Rue du Bosquet Nivelles B -1400 Belgium Tel: +32 67 280 900 Fax: +32 67 280 999

#### Brasil

Parker Hannifin Ind. e Com. Ltda. Av. Lucas Nogueira Garcez, 2181 Esperança - Caixa Postal 148 Tel: +55 0800 7275374 Fax: +55 12 3954 5262

#### Canada

Parker Motion and Control 160 Chisholm Drive Milton Ontario L9T 3G9 Tel: +1(905) 693 3000 Fax: +1(905) 876 1958

#### China

Parker Hannifin Motion & Control (Shanghai) Co. Ltd. SSD Drives 280 Yunqiao Road Export Processing Zone Pudong District Shaghai 201206 P.R.China

Tel: +86 (21) 5031 2525 Fax: +86 (21) 5854 7599

#### France

Parker SSD Parvex 8 Avenue du Lac B.P. 249 F-21007 Dijon Cedex Tel: +33 (0) 3 80 42 41 40 Fax: +33 (0) 3 80 42 41 23

#### Germany

Parker Hannifin GmbH Von-Humboldt-Strasse 10 64646 Heppenheim Germany

Tel: +49(0) 6252 798200 Fax: +49(0) 6252 798205

#### India

SSD Drives India Pvt Ltd 151 Developed Plots Estate Perungudi, Chennai, 600 096, India Tel: +91 44 43910799 Fax: +91 44 43910700

#### Italy

Parker Hannifin SPA Via Gounod 1 20092 Cinisello Balsamo Milano Italy

Tel: +39 (02) 361081 Fax: +39 (02) 36108400

#### Singapore

Parker Hannifin Singapore Pte Ltd 11, Fourth Chin Bee Rd Singapore 619702 Tel: +65 6887 6300 Fax: +65 6265 5125

#### Spain

Parker Hannifin (Espana) S.A. Parque Industrial Las Monjas Calle de las Estaciones 8 28850 Torrejonde Ardoz Madrid Spain

Tel: +34 91 6757300 Fax: +34 91 6757711

#### Sweden

Parker Hannifin AB Montörgatan 7 SE-302 60 Halmstad Sweden Tel: +46 (35) 177300

Fax: +46 (35) 177300

#### UK

Parker Hannifin Ltd. Tachbrook Park Drive Tachbrook Park Warwick CV34 6TU

Tel: +44 (0) 1926 317970 Fax: +44 (0) 1926 317980

#### USA

Parker Hannifin Corp. SSD Drives Division 9225 Forsyth Park Drive Charlotte North Carolina 26273-3664

Tel: +1 (704) 588 3246 Fax: +1 (704) 588-3249

Your local authorized Parker distributor

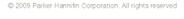

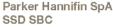

infosbc@parker.com

Via C. Gounod, 1 20092 Cinisello Balsamo (Mi) Tel: +39 02 36108.1 Fax: +39 02 36108400 www.parker.com info.it.ssd@parker.com

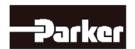